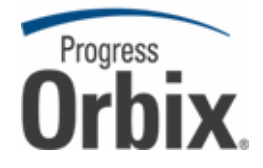

## Orbix<sup>®</sup>Mainframe

### Management User's Guide

Version 6.3, July 2009

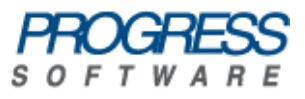

© 2009 Progress Software Corporation and/or its affiliates or subsidiaries. All rights reserved.

These materials and all Progress® software products are copyrighted and all rights are reserved by Progress Software Corporation and/or its affiliates or subsidiaries. The information in these materials is subject to change without notice, and Progress Software Corporation and/or its affiliates or subsidiaries assume no responsibility for any errors that may appear therein. The references in these materials to specific platforms supported are subject to change.

Actional, Actional (and design), Allegrix, Allegrix (and design), Apama, Apama (and Design), Artix, Business Empowerment, DataDirect (and design), DataDirect Connect, DataDirect Connect64, DataDirect Technologies, DataDirect XML Converters, DataDirect XQuery, DataXtend, Dynamic Routing Architecture, EdgeXtend, Empowerment Center, Fathom, IntelliStream, IONA, IONA (and design), Mindreef, Neon, Neon New Era of Networks, ObjectStore, OpenEdge, Orbix, PeerDirect, Persistence, POSSENET, Powered by Progress, PowerTier, Progress, Progress DataXtend, Progress Dynamics, Progress Business Empowerment, Progress Empowerment Center, Progress Empowerment Program, Progress OpenEdge, Progress Profiles, Progress Results, Progress Software Developers Network, Progress Sonic, ProVision, PS Select, SequeLink, Shadow, SOAPscope, SOAPStation, Sonic, Sonic ESB, SonicMQ, Sonic Orchestration Server, Sonic Software (and design), SonicSynergy, SpeedScript, Stylus Studio, Technical Empowerment, WebSpeed, Xcalia (and design), and Your Software, Our Technology-Experience the Connection are registered trademarks of Progress Software Corporation or one of its affiliates or subsidiaries in the U.S. and/or other countries. AccelEvent, Apama Dashboard Studio, Apama Event Manager, Apama Event Modeler, Apama Event Store, Apama Risk Firewall, AppsAlive, AppServer, ASPen, ASP-in-a-Box, BusinessEdge, Cache-Forward, DataDirect Spy, DataDirect SupportLink, FUSE, FUSE Mediation Router, FUSE Message Broker, FUSE Services Framework, Future Proof, GVAC, High Performance Integration, ObjectStore Inspector, ObjectStore Performance Expert, OpenAccess, Orbacus, Pantero, POSSE, ProDataSet, Progress ESP Event Manager, Progress ESP Event Modeler, Progress Event Engine, Progress RFID, PSE Pro, SectorAlliance, SeeThinkAct, Shadow z/Services, Shadow z/Direct, Shadow z/Events, Shadow z/Presentation, Shadow Studio, SmartBrowser, SmartComponent, SmartDataBrowser, SmartDataObjects, SmartDataView, SmartDialog, SmartFolder, SmartFrame, SmartObjects, SmartPanel, SmartQuery, SmartViewer, SmartWindow, Sonic Business Integration Suite, Sonic Process Manager, Sonic Collaboration Server, Sonic Continuous Availability Architecture, Sonic Database Service, Sonic Workbench, Sonic XML Server, StormGlass, The Brains Behind BAM, WebClient, Who Makes Progress, and Your World. Your SOA. are trademarks or service marks of Progress Software Corporation or one of its affiliates or subsidiaries in the U.S. and other countries. Java and all Java-based marks are trademarks or registered trademarks of Sun Microsystems, Inc. in the U.S. and other countries. Any other trademarks contained herein are the property of their respective owners.

Third Party Acknowledgments:

1. The Product incorporates IBM-ICU 2.6 (LIC-255) technology from IBM. Such technology is subject to the following terms and conditions: Copyright (c) 1995-2009 International Business Machines Corporation and others. All rights reserved. Permission is hereby granted, free of charge, to any person obtaining a copy of this software and associated documentation files (the "Software"), to deal in the Software without restriction, including without limitation the rights to use, copy, modify, merge, publish, distribute, and/or sell copies of the Software, and to permit persons to whom the Software is furnished to do so, provided that the above copyright notice(s) and this permission notice appear in all copies of the Software and that both the above copyright notice(s) and this permission notice appear in supporting documentation.

THE SOFTWARE IS PROVIDED "AS IS", WITHOUT WARRANTY OF ANY KIND, EXPRESS OR IMPLIED, INCLUDING BUT NOT LIMITED TO THE WARRANTIES OF MERCHANTABILITY, FITNESS FOR A PARTICULAR PURPOSE AND NONINFRINGEMENT OF THIRD PARTY RIGHTS. IN NO EVENT SHALL THE COPYRIGHT HOLDER OR HOLDERS INCLUDED IN THIS NOTICE BE LIABLE FOR ANY CLAIM, OR ANY SPECIAL INDIRECT OR CONSEQUENTIAL DAMAGES, OR ANY DAMAGES WHATSOEVER RESULTING FROM LOSS OF USE, DATA OR PROFITS, WHETHER IN AN ACTION OF CONTRACT, NEGLIGENCE OR OTHER TORTIOUS ACTION, ARISING OUT OF OR IN CONNECTION WITH THE USE OR PERFORMANCE OF THIS SOFTWARE.

Except as contained in this notice, the name of a copyright holder shall not be used in advertising or otherwise to promote the sale, use or other dealings in this Software without prior written authorization of the copyright holder. All trademarks and registered trademarks mentioned herein are the property of their respective owners.

2. The Product incorporates IDL Compiler Front End Technology from Sun Microsystems, Inc. Such technology is subject to the following terms and conditions: Copyright 1992, 1993, 1994 Sun Microsystems, Inc. Printed in the United States of America. All Rights Reserved. This product is protected by copyright and distributed under the following license restricting its use. The Interface Definition Language Compiler Front End (CFE) is made available for your use provided that you include this license and copyright notice on all media and documentation and the software program in which this product is incorporated in whole or part. You may copy and extend functionality (but may not remove functionality) of the Interface Definition Language CFE without charge, but you are not authorized to license or distribute it to anyone else except as part of a product or program developed by you or with the express written consent of Sun Microsystems, Inc. ("Sun"). The names of Sun Microsystems, Inc. and any of its subsidiaries or affiliates may not be used in advertising or publicity pertaining to distribution of Interface Definition Language CFE as permitted herein. This license is effective until terminated by Sun for failure to comply with this license. Upon termination, you shall destroy or return all code and documentation for the Interface Definition Language CFE. The Interface Definition Language CFE may not be exported outside of the United States without first obtaining the appropriate government approvals. INTERFACE DEFINITION LANGUAGE CFE IS PROVIDED AS IS WITH NO WARRANTIES OF ANY KIND INCLUDING THE WARRANTIES OF DESIGN, MERCHANTIBILITY AND FITNESS FOR A PARTICULAR PURPOSE, NONINFRINGEMENT, OR ARISING FROM A COURSE OF DEALING, USAGE OR TRADE PRACTICE. INTERFACE DEFINITION LANGUAGE CFE IS PROVIDED WITH NO SUPPORT AND WITHOUT ANY OBLIGATION ON THE PART OF SUN OR ANY OF ITS SUBSIDIARIES OR AFFILIATES TO ASSIST IN ITS USE, CORRECTION, MODIFICATION OR ENHANCEMENT. SUN OR ANY OF ITS SUBSIDIARIES OR AFFILIATES SHALL HAVE NO LIABILITY WITH RESPECT TO THE INFRINGEMENT OF COPYRIGHTS, TRADE SECRETS OR ANY PATENTS BY INTERFACE DEFINITION LANGUAGE CFE OR ANY PART THEREOF. IN NO EVENT WILL SUN OR ANY OF ITS SUBSIDIARIES OR AFFILIATES BE LIABLE FOR ANY LOST REVENUE OR PROFITS OR OTHER SPECIAL, INDIRECT AND CONSEQUENTIAL DAMAGES, EVEN IF SUN HAS BEEN ADVISED OF THE POSSIBILITY OF SUCH DAMAGES.

Use, duplication, or disclosure by the government is subject to restrictions as set forth in subparagraph (c)(1)(ii) of the Rights in Technical Data and Computer Software clause at DFARS 252.227-7013 and FAR 52.227-19. Sun, Sun Microsystems and the Sun logo are trademarks or registered trademarks of Sun Microsystems, Inc. SunSoft, Inc. 2550 Garcia Avenue Mountain View, California 94043. NOTE: SunOS, SunSoft, Sun, Solaris, Sun Microsystems or the Sun logo are trademarks or registered trademarks of Sun Microsystems, Inc.

Updated: July 22, 2009

# **Contents**

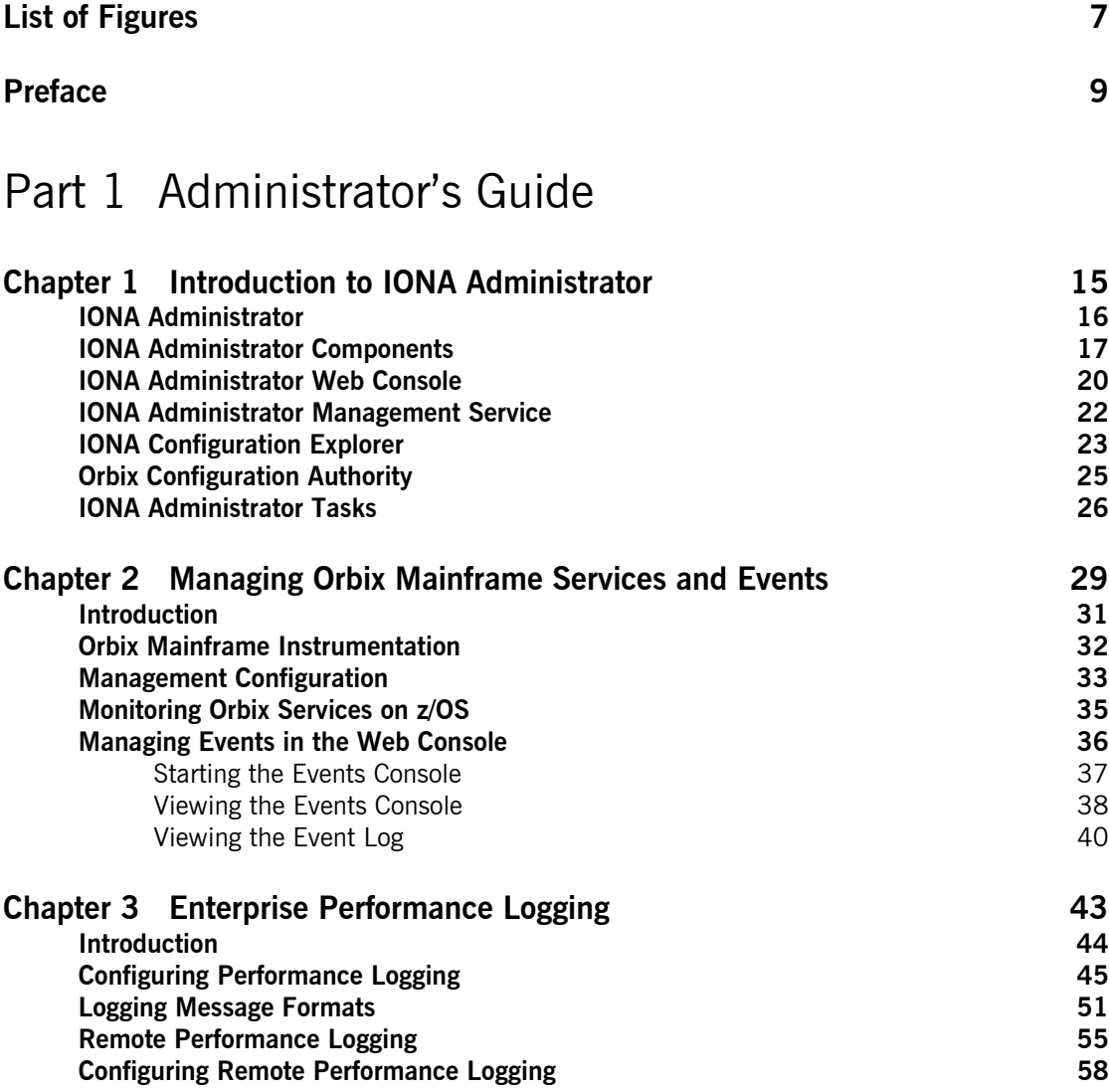

### Part 2 Programmer's Guide

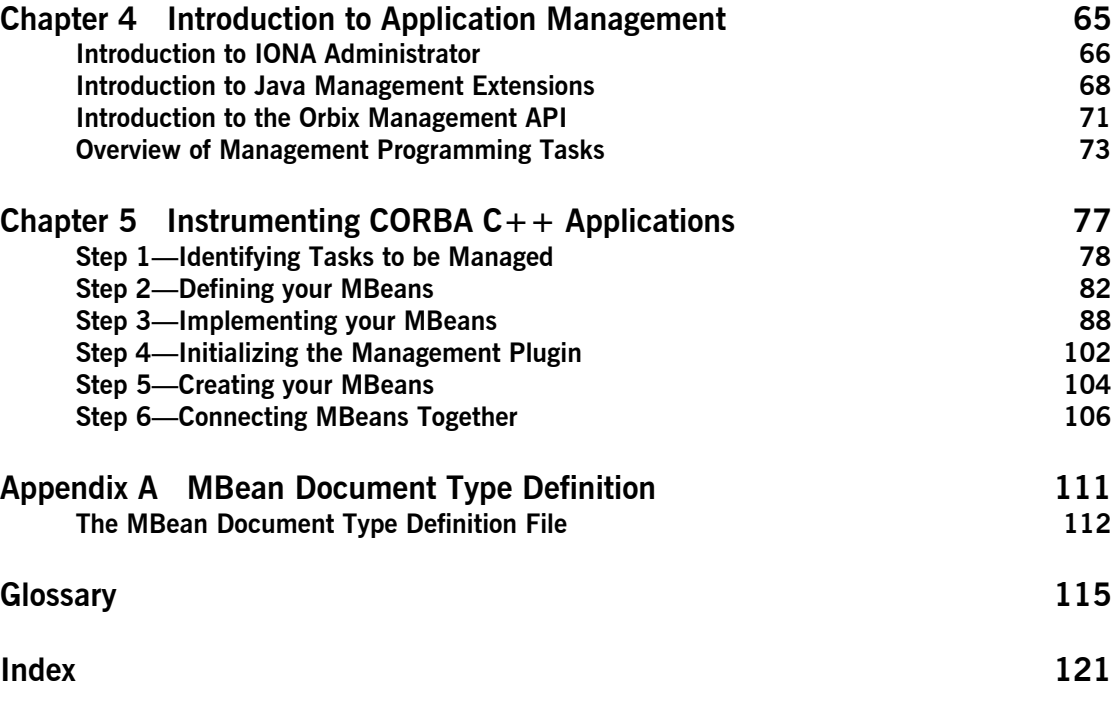

# <span id="page-6-0"></span>List of Figures

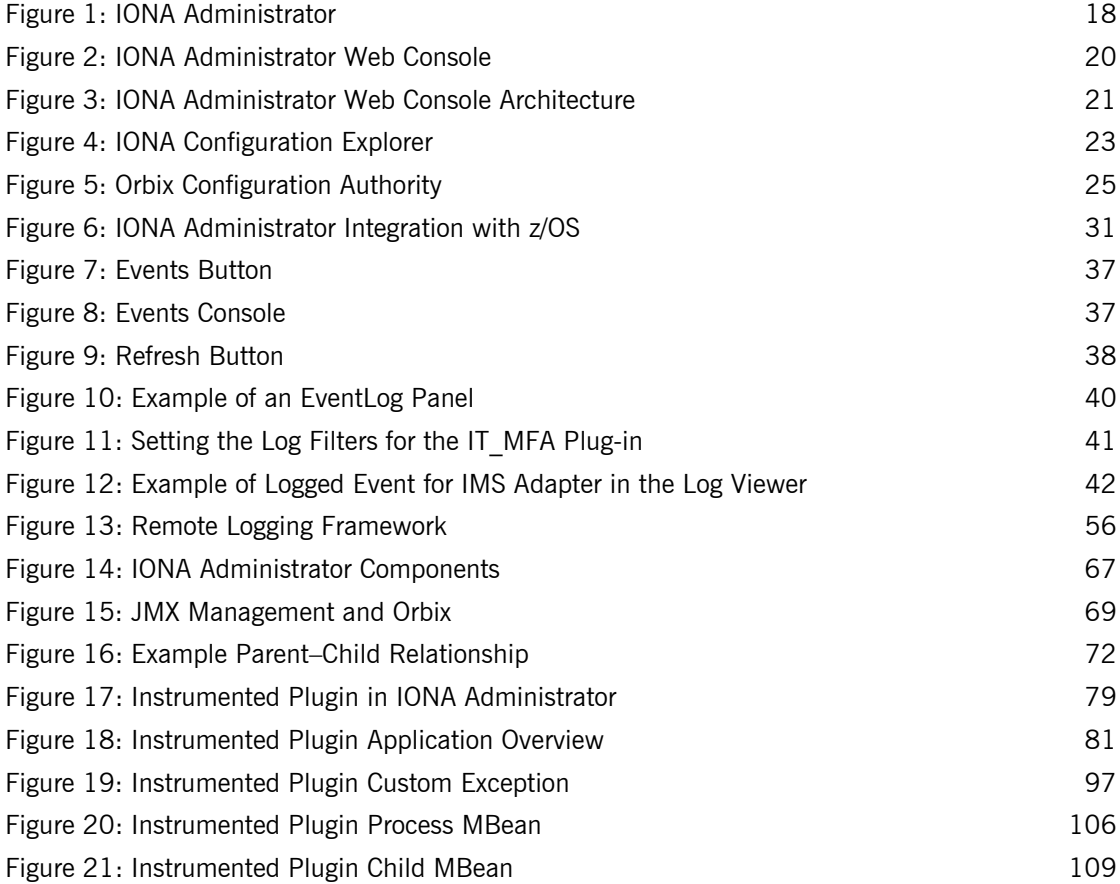

LIST OF FIGURES

# <span id="page-8-0"></span>Preface

Orbix Mainframe provides full integration with the Orbix management infrastructure, which provides support for enterprise-level management across different platform and programming language environments. IONA Administrator is a set of tools, integrated with the Orbix Adaptive Runtime Technology, that enables seamless management of distributed enterprise applications.

### **Audience Part 1** is aimed at z/OS systems programmers managing distributed enterprise applications. [Part 2](#page-62-1) is aimed at z/OS application programmers writing distributed enterprise applications in  $C++$  who wish to enable their applications for management by IONA Administrator. It assumes a prior knowledge of  $C_{++}$ . **Organization of this guide** This guide is divided as follows: [Part 1](#page-12-1), "Administrator's Guide" This part is aimed at z/OS systems programmers. First it introduces Orbix enterprise management in general, and the tools used to manage distributed applications. Then it describes how to manage Orbix Mainframe services and monitor events. Part 2, "Programmer's Guide" This part is aimed at z/OS application programmers writing distributed

enterprise applications in  $C++$  who wish to enable their applications for management by IONA Administrator. It explains how to enable CORBA  $C++$  applications for management, and display them in IONA Administrator.

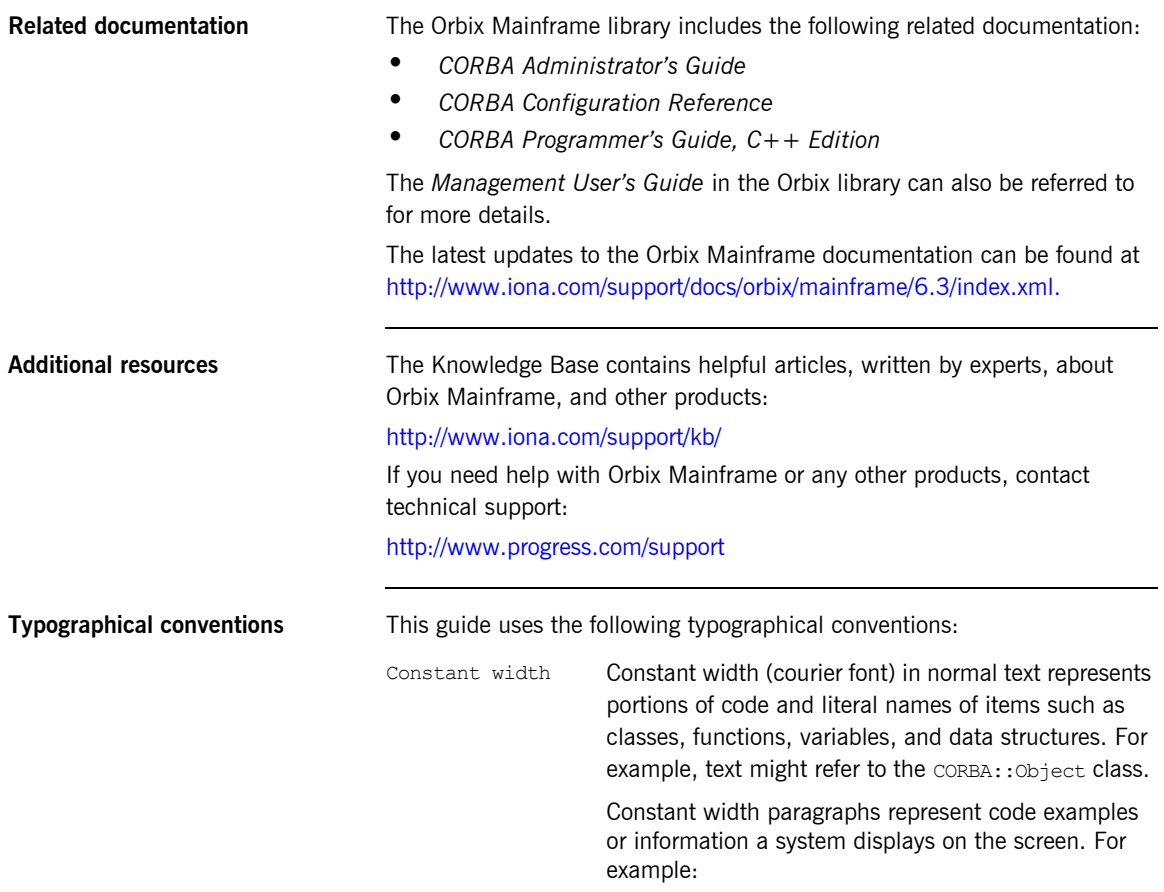

#include <stdio.h>

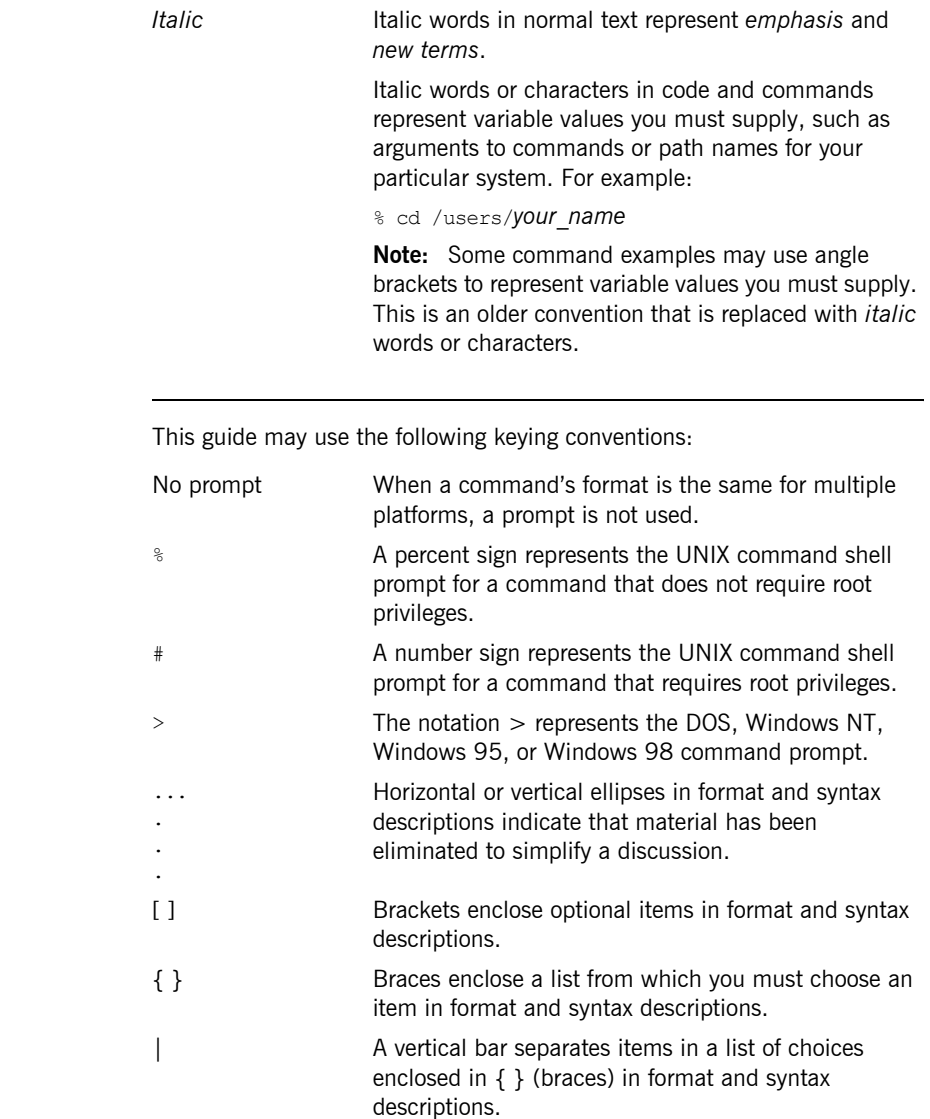

## **Keying conventions**

PREFACE

## <span id="page-12-1"></span>**Part 1** Administrator's Guide

**In this part In this part This part contains the following chapter:** 

<span id="page-12-0"></span>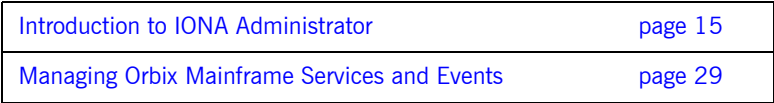

### CHAPTER 1

# <span id="page-14-1"></span><span id="page-14-0"></span>Introduction to IONA Administrator

*IONA Administrator is a set of tools that enables you to manage component-based distributed enterprise applications. This chapter introduces IONA Administrator and outlines typical administration tasks.*

**In this chapter** This chapter contains the following sections:

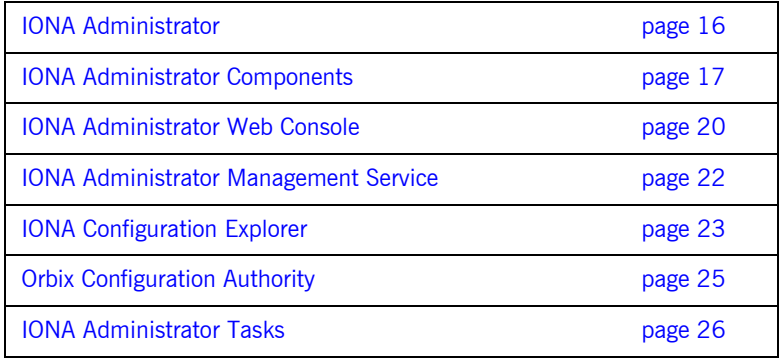

## <span id="page-15-0"></span>**IONA Administrator**

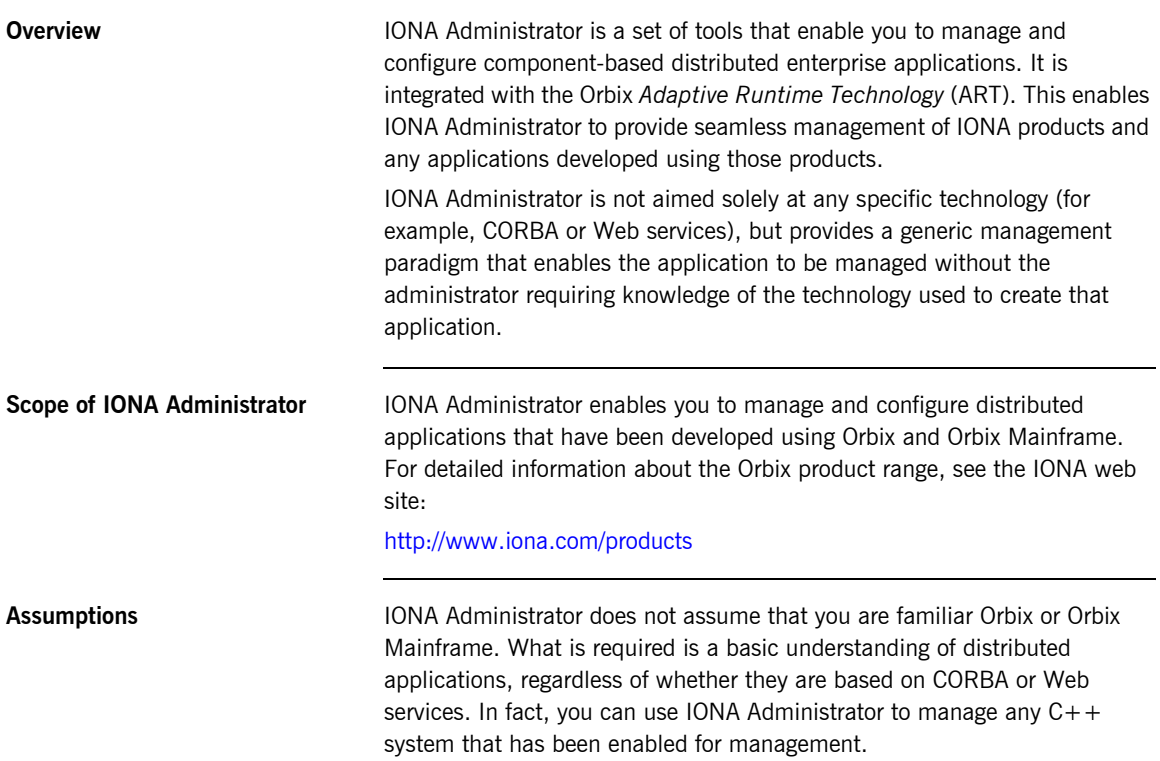

## <span id="page-16-0"></span>**IONA Administrator Components**

<span id="page-16-3"></span><span id="page-16-2"></span><span id="page-16-1"></span>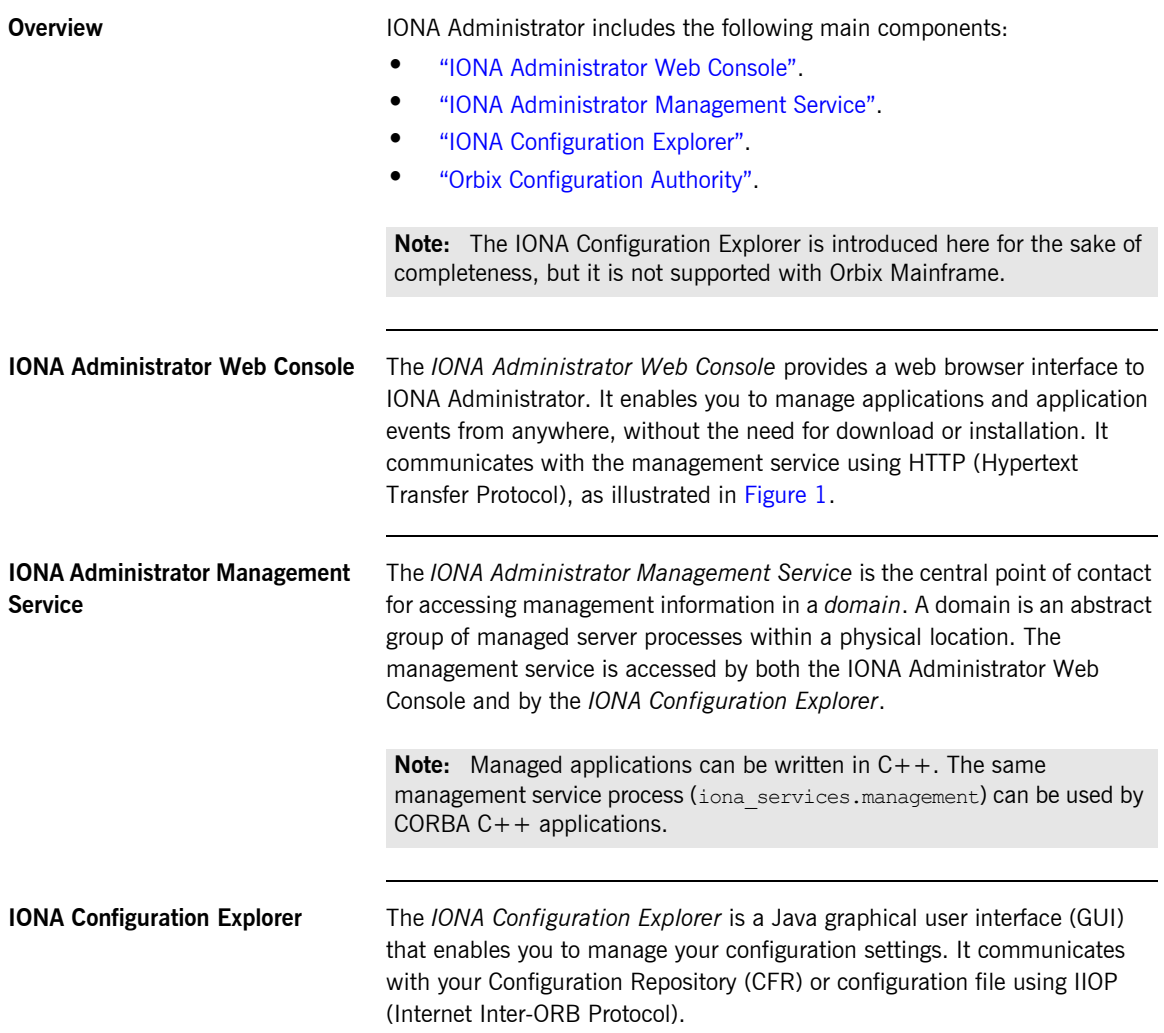

**Note:** The IONA Configuration Explorer is not supported with Orbix Mainframe. You must manually browse your Orbix Mainframe configuration file.

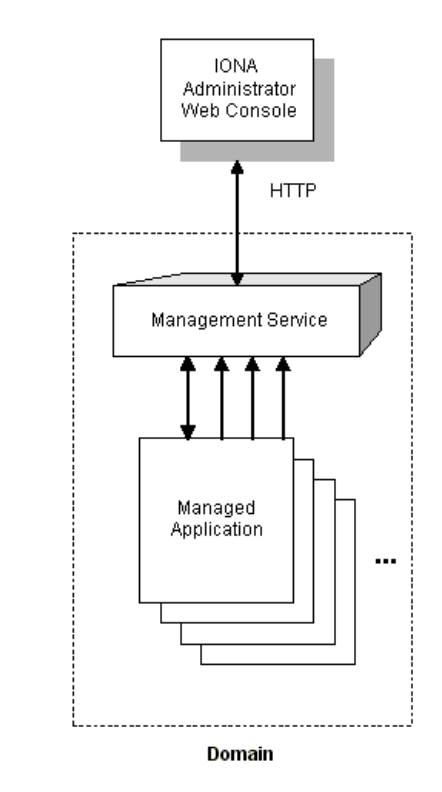

<span id="page-17-0"></span>**Figure 1:** *IONA Administrator*

<span id="page-18-0"></span>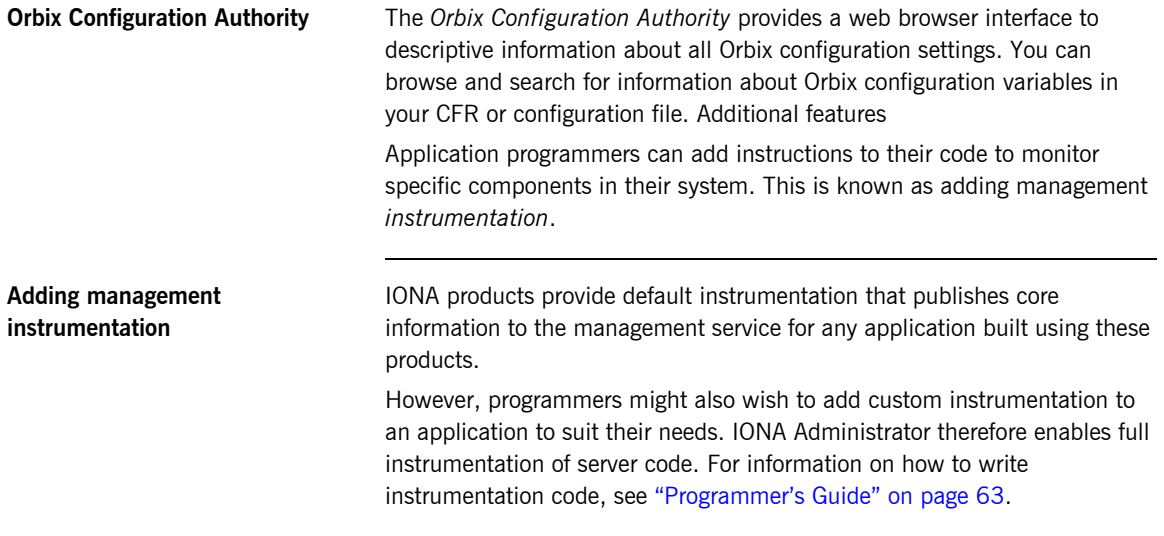

### <span id="page-19-0"></span>**IONA Administrator Web Console**

**Overview** The IONA Administrator Web Console provides a standard web browser interface to explore and manage distributed applications. The IONA Administrator Web Console uses HTML and JavaScript to create a standard explorer view to represent the data.

[Figure 2](#page-19-1) shows an example IONA Administrator Web Console interface.

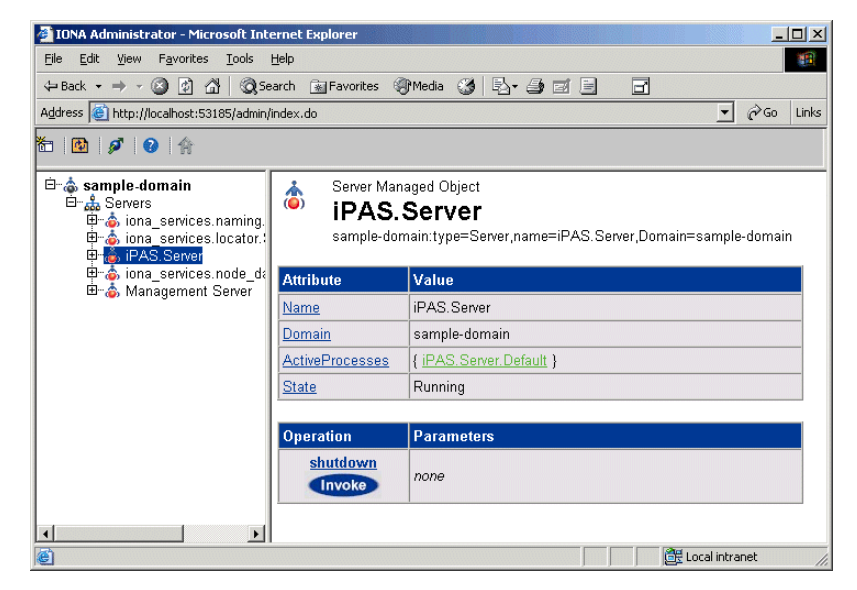

**Figure 2:** *IONA Administrator Web Console*

### <span id="page-19-1"></span>**Multiple applications and domains**

You can use one instance of the IONA Administrator Web Console to manage multiple applications in a single domain. You also can use multiple instances of the web console to manage multiple domains from a single machine. This is shown in [Figure 3.](#page-20-0)

**Interaction with the management service**

Each IONA Administrator management service makes management data available using a special URL. The management service is the central point of contact for management information in each domain. It publishes information about all managed servers within its domain.

**Web Console architecture** [Figure 3](#page-20-0) gives an overview of this architecture. Each IONA Administrator Web Console interacts with one management service only. This means that each console can administer the managed servers in one of the two domains only.

> Multiple instances of the web console can interact with the same management service through the same HTTP port.

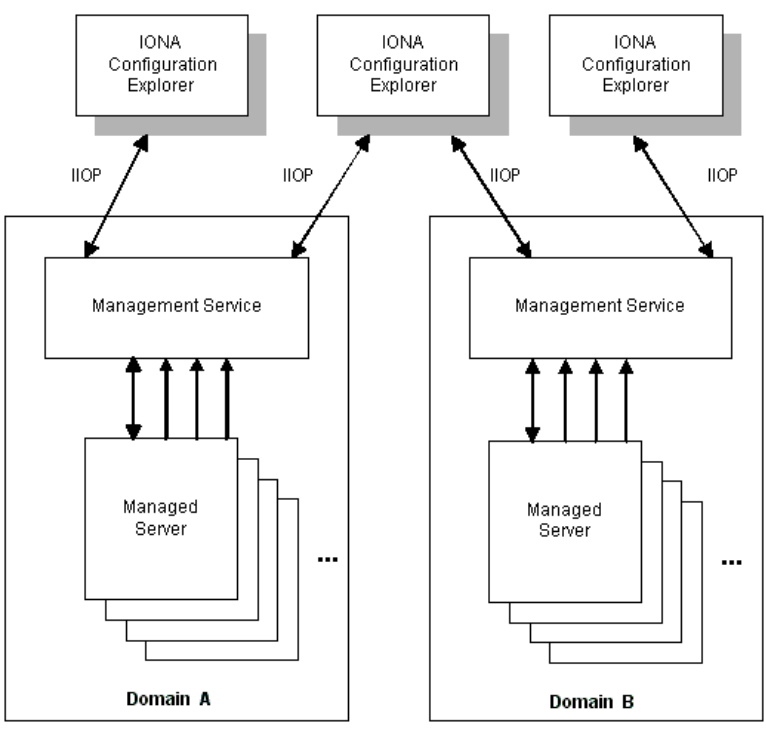

<span id="page-20-0"></span>**Figure 3:** *IONA Administrator Web Console Architecture*

### <span id="page-21-0"></span>**IONA Administrator Management Service**

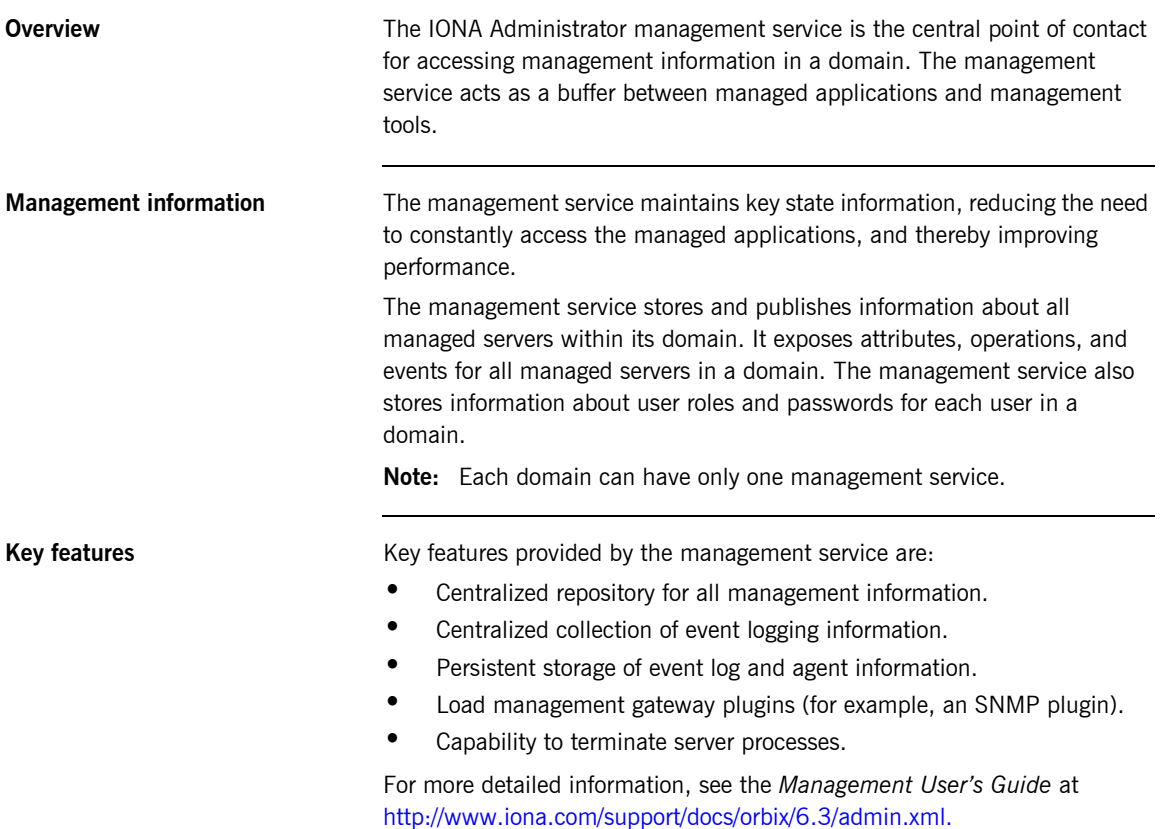

### <span id="page-22-0"></span>**IONA Configuration Explorer**

**Overview** The IONA Configuration Explorer is an intuitive Java GUI that enables you to view, modify, and search for configuration settings.

> In [Figure 4,](#page-22-1) the **Contents** pane on the left shows the configuration scopes and namespaces displayed for a domain named my-domain. The **Details** pane on the right displays the configuration variables and their values. Clicking on a icon on the left displays its associated variables on the right.

| Contents                                                                                                    | Details                                                                                                    |                                                                                                    |                                                                                                    |
|----------------------------------------------------------------------------------------------------|----------------------------------------------------------------------------------------------------|----------------------------------------------------------------------------------------------------|----------------------------------------------------------------------------------------------------|
| Hy Domains<br>$\left\  \cdot \right\ $ my-domain<br>0<br>$\odot$ demos<br>$\overline{O}$ ional services<br>⊶<br>IT_MgmtORB<br>ipc clean<br>$\sigma$ ipas<br>$\Box$ multicast demo<br>$\Box$ IPAC_UTIL<br><b>IPAC ORB</b><br>load balancers<br>plugins<br>url resolvers<br>initial references<br>value_factories<br>orb_management<br>url protocols<br>binding | Name<br>admin_plugins<br>config.domain.owner<br>export config.orbacus<br>admin parser name<br>IPAS REPOSITORY URL<br>APPSERVER LOG<br>CLASSLOADING CACHE file:///f:\latest-kit\var\my-do<br>LOCAL NODE DAEMON<br>o2k.data.root<br>CLOUDSCAPE_DATABAS f:\latest-kif\etc\dbs<br>IT_GLOBAL_REPOSITORY  file:///f:\latest-kit\var\my-do<br>IT_LocatorReplicas<br>orb_plugins<br>IT NameServiceReplicas<br>config.daemon.install<br>JMS CLASSPATH<br>IPAS ARCHIVE URL | Value<br>locator_adm,config_adm,i string<br>MANAGEMENT_CLASSPA f:\latest-kiftetc\domains;f:\l<br>false<br>admin parser.tcl<br>file:///f:\latest-kit\var\my-do<br>f:\latest-kit\var\my-domain\ string<br>IOR:01000000210000004 string<br>f:\latest-kit\var<br>iona services.locator=cor<br>local log stream, iiop pr<br>iona_services.naming=IO<br>false<br>f:\latest-kit\asp\6.0\lib\ims string<br>file:///f:\latest-kit\var\my-do string<br>EXTERNAL SERVICES L f:\latest-kit\var\my-domain\ string | <b>IDL</b> Type<br>string<br>string<br>string<br>string<br>string<br>string<br>string<br>string<br>string<br>string<br>string<br>string<br>string |

<span id="page-22-1"></span>**Figure 4:** *IONA Configuration Explorer*

**Multiple Domains** You can use a single instance of the IONA Configuration Explorer to manage configuration of multiple domains, both locally and on remote host machines. The IONA Configuration Explorer communicates with CFRs in any domains that it can contact. It can also read file-based domains where they are locally visible.

> **Note:** Because the CFR is not supported with Orbix Mainframe, and the Configuration Explorer is run off-host, there is currently no way for the Configuration Explorer to interact with an Orbix Mainframe configuration domain. Therefore, you must manually browse the configuration file located in HLQ. DOMAINS in your Orbix Mainframe installation.

## <span id="page-24-0"></span>**Orbix Configuration Authority**

**Overview** The Orbix Configuration Authority displays text descriptions of all Orbix configuration settings. Its web browser interface enables you to navigate to and search for configuration information, as shown in [Figure 5.](#page-24-1)

> The navigation tree, on the left of the screen displays a hierarchical list of configuration namespaces and variables. The details pane, on the right, displays information about the configuration variables associated with the selected node on the tree.

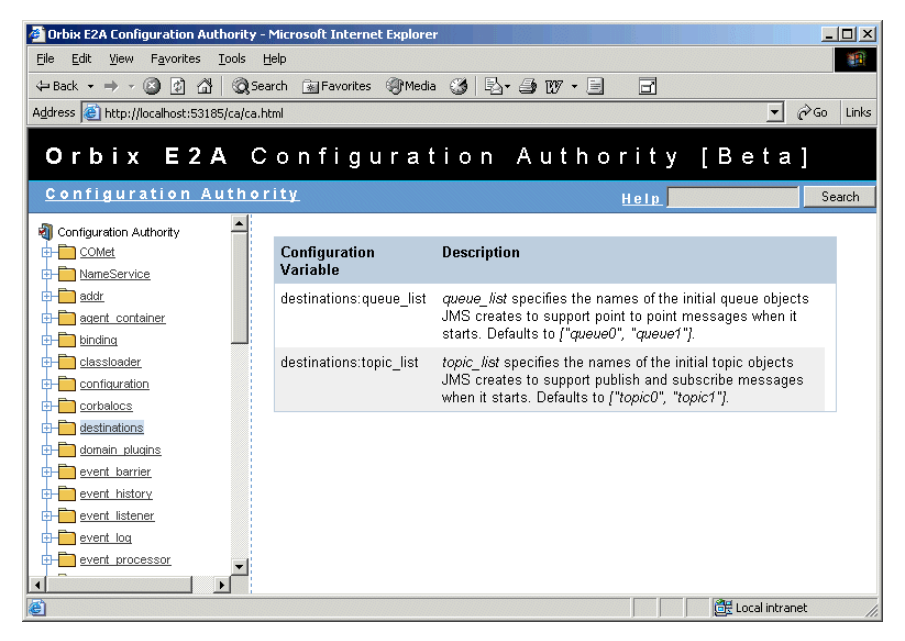

**Figure 5:** *Orbix Configuration Authority*

<span id="page-24-1"></span>The **Search** box located at the top left of the screen enables you to search for information about configuration variables containing a specified text string.

For more detailed information, see the *Management Userís Guide* at [http://www.iona.com/support/docs/orbix/6.3/admin.xml.](http://www.iona.com/support/docs/orbix/6.3/admin.xml)

### <span id="page-25-0"></span>**IONA Administrator Tasks**

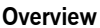

Typical Orbix management tasks that you can perform with IONA Administrator include:

- $\bullet$  **"Managing domains".**
- **•** "Managing servers".
- **•** "Monitoring events".
- *"Managing configuration settings".*
- **•** "Getting started"

This section gives a quick overview of these tasks, and shows where you can find further information in this book.

<span id="page-25-1"></span>**Managing domains** Typical domain management tasks include:

- **ï** Viewing domains.
- **•** Monitoring domain status (whether it is running or stopped).

For more details of how to manage domains, using the IONA Administrator Web Console, see the *Management Userís Guide* at [http://www.iona.com/support/docs/orbix/6.3/admin.xml.](http://www.iona.com/support/docs/orbix/6.3/admin.xml)

<span id="page-25-2"></span>**Managing servers** Typical server management tasks include:

- **ï** Viewing servers.
- **•** Monitoring server status (whether it is running or inactive).
- **ï** Controlling servers (shutting down, setting attributes, and invoking operations).

For more details of how to manage servers, using the IONA Administrator Web Console, see the *Management Userís Guide* at [http://www.iona.com/support/docs/orbix/6.3/admin.xml.](http://www.iona.com/support/docs/orbix/6.3/admin.xml)

<span id="page-26-1"></span><span id="page-26-0"></span>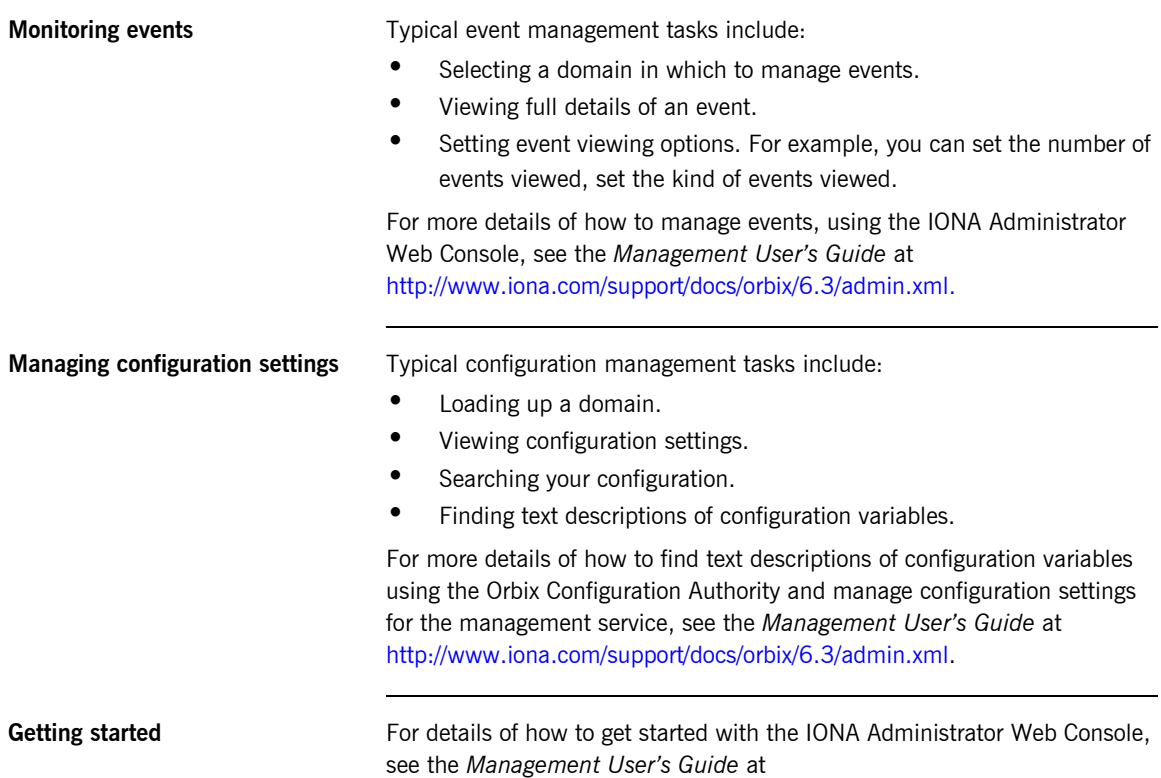

<span id="page-26-2"></span>[http://www.iona.com/support/docs/orbix/6.3/admin.xml.](http://www.iona.com/support/docs/orbix/6.3/admin.xml)

### CHAPTER 1 | **Introduction to IONA Administrator**

### CHAPTER 2

# <span id="page-28-1"></span><span id="page-28-0"></span>Managing Orbix Mainframe Services and Events

*Orbix Mainframe provides full integration with the IONA Orbix Management infrastructure. This allows Orbix servers running on the mainframe to be monitored from a centralized location, using IONA Administrator. This chapter provides details on Orbix Mainframe instrumentation and the configuration items involved in managing Orbix Mainframe services. It also explains how to use the IONA Administrator Web Console to monitor events.*

**In this chapter** This chapter discusses the following topics:

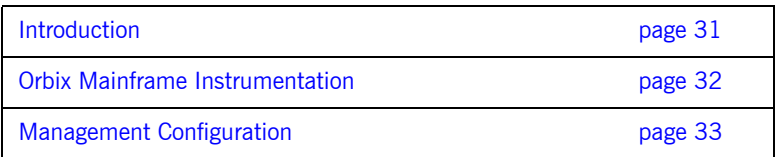

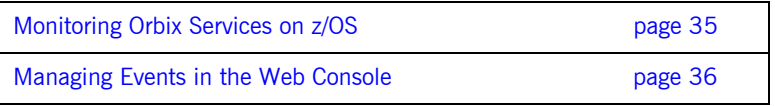

### <span id="page-30-0"></span>**Introduction**

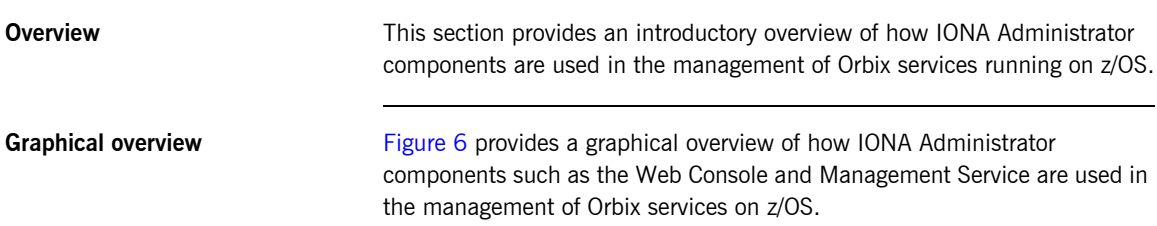

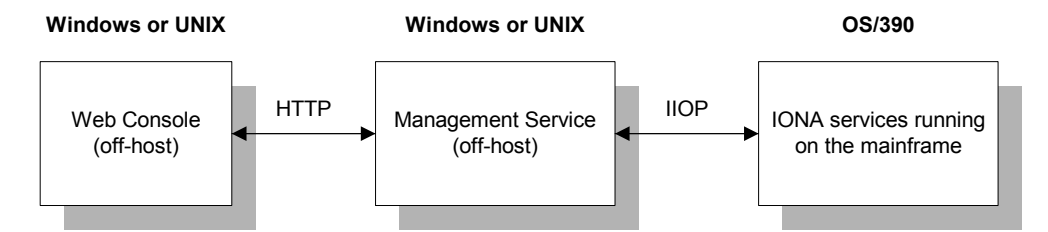

**Figure 6:** *IONA Administrator Integration with z/OS*

As shown in [Figure 6](#page-30-1), the Web Console and Management Service run off-host and communicate with each other over HTTP. The Management Service and the services running on z/OS communicate with each other over IIOP.

<span id="page-30-1"></span>**C++ and Java management** Orbix Mainframe fully supports the C++ Management runtime and C++ Management APIs for developing instrumentation capabilities within your Orbix applications. However, Orbix Mainframe does not include the Java Management Service component. Instead, the Java Management Service must be deployed in an off-host Orbix domain, and must be contactable by the Orbix Mainframe environment.

### <span id="page-31-0"></span>**Orbix Mainframe Instrumentation**

<span id="page-31-2"></span><span id="page-31-1"></span>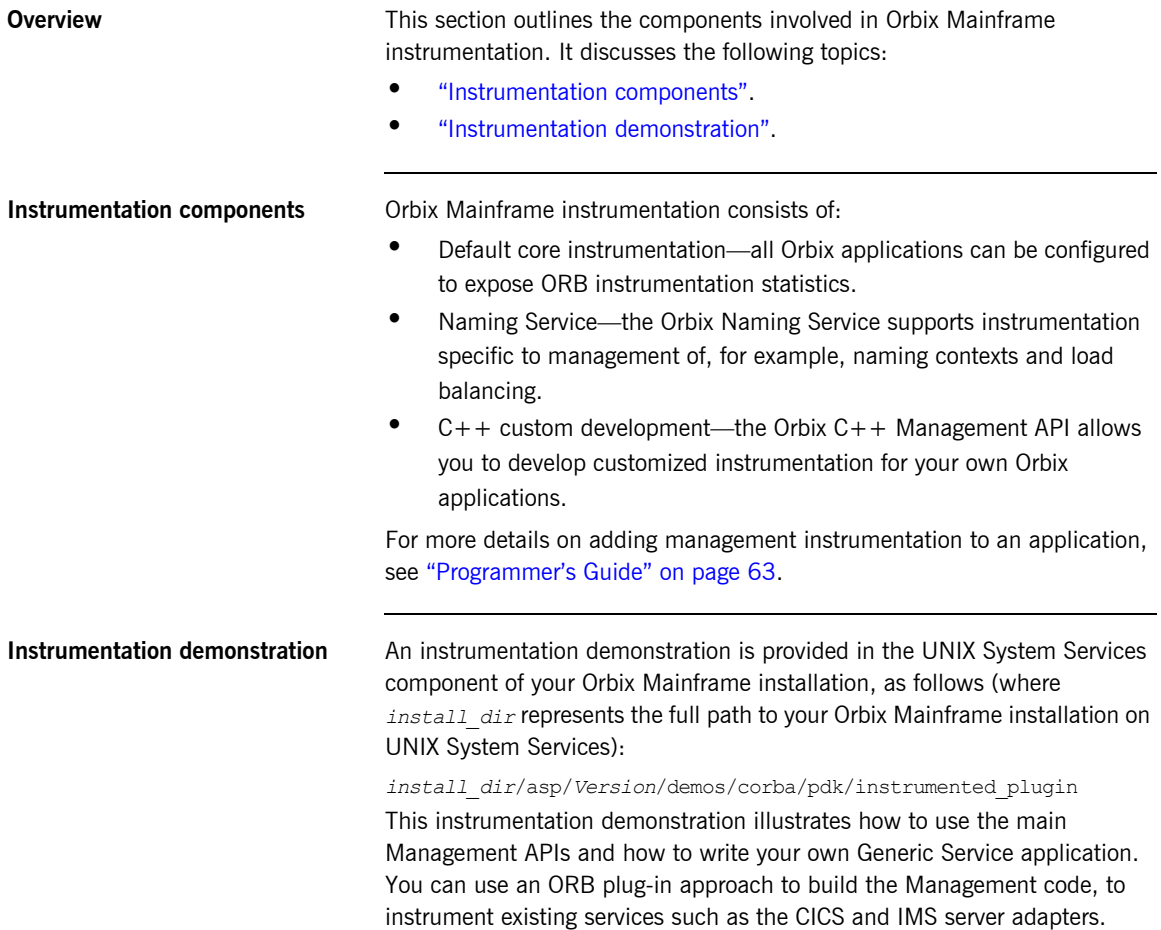

## <span id="page-32-0"></span>**Management Configuration**

<span id="page-32-2"></span><span id="page-32-1"></span>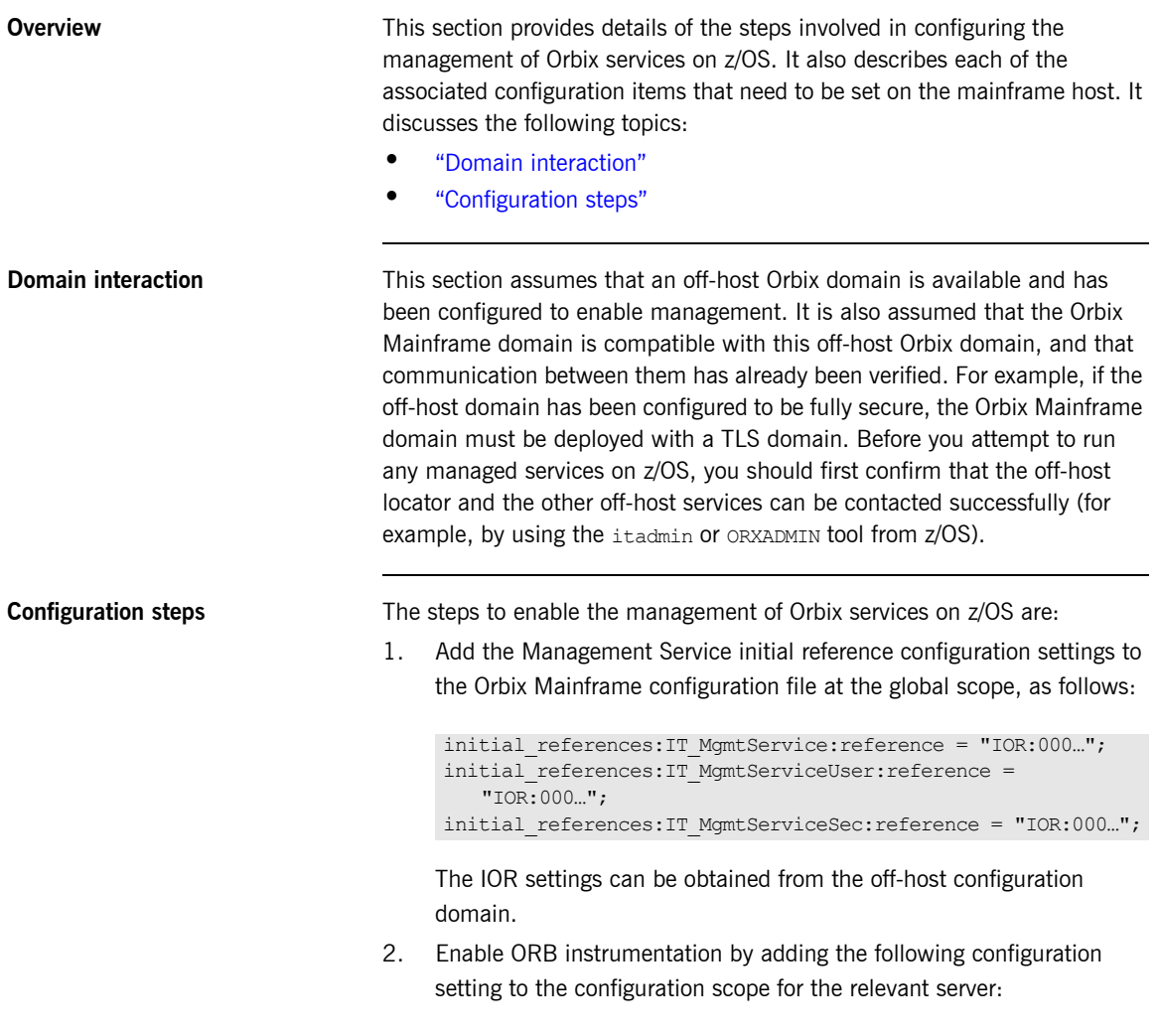

plugins:orb: is managed = "true";

3. Ensure that each service has a unique server ID across your entire management domain by adding the following configuration item to the configuration scope for the appropriate server:

plugins: it mgmt:managed server  $id$ : name = "..."

**Note:** By default, the ORB name of the relevant server is used as the ID for a particular service. For example, to specify a unique server name for the locator service, you can choose to set the preceding variable to "iona\_services.locator.*mainframe\_host*", where *mainframe\_host* is the local TCP/IP hostname.

4. Enable instrumentation of the Naming Service by adding the following configuration settings to the iona\_services.naming configuration scope:

```
plugins:orb:is_managed = "true";
plugins:naming:is_managed = "true";
plugins: it mgmt:managed server id:name =
   "iona services.naming.mainframe bost";
```
5. If you are interested in viewing the event log from the management console, you must configure the managed service to log events to a file. For example:

```
plugins:local_log_stream:filename = 
   "/opt/iona/var/logs/imsa.log";
```
## <span id="page-34-0"></span>**Monitoring Orbix Services on z/OS**

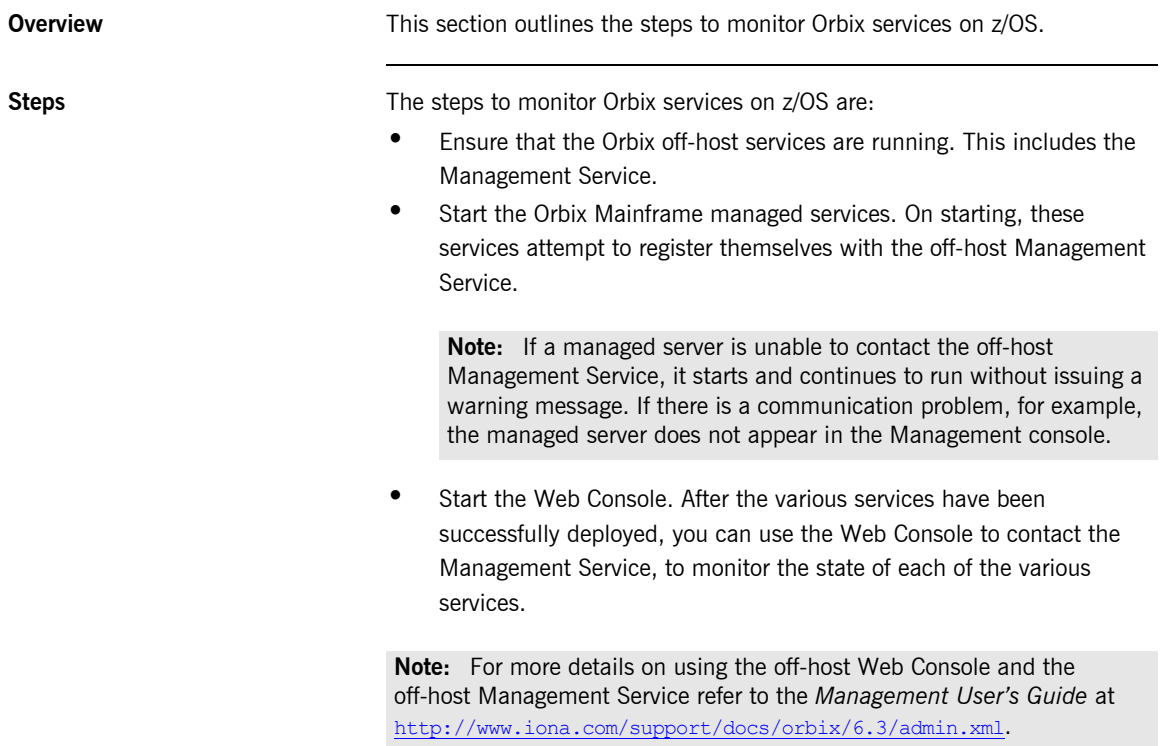

### <span id="page-35-0"></span>**Managing Events in the Web Console**

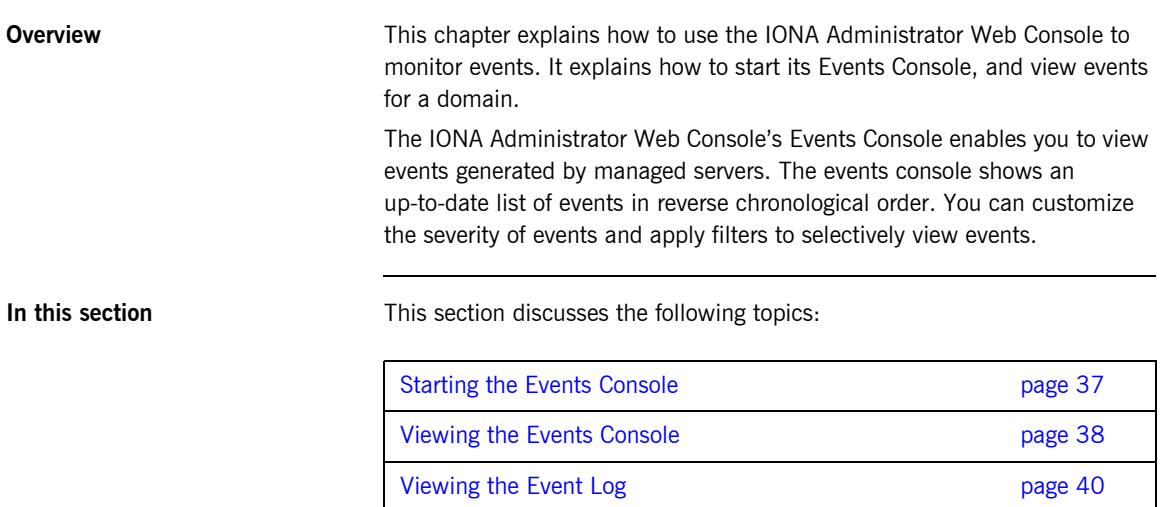
# **Starting the Events Console**

<span id="page-36-0"></span>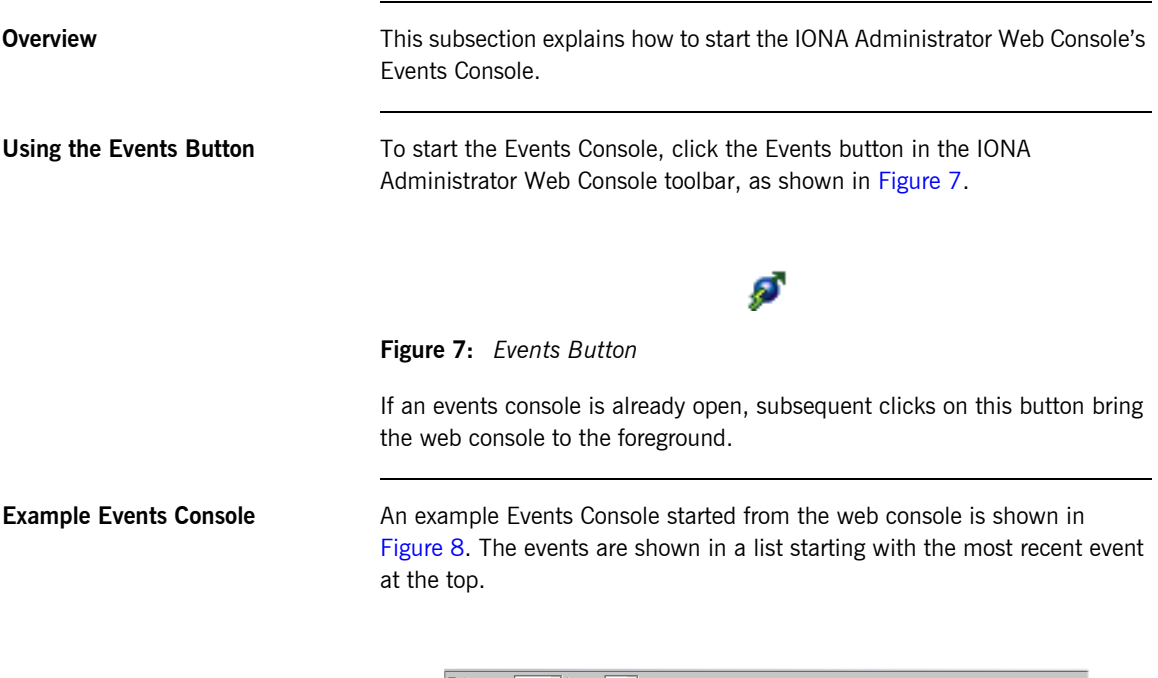

| 區<br>Threshold: Info<br>Display 50<br>Events<br>Ξ |                 |      |                                            |                                                                          |
|---------------------------------------------------|-----------------|------|--------------------------------------------|--------------------------------------------------------------------------|
| Date                                              | Time            |      | <b>Severity Event Source</b>               | <b>Event Name</b>                                                        |
| 6/1/05                                            | 12:38 PM Info   |      | Management Server                          | JMX mbean registered                                                     |
| 6/1/05                                            | 12:38 PM        | Info | Management Server                          | JMX mbean registered                                                     |
| 6/1/05                                            | 12:38 PM        | Info |                                            | iona_services.management server com iona management ProcessRegistered    |
| 6/1/05                                            | 12:38 PM Info   |      | Management Server                          | JMX mbean registered                                                     |
| 6/1/05                                            | 12:37 PM Info   |      |                                            | iona services.management server com iona management ProcessUnregistered  |
| 6/1/05                                            | 12:37 PM Info   |      | Management Server                          | JMX mbean unregistered                                                   |
| 6/1/05                                            | 12:37 PM Info   |      | Management Server                          | JMX mbean unregistered                                                   |
| 6/1/05                                            | 12:37 PM Info   |      | Management Server                          | JMX mbean unregistered                                                   |
| 6/1/05                                            | 12:25 PM Info   |      | Management Server                          | JMX mbean registered                                                     |
| 6/1/05                                            | 12:25 PM Info   |      | Management Server                          | JMX mbean registered                                                     |
| 6/1/05                                            | 12:25 PM Info   |      |                                            | iona services.management server com iona management ProcessRegistered    |
| 6/1/05                                            | 1225 PM Info    |      | Management Server                          | JMX mbean registered                                                     |
| 6/1/05                                            | 12:06 PM        | Info |                                            | iona_services.management.server com.iona.management.ProcessNotResponding |
| 6/1/05                                            | 12:06 PM        | Info | Management Server                          | JMX mbean unregistered                                                   |
| 6/1/05                                            | 12:06 PM        | Info | Management Server                          | JMX mbean unregistered                                                   |
| 6/1/05                                            | 12:06 PM Info   |      | Management Server                          | JMX mbean unregistered                                                   |
|                                                   | 5/20/05 2:38 PM | Info |                                            | iona services.management server com iona management ProcessUnregistered  |
|                                                   | 5/20/05 2:38 PM | Info | Management Server                          | JMX mbean unregistered                                                   |
|                                                   | 5/20/05 2:38 PM | Info | Management Server                          | JMX mbean unregistered                                                   |
|                                                   | 5/20/05 2:38 PM | Info | Management Server                          | JMX mbean unregistered                                                   |
|                                                   | 5/20/05 2:35 PM | Info | Management Server                          | JMX mbean registered                                                     |
|                                                   | 5/20/05 2:35 PM | Info | Management Server                          | JMX mbean registered                                                     |
|                                                   | 5/20/05 2:35 PM | Info |                                            | iona services.management server com iona management ProcessRegistered    |
|                                                   | 5/20/05 2:35 PM | Info | Management Server                          | JMX mbean registered                                                     |
|                                                   | 5/20/05 2:10 PM | Tnfo | Management Server                          | JMX mbean registered                                                     |
|                                                   | 5/20/05 2:10 PM | Info | Management Server                          | JMX mbean registered                                                     |
|                                                   | 5/20/05 2:10 PM | Info |                                            | iona services.management server com iona management ProcessRegistered    |
|                                                   |                 |      | <b>Contract Contract Contract Contract</b> | <b>Security of the County</b>                                            |

<span id="page-36-1"></span>**Figure 8:** *Events Console*

# **Viewing the Events Console**

<span id="page-37-2"></span><span id="page-37-1"></span><span id="page-37-0"></span>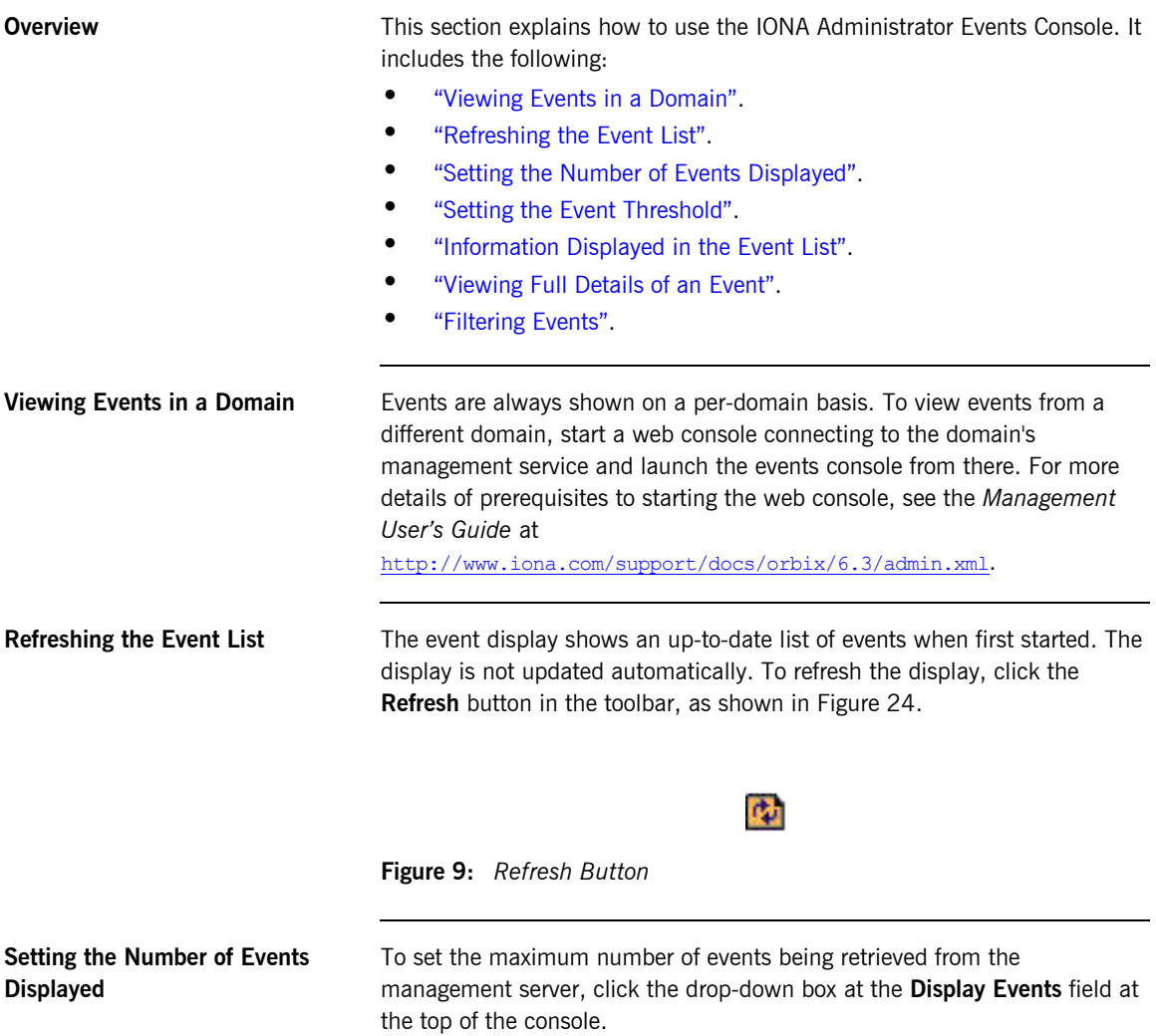

<span id="page-38-3"></span><span id="page-38-2"></span><span id="page-38-1"></span><span id="page-38-0"></span>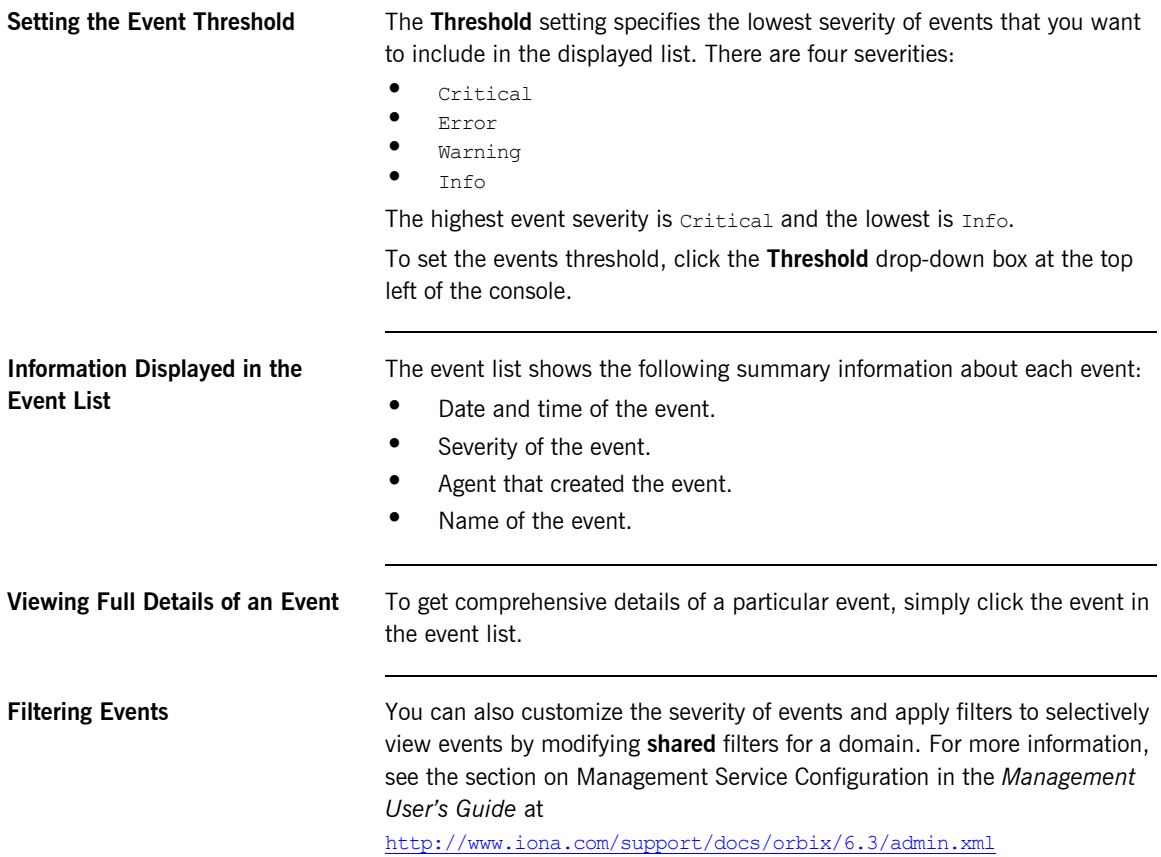

# **Viewing the Event Log**

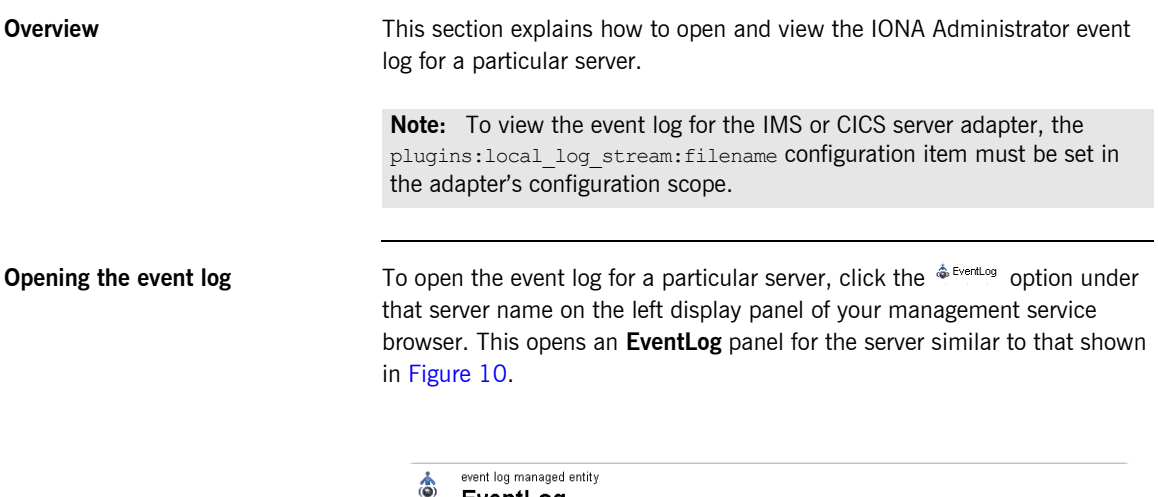

EventLog

Attribute

DefaultFilters Filters

Operation

DefaultFilterConfigured

viewLog<br>Invoke

<span id="page-39-0"></span>**Figure 10:** *Example of an EventLog Panel*

 $none$ 

Value

true  $\sqrt{z^{n+1}}$ 

 $\sqrt{2}$ 

Parameters

DefaultDomain:type=EventLog.orb=iona\_services.imsa.name=EventLog.cascaded=iona\_services.imsa

Set Reset

**Setting the log filters** You can use the **Filters** field to determine the level of logging information that is to be generated for a particular plug-in. For example, [Figure 11](#page-40-0) shows a filters setting of "IT\_MFA=INFO\_HI+WARN+ERROR+FATAL", to generate logging information for CICS or IMS server adapter events.

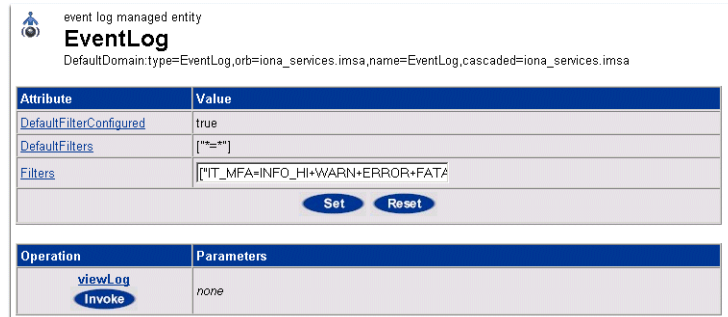

<span id="page-40-0"></span>**Figure 11:** *Setting the Log Filters for the IT\_MFA Plug-in*

To save a setting in the **Filters** field, click **Set**. If you want to override any changes and return to the prior settings, click **Reset**.

**Note:** The **Reset** button can only override settings that have not already been saved via the **Set** button.

**Opening the log viewer Click the <b>Change** button on the **Event Log** to open the **Log Viewer** panel. This displays all the logged events for the plug-in(s) that you specified when setting the log filters.

> [Figure 12](#page-41-0) shows an example of a logged event for an IMS server adapter contacted by the simple client demonstration supplied with your Orbix Mainframe installation.

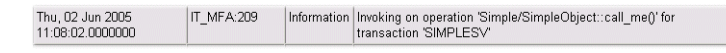

**Figure 12:** *Example of Logged Event for IMS Adapter in the Log Viewer*

As shown in [Figure 12,](#page-41-0) the following information is displayed for each logged event:

- The date and time of the event.
- **•** The subsystem it relates to.
- **•** The level of event (that is, Information, Warning, or Error).
- Details of the event.

<span id="page-41-0"></span>**Navigating the log viewer** It might not be possible for all event details to be displayed on one screen. To see details of more events, click the **Prev** and **Next** links on the **Log Viewer** as appropriate. If you click the **Back to Details** link, this reopens the **Event Log** panel.

# CHAPTER 3

# Enterprise Performance Logging

*IONAís performance logging plugins enable Orbix to integrate effectively with Enterprise Management Systems (EMS).*

**In this chapter** This chapter contains the following sections:

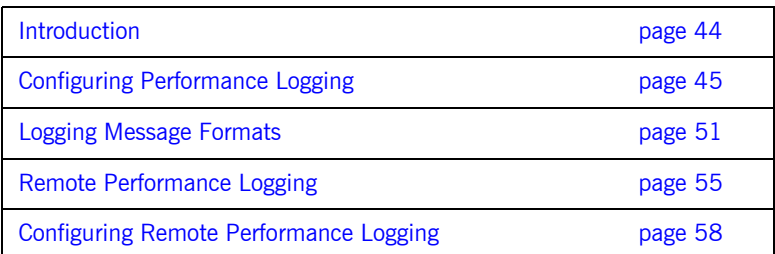

# <span id="page-43-0"></span>**Introduction**

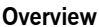

Performance logging plugins enable Orbix to integrate effectively with *Enterprise Management Systems* (EMS). The performance logging plugins can also be used in isolation or as part of a custom-made solution.

Enterprise Management Systems enable system administrators and production operators to monitor enterprise-critical applications from a single management console. This enables them to quickly recognize the root cause of problems that may occur, and take remedial action (for example, if a machine is running out of disk space).

**Performance logging** When performance logging is configured, you can see how each Orbix server is responding to load. The performance logging plugins log this data to file or syslog. Your EMS can read the performance data from these logs, and use it to initiate appropriate actions, (for example, issue a restart to a server that has become unresponsive, or start a new replica for an overloaded cluster).

# <span id="page-44-0"></span>**Configuring Performance Logging**

**Overview This section explains how to manually configure performance logging. This** section includes the following:

- **•** "Performance logging plugins".
- **•** "Monitoring Orbix requests".
- $\bullet$  *"Logging to a file or syslog".*
- $\bullet$  "Configuring a server ID".
- $\bullet$  *"* **Configuring a client ID".**
- **•** "Monitoring the Orbix work queue".
- <sup>•</sup> "Configuring the CICS adapter to use performance logging".

<span id="page-44-1"></span>**Performance logging plugins** The performance logging component consists of three plugins:

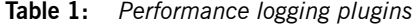

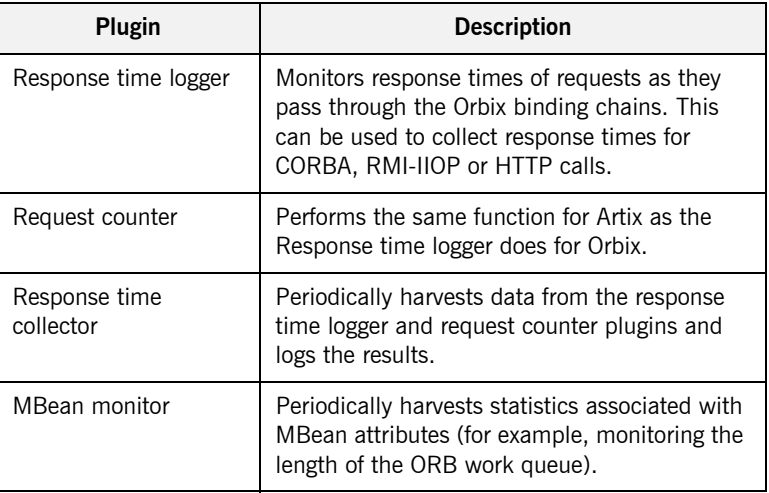

## <span id="page-45-0"></span>**Monitoring Orbix requests** You can use performance logging to monitor both Orbix server and client requests.

## **Monitoring server requests**

To monitor Orbix server requests, perform the following configuration steps:

1. Add it response time logger to the servlet binding list for the server you wish to instrument. For example:

```
binding:servlet_binding_list= [
   "it response time logger + it servlet context + it character encoding
   + it locale + it naming context + it exception mapping + it http sessions
   + it web security + it servlet filters + it web redirector + it web app activator "
];
```
2. Add it response time logger to the server binding list for the server. For example:

```
binding:server_binding_list=[
   "it response time logger+it naming context+CSI+j2eecsi+OTS+it_security_role_mapping",
   "it response time logger+it naming context+OTS+it security role mapping",
   "it response time logger+it naming context + CSI+j2eecsi+it security role mapping",
   "it response time logger+it naming context+it security role mapping",
    "it_response_time_logger+it_naming_context", "it_response_time_logger"
];
```
3. Add it response time logger to the orb plugins list for the server. For example:

```
orb_plugins=[
    "it_servlet_binding_manager", "it_servlet_context",
    "it http sessions", "it servlet filters", "http",
    "it_servlet_dispatch", "it_exception_mapping", "it_naming_context",
    "it web security", "it web app activator",
    "it default servlet binding", "it security service", "it character encoding",
    "it locale", "it classloader servlet", "it classloader mapping",
    "it web redirector", "it deployer",
     "it_response_time_logger"
];
```
## **Monitoring client requests**

To monitor Orbix client requests, add it response time logger to the client binding list for the server. For example:

```
binding:client_binding_list = [
"it_response_time_logger+DemoOS+OTS+POA_Coloc","it_response_time_logger+DemoOS+POA_Coloc", 
"it_response_time_logger+OTS+POA_Coloc", "it_response_time_logger+POA_Coloc", 
   "it_response_time_logger+DemoOS+OTS+GIOP+IIOP", "it_response_time_logger+DemoOS+GIOP+IIOP", 
   "it_response_time_logger+OTS+GIOP+IIOP", "it_response_time_logger+GIOP+IIOP", 
   "it_response_time_logger"
];
```
<span id="page-46-0"></span>**Logging to a file or syslog** You can configure the collector plugin to log data either to a file or to syslog.

## **C++ configuration**

The following example configuration for a  $C_{++}$  application results in performance data being logged to

/var/log/my\_app/perf\_logs/treasury\_app.log every 90 seconds:

```
plugins:it_response_time_collector:period = "90";
plugins: it response time collector: filename =
"/var/log/my_app/perf_logs/treasury_app.log";
```
If you do not specify the response time period, it defaults to 60 seconds.

**Note:** You may only log data to a file in z/OS UNIX System Services.

## **Logging to a syslog daemon**

You can configure the collector to log to a syslog daemon or Windows event log, as follows:

```
plugins: it response time collector: system_logging_enabled =
   "true";
plugins: it response time collector: syslog appID = "treasury";
```
The syslog appid enables you to specify your application name that is prepended to all syslog messages. If you do not specify this, it defaults to iona.

<span id="page-47-2"></span><span id="page-47-1"></span><span id="page-47-0"></span>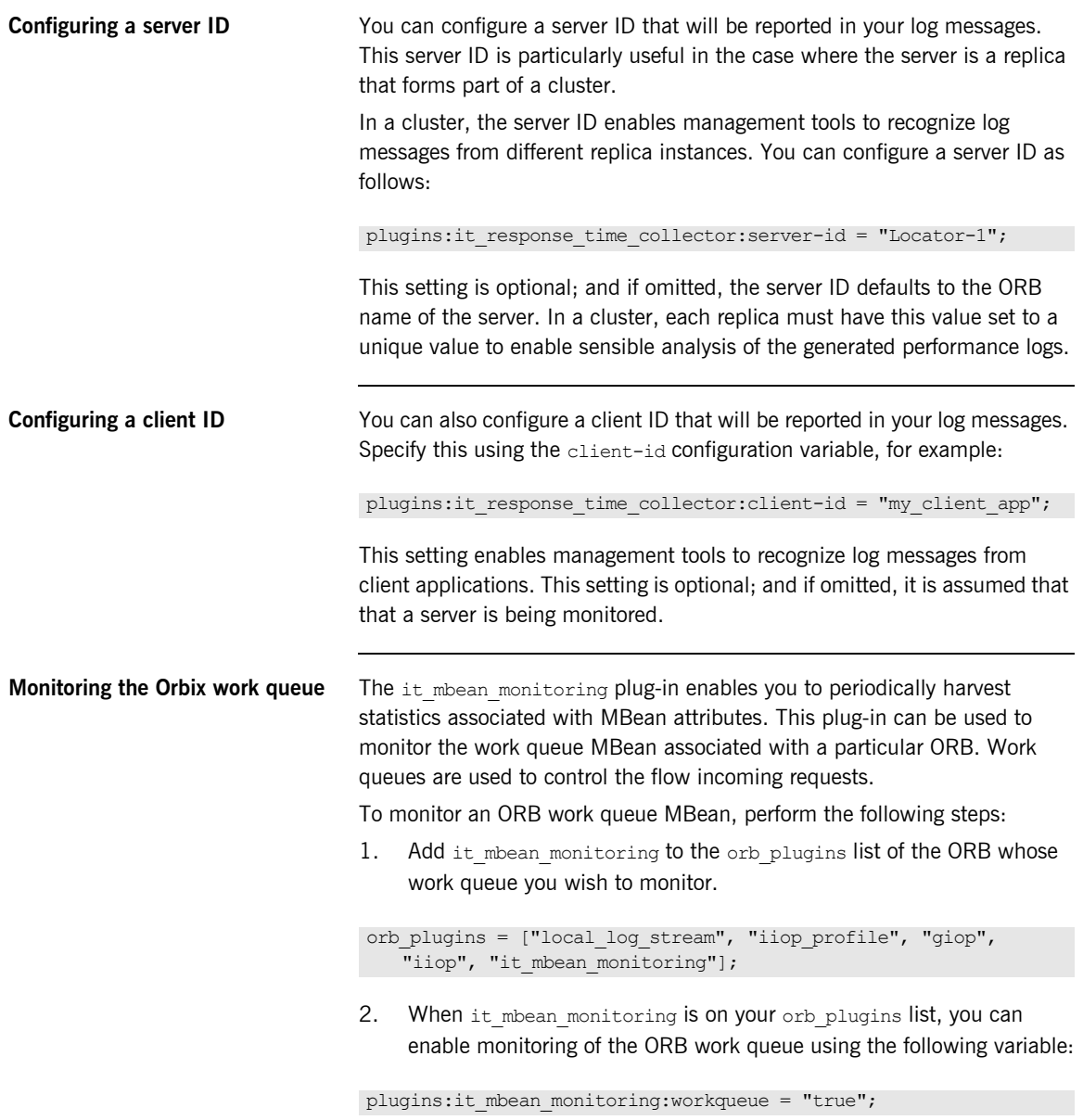

3. The MBean attributes that are monitored by the plug-in are sampled periodically. The sampling interval is specified in milliseconds using the following variable:

plugins:it\_mbean\_monitoring:sampling\_period = "100";

4. The response time collector plug-in is used to periodically log the MBean data. You must specify the following variables for the collector:

plugins:it\_response\_time\_collector:period = "10";

## **C++ applications**

plugins:it response time collector:filename = "testing mbeans.log";

For more information, see also "MBean log message formats" on page 53.

To enable the CICS server adapter to use performance logging, perform the following configuration steps:

1. Add it response time logger to the ORB plugins list for the adapter. For example:

orb plugins =  $["...", "it response time longer";$ 

**Note:** Ensure that you have a management license available.

2. Add it response time logger to the server binding list for the adapter. For example:

binding: server binding list =  $["it$  response time logger", ""];

**Note:** In this case, the "" at the end of the server binding list is required.

<span id="page-48-0"></span>**Configuring the CICS adapter to use performance logging**

3. Add the following configuration items to the iona services.cicsa scope:

```
# update the log every 30 seconds
plugins: it response time collector: period = "30";
# the id of the server for the log output
plugins: it response time collector: server-id = "ORXCICSA";
# location of the log
plugins:it_response_time_collector:filename = 
   "/home/fred/mycicsperf.log";
```
The following is an example of output from the performance log where a nested sequences client, a simple client, an mfa list and an mfa resolve have been run against the CICS adapter:

```
2006-10-18 10:08:22 server=ORXCICSA status=starting_up
2006-10-18 10:08:22 server=ORXCICSA status=running
2006-10-18 10:08:52 server=ORXCICSA status=running
2006-10-18 10:09:22 server=ORXCICSA status=running
2006-10-18 10:09:22 server=ORXCICSA [ operation=test_bounded ] count=1 avg=110 max=110 min=110 
  int=30001 oph=119
2006-10-18 10:09:22 server=ORXCICSA [ operation=test_unbounded ] count=1 avg=809 max=809 min=809 
  int=30001 oph=119
2006-10-18 10:09:52 server=ORXCICSA status=running
2006-10-18 10:09:52 server=ORXCICSA [ operation=call_me ] count=1 avg=793 max=793 min=793 
   int=29998 oph=120
2006-10-18 10:10:22 server=ORXCICSA status=running
2006-10-18 10:10:22 server=ORXCICSA [ operation=_get_currentMappings ] count=1 avg=0 max=0 min=0 
  int=30000 oph=120
2006-10-18 10:10:52 server=ORXCICSA status=running
2006-10-18 10:11:22 server=ORXCICSA status=running
2006-10-18 10:11:52 server=ORXCICSA status=running
2006-10-18 10:12:22 server=ORXCICSA status=running
2006-10-18 10:12:22 server=ORXCICSA [ operation=resolve ] count=1 avg=0 max=0 min=0 int=29999 
  oph=120
2006-10-18 10:12:52 server=ORXCICSA status=running
2006-10-18 10:12:57 server=ORXCICSA status=shutdown_started
2006-10-18 10:12:57 server=ORXCICSA status=shutdown_complete
```
# <span id="page-50-0"></span>**Logging Message Formats**

**Overview This section describes the logging message formats used by IONA products.** It includes the following:

- **<sup>•</sup>** *i*Orbix log message format".
- **<sup>•</sup>** "Artix log message format".
- **•** "MBean log message formats".
- *"Simple life cycle message formats".*

<span id="page-50-1"></span>**Orbix log message format** Performance data is logged in a well-defined format. For Orbix applications, this format is as follows:

> YYYY-MM-DD HH:MM:SS server=*serverID* [operation=*name*] count=*n* avg=*n* max=*n* min=*n* int=*n* oph=*n*

**Table 2:** *Orbix log message format arguments*

| Argument  | <b>Description</b>                                                                               |
|-----------|--------------------------------------------------------------------------------------------------|
| server    | The server ID of the process that is logging the<br>message.                                     |
| operation | The name of the operation for CORBA invocations or<br>the URI for requests on serviets.          |
| count     | The number of operations of invoked (IIOP).<br>or                                                |
|           | The number of times this operation or URI was<br>logged during the last interval (HTTP).         |
| avq       | The average response time (milliseconds) for this<br>operation or URI during the last interval.  |
| max       | The longest response time (milliseconds) for this<br>operation or URI during the last interval.  |
| min       | The shortest response time (milliseconds) for this<br>operation or URI during the last interval. |

| Argument | <b>Description</b>                                                             |
|----------|--------------------------------------------------------------------------------|
| int      | The number of milliseconds taken to gather the<br>statistics in this log file. |
| oph      | Operations per hour.                                                           |

**Table 2:** *Orbix log message format arguments*

<span id="page-51-0"></span>Artix log message format The format for Artix log messages is as follows:

YYYY-MM-DD HH:MM:SS server=*serverID* [namespace=*nnn* service=*sss* port=*ppp* operation=*name*] count=*n* avg=*n* max=*n* min=*n* int=*n* oph=*n*

**Table 3:** *Artix log message format arguments*

| Argument  | <b>Description</b>                                           |
|-----------|--------------------------------------------------------------|
| server    | The server ID of the process that is logging the<br>message. |
| namespace | An Artix namespace.                                          |
| service   | An Artix service.                                            |
| port      | An Artix port.                                               |

The combination of namespace, service and port above denote a unique Artix endpoint. The description for the remainder of the fields are the same as for Orbix messages.

<span id="page-52-0"></span>**MBean log message formats** The format for the mbean monitoring log message is as follows:

12004-09-23 15:24:17,093 monitored\_object=*full-object-name-for-mbean* object\_alias=*user-friendly-name* count=*n* avg=*n* max=*n* min=*n* period=*n*

**Table 4:** *MBean log message format arguments*

| monitored object | The MBean being monitored (for example,<br>DefaultDomain:type=AutoWorkqueue, orb= it orb<br>id 1, name=Workqueue 1). |
|------------------|----------------------------------------------------------------------------------------------------|
| object alias     | A user-friendly name for MBean being monitored<br>(for example,<br>test.management.logging mbeans.ORBWorkQueue).     |
| count            | The number of times the MBean attribute has been<br>sampled during this logging period.                              |
| avq              | The average value for the attribute being<br>monitored.                                                              |
| max              | The maximum value for the attribute being<br>monitored.                                                              |
| min              | The minimum value for the attribute being<br>monitored.                                                              |
| period           | The sampling interval specified in milliseconds.                                                                     |

<span id="page-53-0"></span>**Simple life cycle message formats** The server also logs simple life cycle messages. All servers share the following common format.

YYYY-MM-DD HH:MM:SS server=*serverID* status=*current\_status*

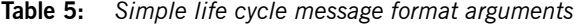

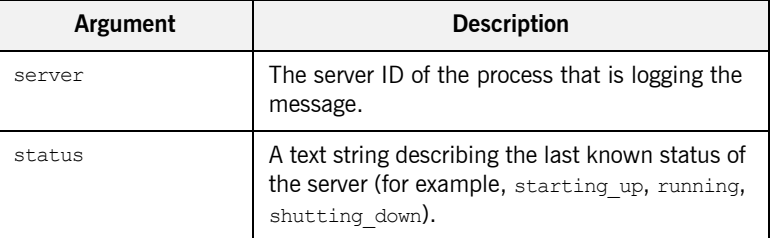

# <span id="page-54-0"></span>**Remote Performance Logging**

<span id="page-54-1"></span>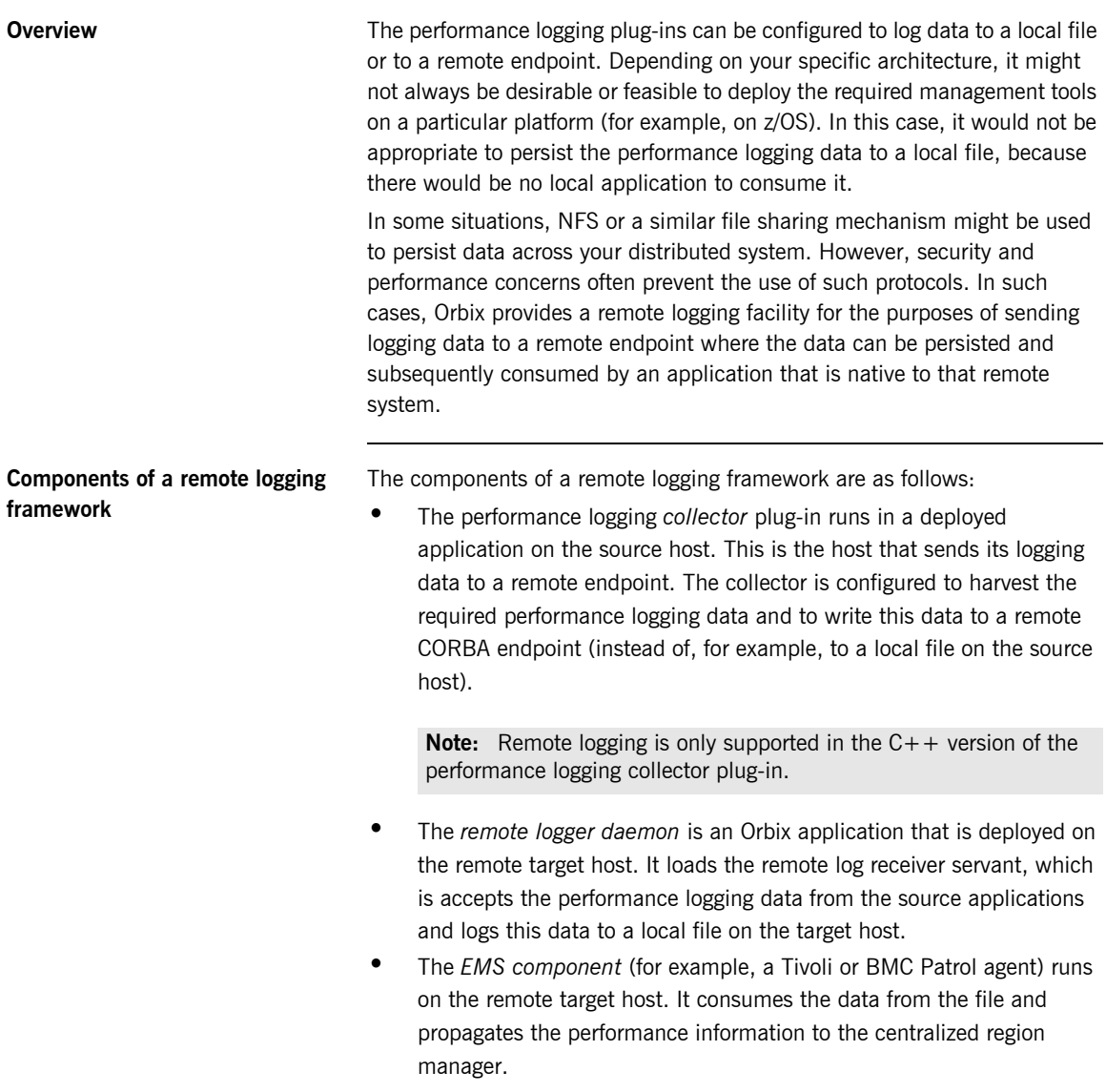

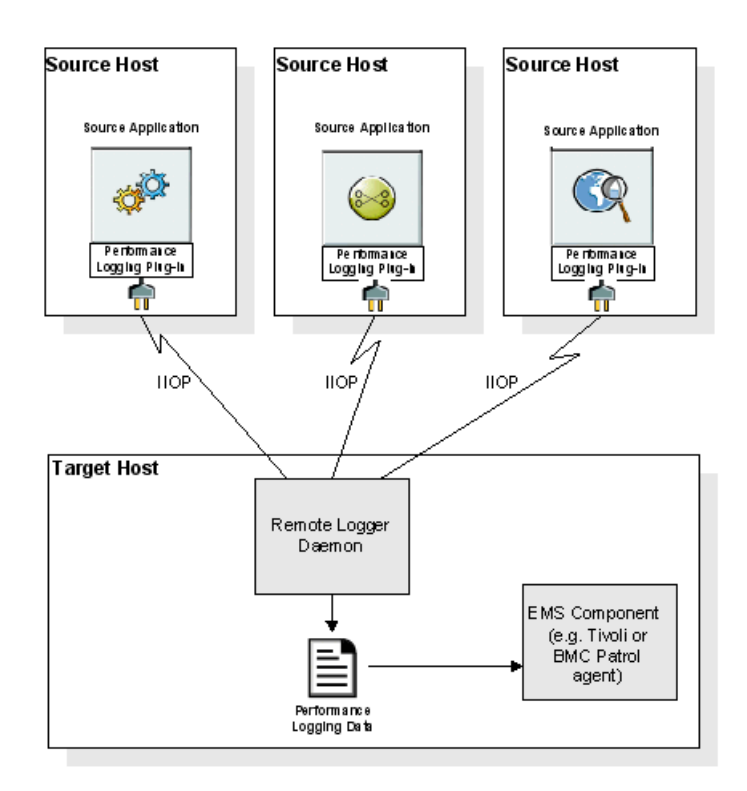

[Figure 13](#page-55-0) shows how remote logging works.

<span id="page-55-0"></span>**Figure 13:** *Remote Logging Framework*

## **Deploying a remote logger daemon**

As explained in "Components of a remote logging framework" on page 55, the remote logger daemon loads the remote log receiver servant, which accepts the performance logging data from the source application(s), and logs this data to a local file on the target host. You may deploy the remote logger plug-in in any Orbix application. The remote logger plug-in should be deployed in a standalone container whose sole purpose is to log data from one or more source applications. The local file on the remote host can then be consumed by the EMS agent running on that host, or used as part of some custom-made solution.

**Points to note** The following points should be noted:

- **ï** IIOP is used for the data communication between the collector and the remote logger daemon. This adds very low overhead to the logging payload, because it uses a binary protocol on the wire (CDR).
- **ï** To secure the message transfer, IIOP/TLS can be used for data communication between the collector and the remote logger daemon.
- The timestamps embedded in the remote logging data are localized to the specific source system on which the monitored application is running. You must ensure that the system clocks on all participating systems are synchronized to an acceptable level, as governed by your EMS or your custom-made solution.

# <span id="page-57-0"></span>**Configuring Remote Performance Logging**

<span id="page-57-1"></span>**Configuring the remote logger daemon**

**Overview** This section explains how to configure remote logging, which enables you to send logging data to a remote endpoint on another host rather than to a local file.

> To configure the remote logger daemon that runs on the remote target host, add the following configuration scope and settings to your Orbix configuration domain:

```
...
remote_logger_daemon
{
    orb plugins = ["local log stream", "remote log receiver"];
    event log:filters = [\overline{"IT} MGMT LOGGING=*"];
    plugins: remote log receiver: log filename =
        "/var/logs/remote_perflogs.txt";
    plugins: remote log receiver: ior filename =
        "/var/publish/logger_ref.txt";
    plugins:remote_log_receiver:iiop:addr_list = ["host:port"];
    plugins: remote log receiver: prerequisite plugins =
        ["iiop_profile", "giop", "iiop"];
};
...
```
**Note:** You can add this configuration scope directly to your configuration file, or create a separate configuration file that includes your existing configuration file.

## **Remote logging configuration settings**

The settings for the remote log receiver plug-in are explained as follows:

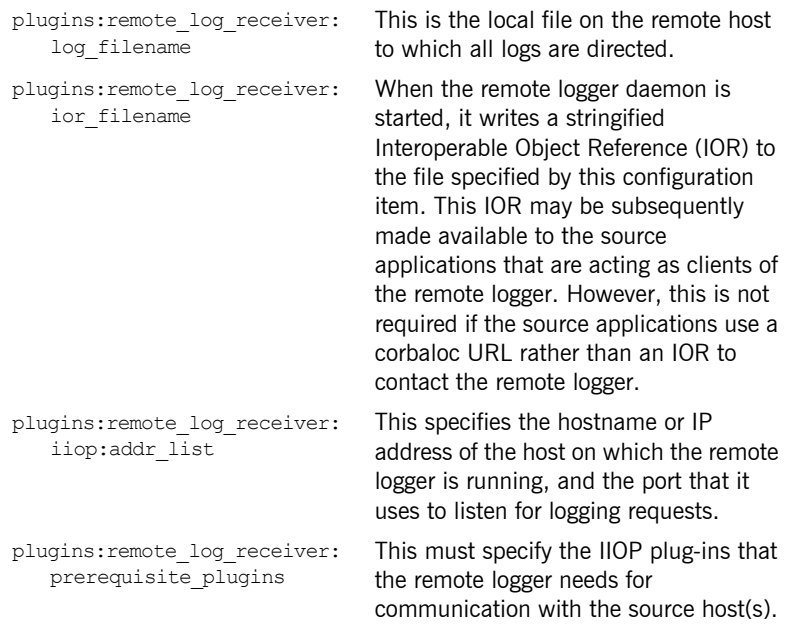

# **TLS security**

If you are using TLS security:

- **•** Ensure that you replace the plugins: remote log receiver: iiop: addr list configuration item with plugins: remote\_log\_receiver: iiop\_tls:addr\_list.
- **ï** Ensure that the plugins:remote\_log\_receiver:prerequisite\_ plugins configuration item lists iiop\_tls rather than iiop.

## **Configuring a deployed application on the source host**

You must also configure your deployed application to use performance logging with the remote logger capability. For the purposes of illustration, it describes the steps that are required to configure an Orbix Mainframe application.

## **Configuration steps**

To enable a deployed application (for example, on z/OS) to use performance logging with the remote logger capability:

- 1. Ensure that the remote logger daemon has been configured correctly and deployed on the target host, as described in "Configuring the remote logger daemon" on page 58.
- 2. Open the configuration domain for your deployed application. By default, this is *orbixhlq*.DOMAINS(FILEDOMA) for Orbix Mainframe applications.
- 3. Go to the appropriate configuration scope for your application.
- 4. Add it response time logger to the end of the ORB plug-ins list setting. Also, ensure that IIOP is enabled for the application, for example:

orb\_plugins = ["local\_log\_stream", "iiop\_profile", "giop", "iiop", ..., "it response time logger"];

**Note:** Ensure that you have a management license available.

5. Add it response time logger to the server binding list for the application. For example:

binding: server binding list = ["SOAP+it\_response\_time\_logger", "it response time logger"];

6. Add the following collector plug-in configuration variables:

```
# update the log every 30 seconds
plugins: it response time collector: period = "30";
# the id of the server for the log output
plugins:it_response_time_collector:server-id = "server-id";
# the remote endpoint details:
plugins: it response time collector: remote logging enabled =
   "true":
initial references: IT PerfLoggingReceiver: reference =
   "corbaloc:iiop:1.2@remote_host:1234/IT_PerfLoggingReceiver ";
```
**Note:** Ensure that the *server-id* value is replaced with the actual server ID for the log output (for example, cics-server-adapter-1).

## **Example output**

The following is example output from the performance log on the remote file system where a number of different operations have been run against the application:

```
2006-10-18 10:08:22 server=cics-server-adapter-1 status=starting_up
2006-10-18 10:08:22 server=cics-server-adapter-1 status=running
2006-10-18 10:08:52 server=cics-server-adapter-1 status=running
2006-10-18 10:09:22 server=cics-server-adapter-1 status=running
2006-10-18 10:09:22 server=cics-server-adapter-1 [ operation=test_bounded ] count=1 avg=110 
   max=110 min=110
int=30001 oph=119
2006-10-18 10:09:22 server=cics-server-adapter-1 [ operation=test_unbounded ] count=1 avg=809 
   max=809 min=809
int=30001 oph=119
2006-10-18 10:09:52 server=cics-server-adapter-1 status=running
2006-10-18 10:09:52 server=cics-server-adapter-1 [ operation=call_me ] count=1 avg=793 max=793 
   min=793int=29998 oph=120
2006-10-18 10:10:22 server=cics-server-adapter-1 status=running
2006-10-18 10:10:22 server=cics-server-adapter-1 [ operation=_get_currentMappings ] count=1 avg=0 
   max=0 min=0
int=30000 oph=120
2006-10-18 10:10:52 server=cics-server-adapter-1 status=running
2006-10-18 10:11:22 server=cics-server-adapter-1 status=running
2006-10-18 10:11:52 server=cics-server-adapter-1 status=running
2006-10-18 10:12:22 server=cics-server-adapter-1 status=running
```
2006-10-18 10:12:22 server=cics-server-adapter-1 [ operation=resolve ] count=1 avg=0 max=0 min=0 int=29999 oph=120 2006-10-18 10:12:52 server=cics-server-adapter-1 status=running 2006-10-18 10:12:57 server=cics-server-adapter-1 status=shutdown\_started 2006-10-18 10:12:57 server=cics-server-adapter-1 status=shutdown\_complete

# **Part 2**

# Programmer's Guide

**In this part In this part This part contains the following chapters:** 

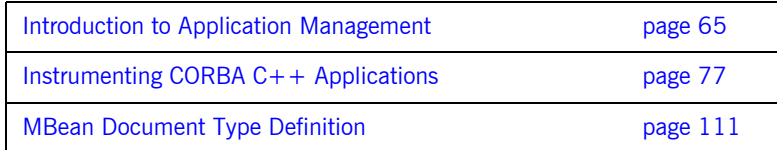

# <span id="page-64-0"></span>CHAPTER 4

# Introduction to Application Management

*This chapter gives an overview of Orbix enterprise application management. It introduces the IONA Administrator management tools, Sunís Java Management Extensions API, and IONAís Management API. It also provides an overview of management programming tasks.*

**In this chapter** This chapter contains the following sections:

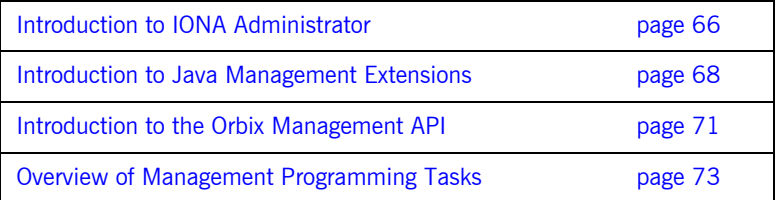

# <span id="page-65-0"></span>**Introduction to IONA Administrator**

<span id="page-65-3"></span><span id="page-65-2"></span><span id="page-65-1"></span>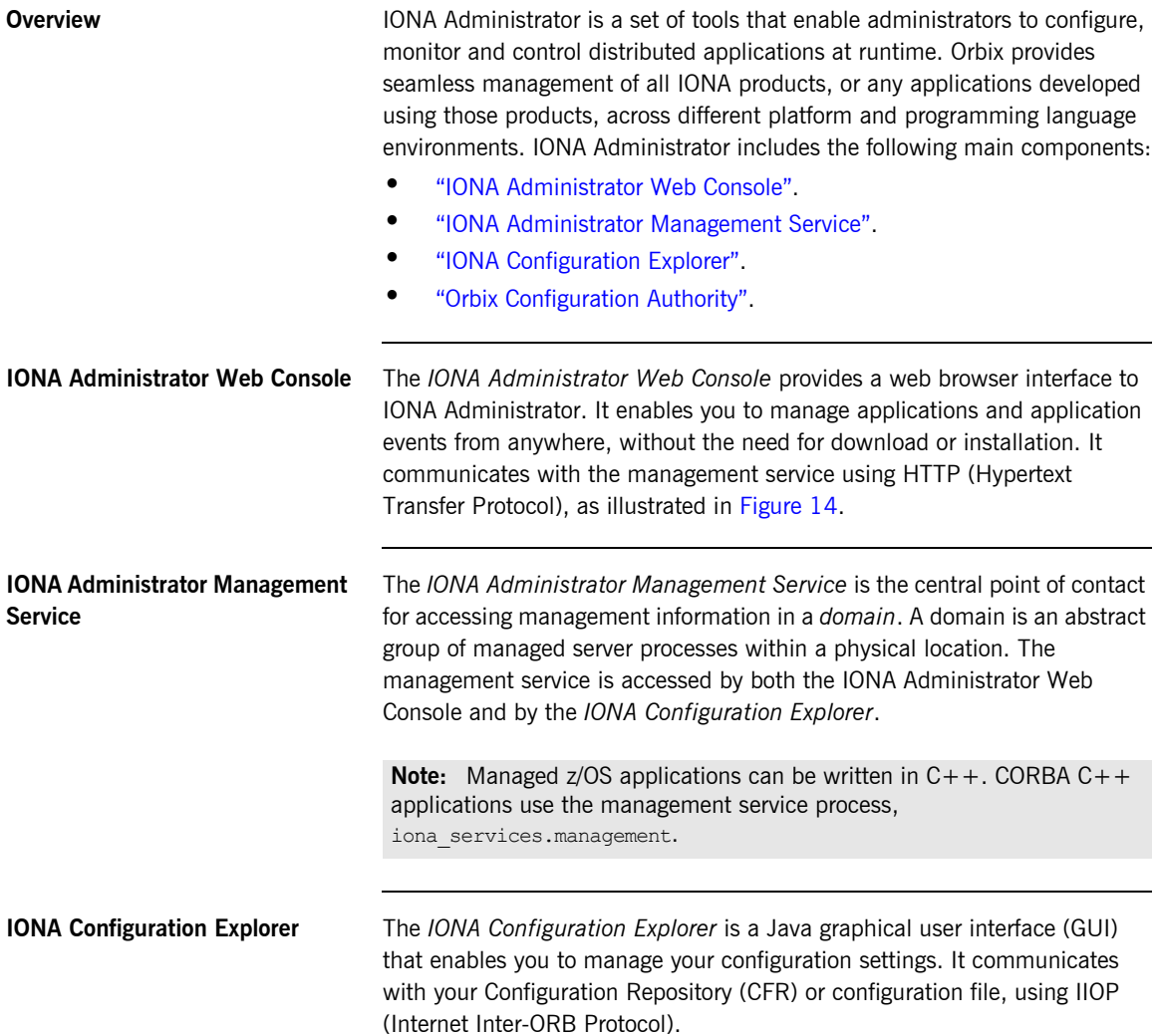

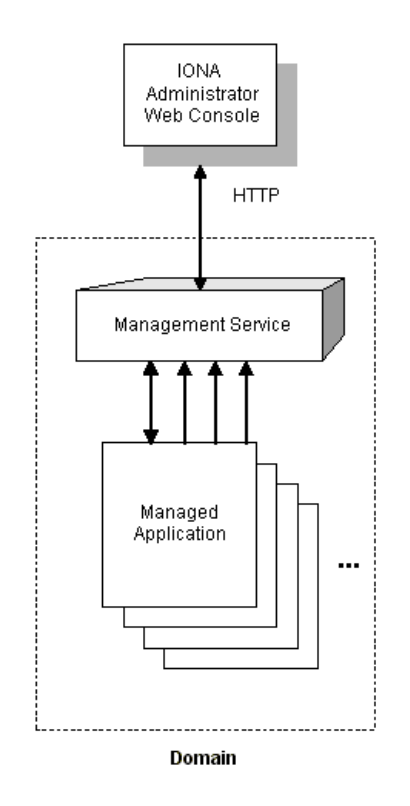

[Figure 14](#page-66-0) shows how IONA Administrator interacts with managed applications to provide management capabilities.

**Figure 14:** *IONA Administrator Components*

<span id="page-66-1"></span><span id="page-66-0"></span>

| <b>Orbix Configuration Authority</b> | The Orbix Configuration Authority provides a web browser interface to<br>descriptive information about all Orbix configuration settings. You can<br>browse and search for information about Orbix configuration variables in<br>your CFR or configuration file. |
|--------------------------------------|----------------------------------------------------------------------------------------------------|
| <b>Further information</b>           | For detailed information about using IONA Administrator, see the<br>Management User's Guide.                                                                                                    |

# <span id="page-67-0"></span>**Introduction to Java Management Extensions**

**Overview** Java Management Extensions (JMX) is a standards-based API from Sun that provides a framework for adding enterprise management capabilities to user applications. This section explains the main JMX concepts and shows how JMX and Orbix interact to provide enterprise management for Java applications. This includes both J2EE and CORBA Java servers.

This section includes the following:

- $\bullet$  "MReans"
- $\bullet$  "The MBean server"
- **"Management instrumentation".**
- <sup>•</sup> "Standard and Dynamic MBeans".
- **"Further information"**

<span id="page-67-1"></span>**MBeans** The concept of an *MBean* (a managed bean) is central to JMX. An MBean is simply an object with associated attributes and operations. It acts as a handle to your application object, and enables the object to be managed.

> For example, a Car MBean object, with an associated speed attribute, and start() and stop() operations, is used to represent a car application object, with corresponding attributes and operations. Application developers can express their application objects as a series of related MBeans. This enables administrators to manage these application objects using an administration console (for example, IONA Administrator).

<span id="page-67-2"></span>**The MBean server All the MBeans created by developers are managed and controlled by a** MBean server, which is provided by JMX. All MBeans that are created must be registered with an MBean server so that they can be accessed by management applications, such as Orbix.

> [Figure 15](#page-68-0) shows a Java example of the JMX components at work. It shows how these components interact with Orbix to provide management capability for your application.

For simplicity, this diagram only shows one MBean. An application might have multiple MBeans representing the application objects that you wish to manage. In addition, new instrumentation code is not solely confined to the MBean. You will need to add some new code to your sever implementation (for example, to enable your server to contact the management service).

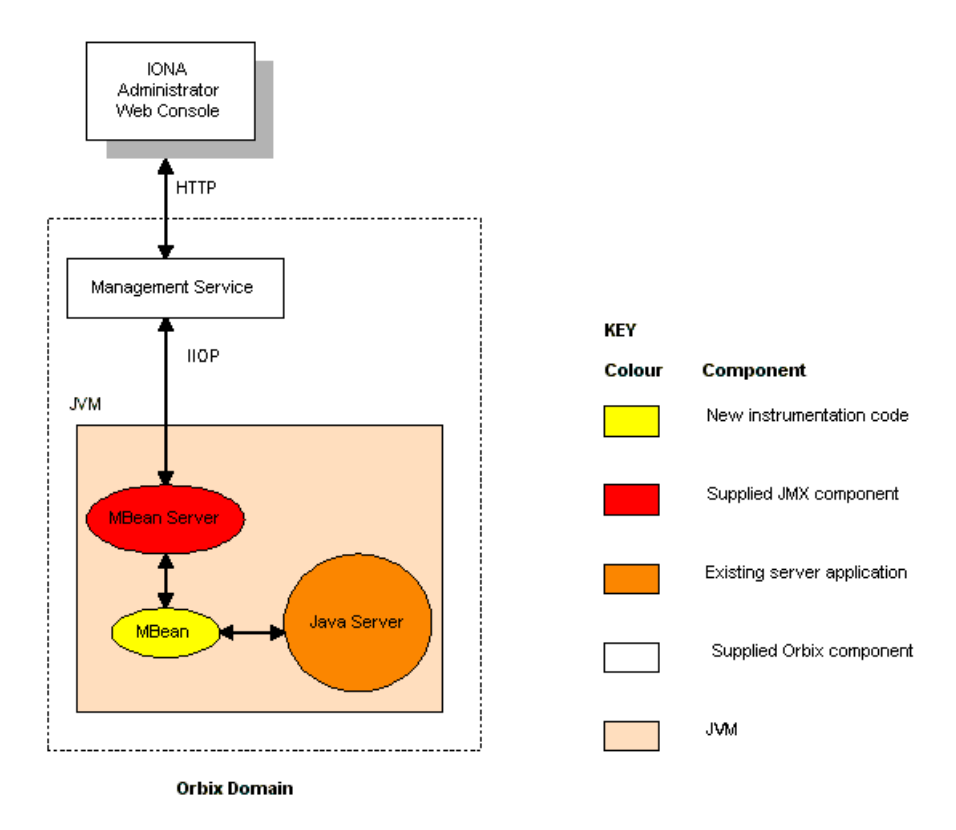

**Figure 15:** *JMX Management and Orbix*

<span id="page-68-1"></span><span id="page-68-0"></span>**Management instrumentation** Adding JMX management code to your application is also known as adding management *instrumentation* or *instrumenting* your existing application. These standard management terms are used throughout this book.

> [Figure 15](#page-68-0) shows the new management instrumentation code as an MBean. MBeans must be added to your application to enable it for management.

<span id="page-69-0"></span>**Standard and Dynamic MBeans** The MBeans discussed so far in this chapter are referred to as *standard MBeans*. These are ideally suited to straightforward management scenarios where the structure of managed data is well defined and unlikely to change often. JMX specifies another category of MBeans called *dynamic MBeans*. These are designed for when the structure of the managed data is likely to change regularly during the lifetime of the application.

> Implementing dynamic MBeans is more complex than for standard MBeans. If your management solution needs to provide integration with existing and future management protocols and platforms, using dynamic MBeans could make it more difficult to achieve this goal. The examples cited in this book use standard MBeans only.

<span id="page-69-1"></span>**Further information For more information about JMX, see Sun's JMX Instrumentation and Agent** Specification, and Reference Implementation Javadoc. These documents are available online at:

<http://java.sun.com/products/JavaManagement/>

For information on how to integrate IONA Administrator with other general purpose management applications (for example, HP Openview<sup>TM</sup> or CA UniCenterTM), see the "SNMP Integration" chapter in the *Management Userís Guide*.

# <span id="page-70-0"></span>**Introduction to the Orbix Management API**

<span id="page-70-2"></span><span id="page-70-1"></span>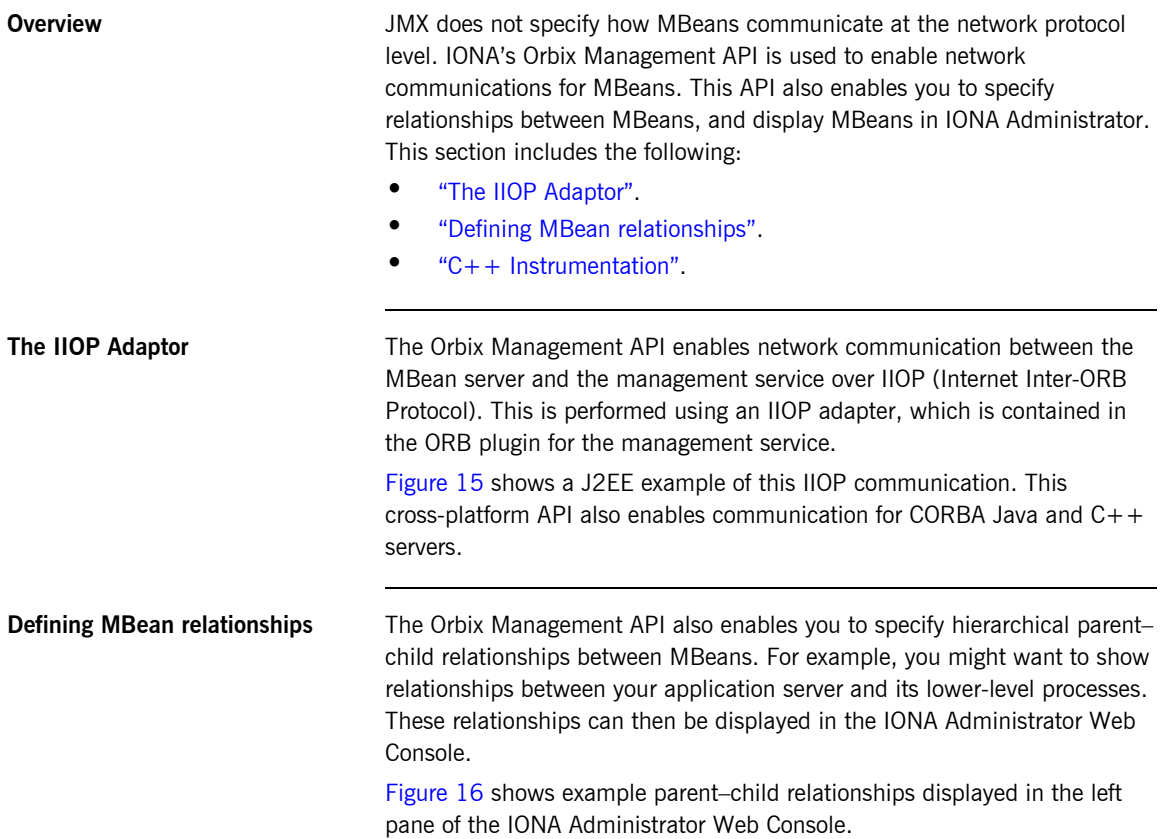

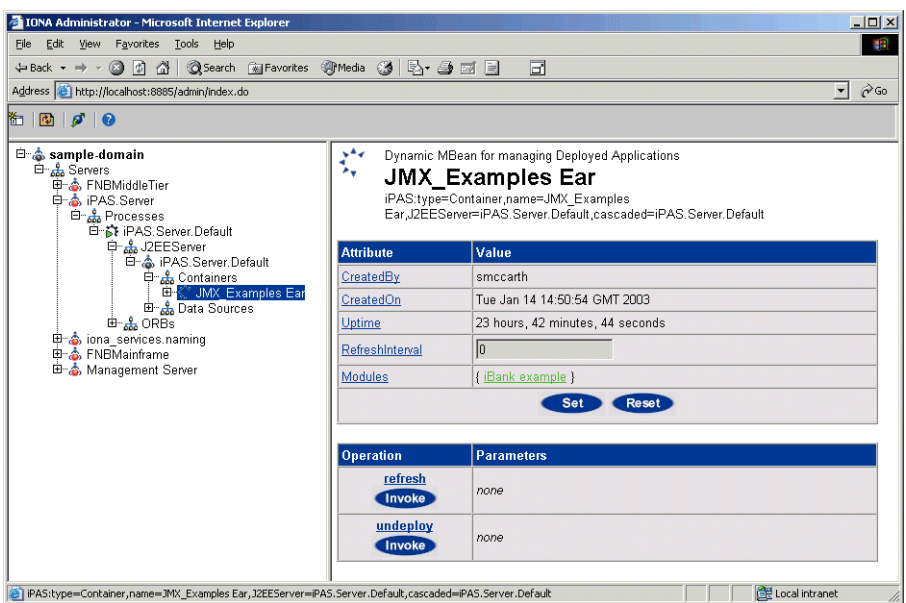

**Figure 16:** Example Parent-Child Relationship

<span id="page-71-1"></span><span id="page-71-0"></span>**C++ Instrumentation** The concept of an MBean is a Java term that comes from JMX. The C++ version of the Orbix Management API uses the generic concept of a *Managed Entity* instead of an MBean. A C++ Managed Entity is functionally equivalent to the Java MBean. It acts as a handle to your application object, and enables the object to be managed.

> The  $C++$  version of the Orbix Management API is defined in IDL (Interface Definition Language).

> For more details of the Orbix Management API, see the *Orbix Management IDLdoc.*
## **Overview of Management Programming Tasks**

<span id="page-72-1"></span><span id="page-72-0"></span>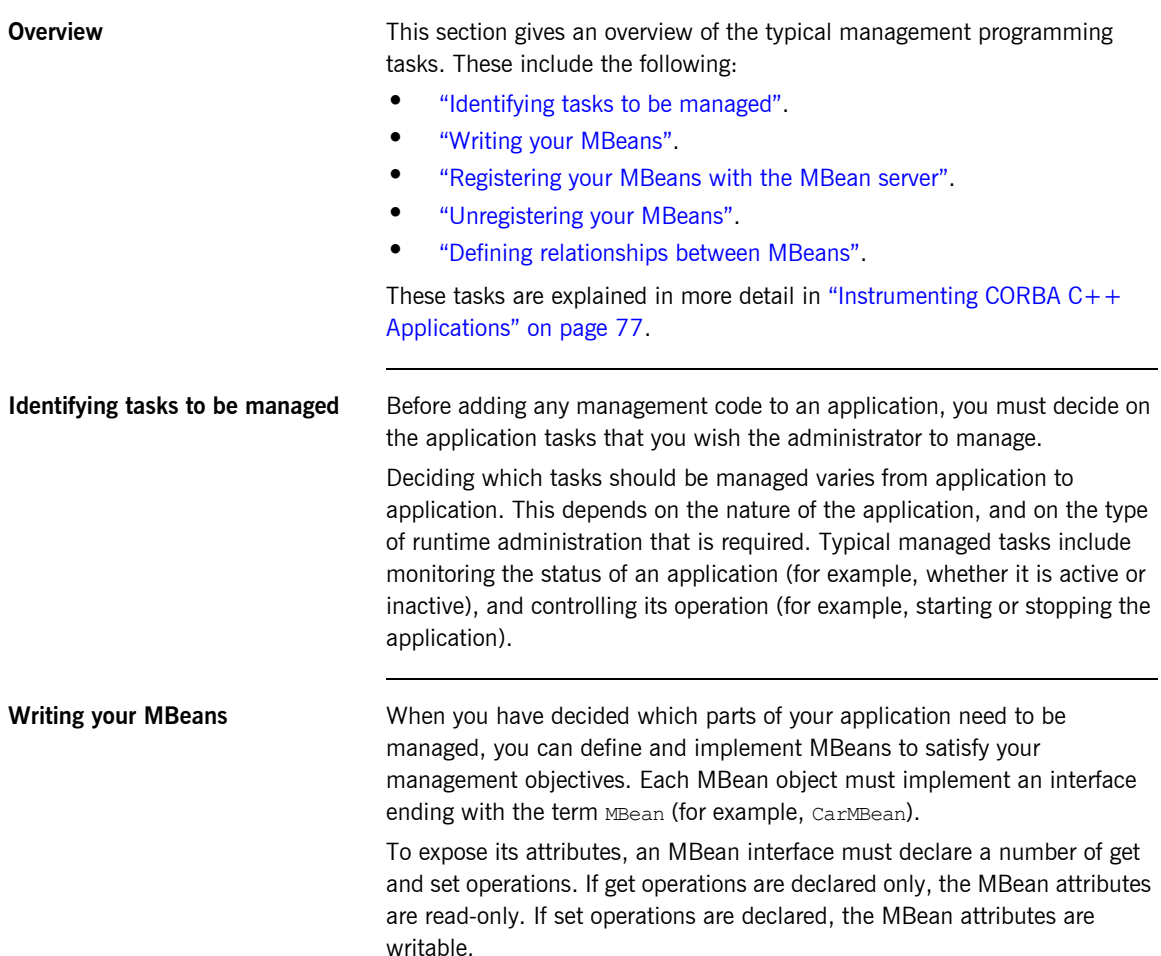

<span id="page-73-2"></span><span id="page-73-1"></span><span id="page-73-0"></span>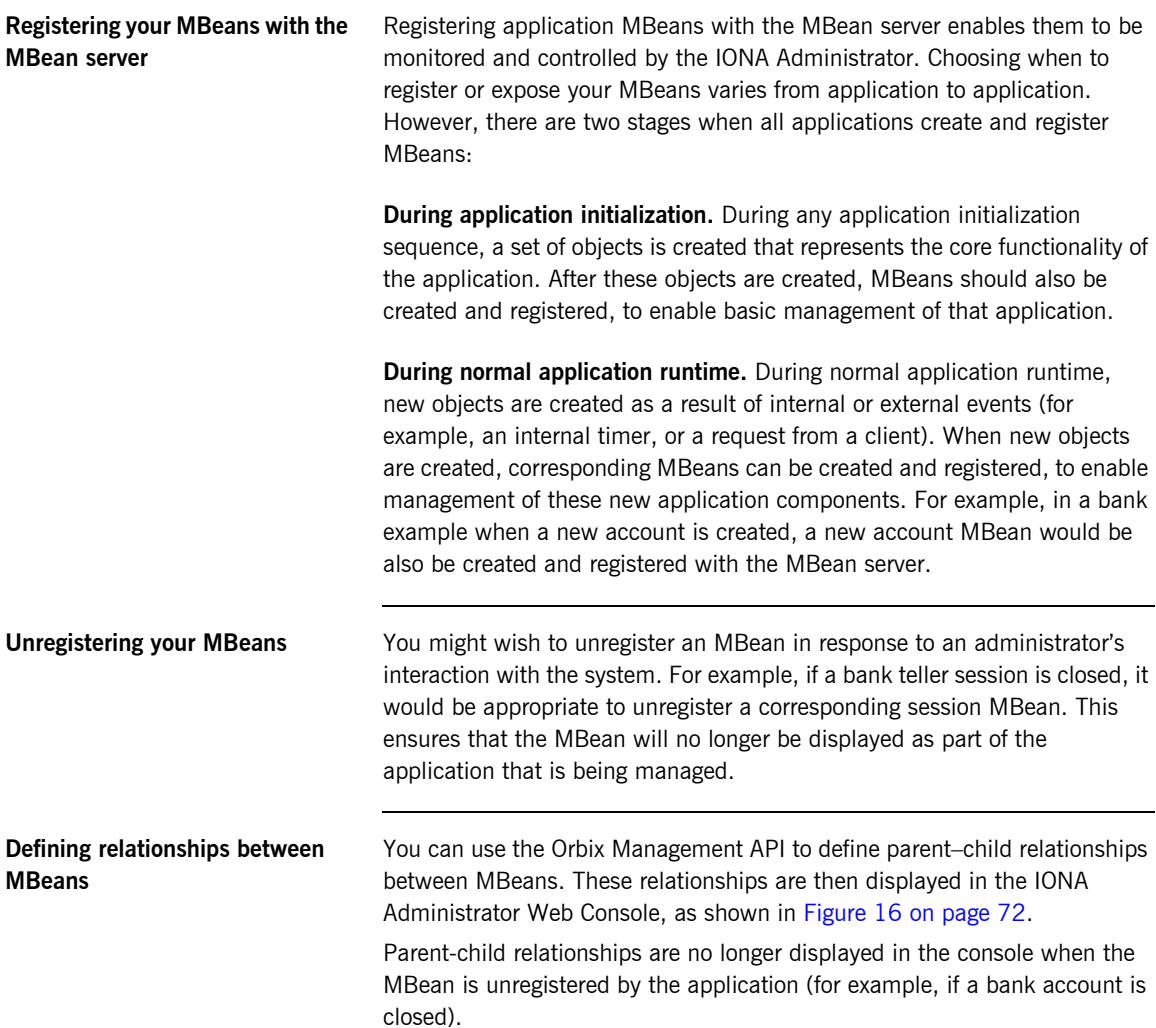

**Instrumentation demonstration** An instrumentation demonstration is provided in the UNIX System Services component of your Orbix Mainframe installation, as follows (where *install dir* represents the full path to your Orbix Mainframe installation on UNIX System Services):

*install\_dir*/asp/*Version*/demos/corba/pdk/instrumented\_plugin

This instrumentation demonstration illustrates how to use the main Management APIs and how to write your own Generic Service application. You can use an ORB plug-in approach to build the Management code, to instrument existing services such as the CICS and IMS server adapters.

CHAPTER 4 | **Introduction to Application Management**

## CHAPTER 5

# <span id="page-76-0"></span>Instrumenting CORBA C++ Applications

*This chapter explains how to use the Orbix C++ Management API to enable an existing CORBA C++ application for management. It uses the CORBA instrumented\_plugin demo as an example.*

**In this chapter In this chapter This chapter contains the following sections:** 

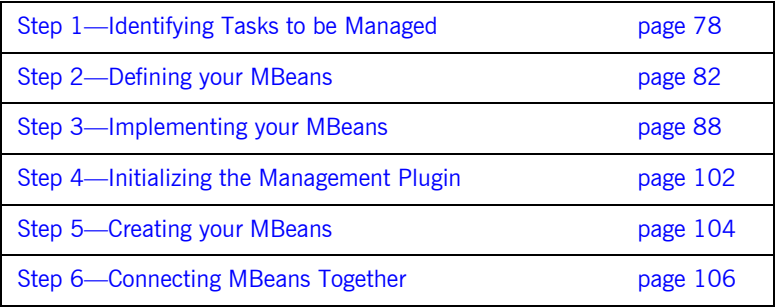

## <span id="page-77-0"></span>**Step 1-Identifying Tasks to be Managed**

<span id="page-77-2"></span><span id="page-77-1"></span>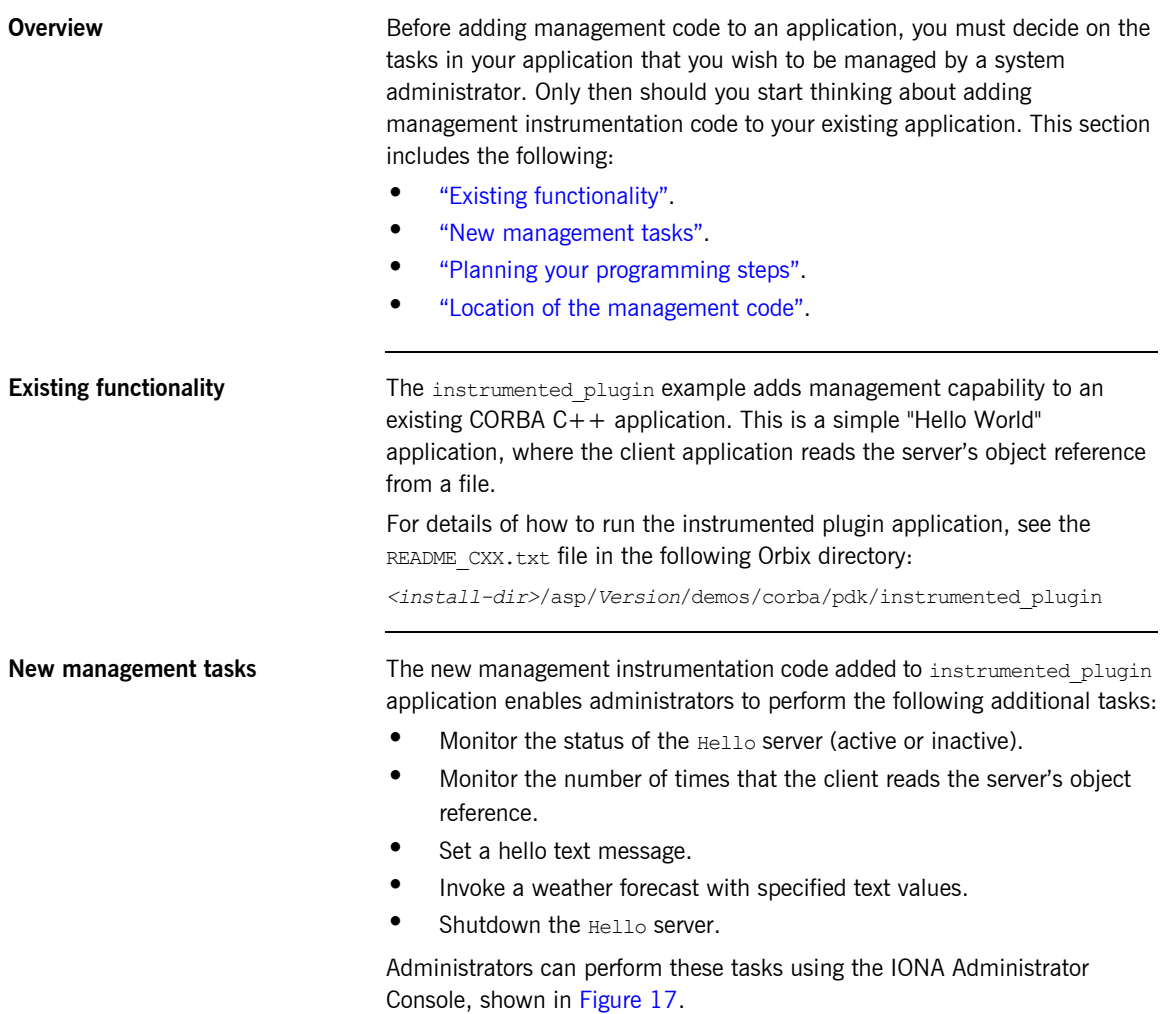

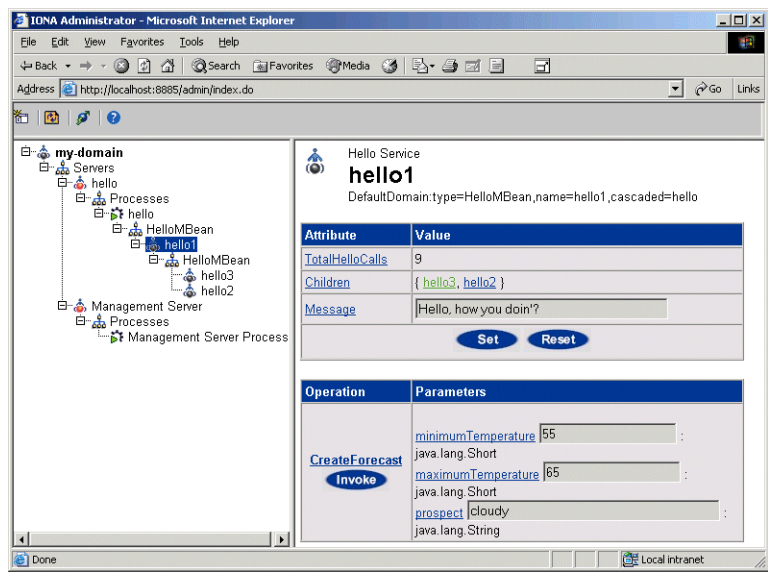

**Figure 17:** *Instrumented Plugin in IONA Administrator*

<span id="page-78-1"></span><span id="page-78-0"></span>**Planning your programming steps** When you have identified your management tasks, you should think carefully about how exactly you wish to add the new management code to your existing application. For example, how much of the new code you will add to existing files, and how much will be in new files.

In the instrumented plugin example, the instrumentation code is part of the service and is initialized when the service is initialized. For larger applications, you might wish to keep new instrumentation files in a separate directory.

<span id="page-79-0"></span>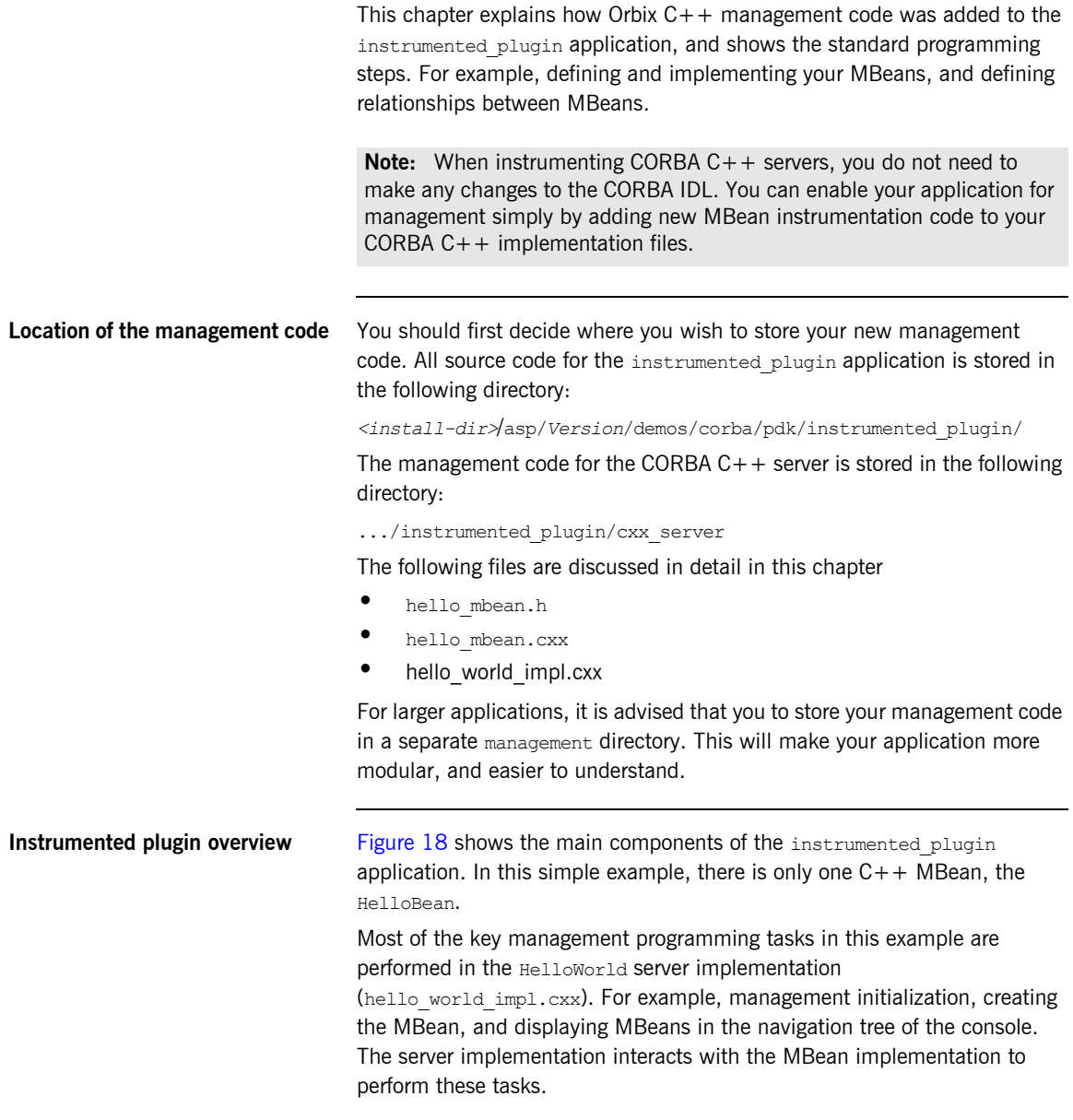

## **IONA Administrator**

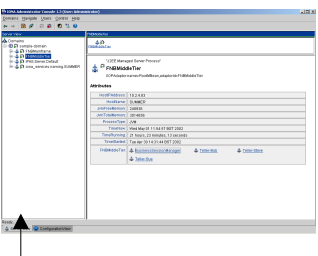

## **Instrumented Plugin C++ Application**

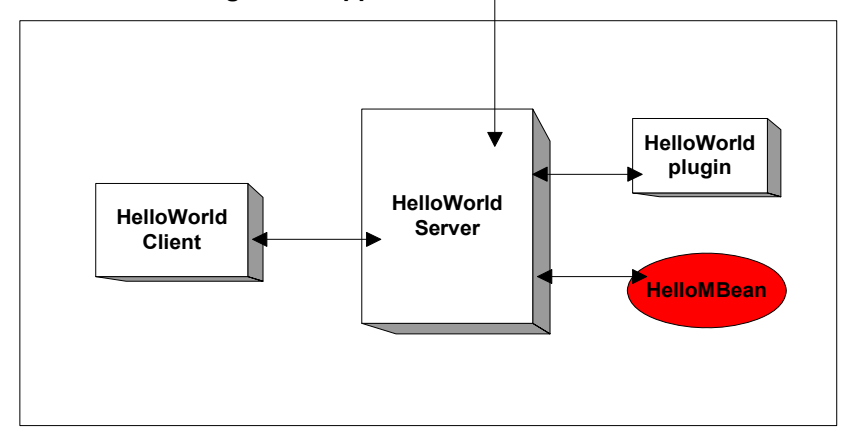

<span id="page-80-0"></span>**Figure 18:** *Instrumented Plugin Application Overview* 

## <span id="page-81-0"></span>**Step 2-Defining your MBeans**

<span id="page-81-2"></span><span id="page-81-1"></span>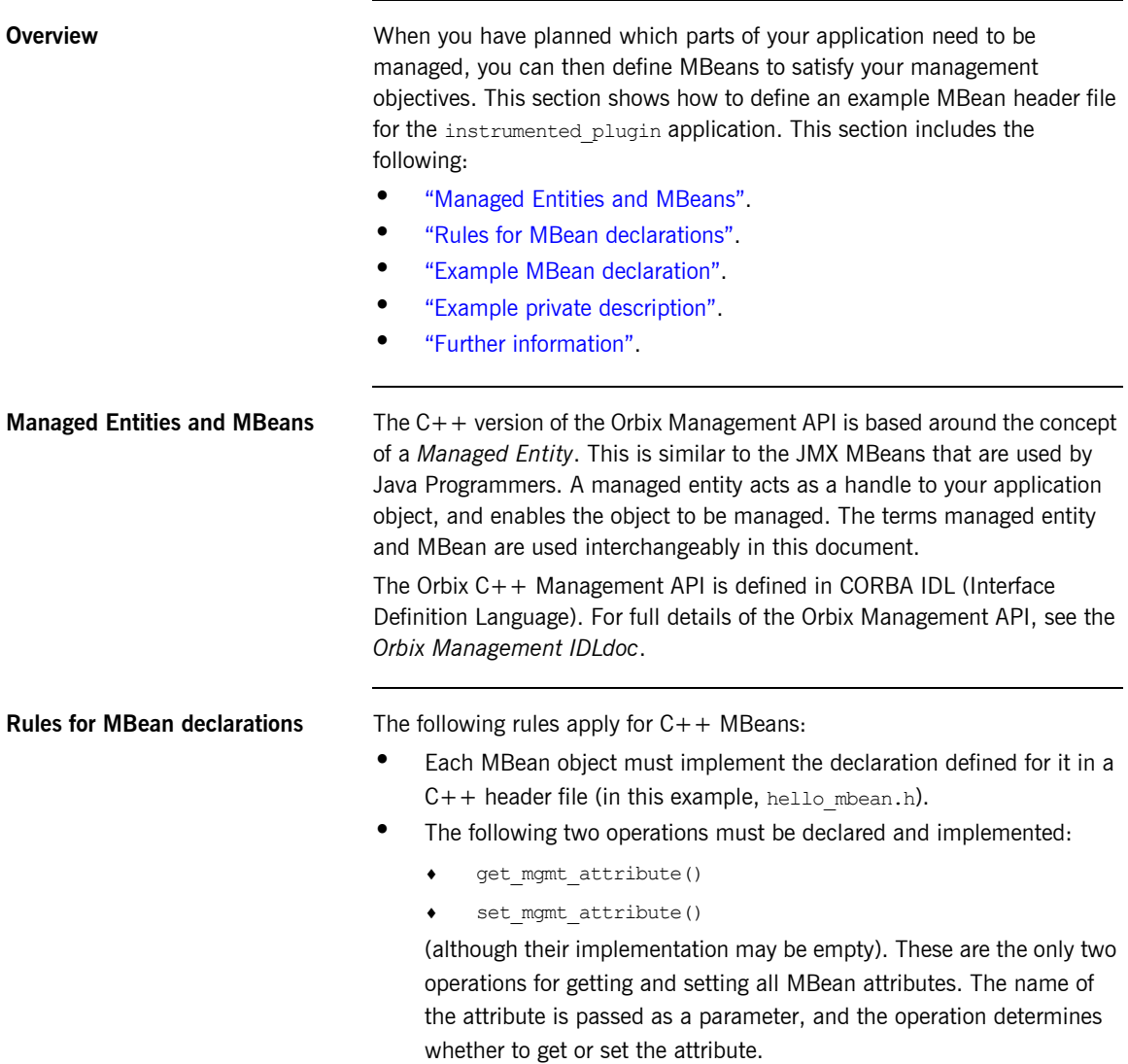

```
The invoke method() operation must also be declared and
                                      implemented (although its implementation may be empty).
                                 You must declare all these methods in the MBean header file, and then 
                                 implement them in the corresponding MBean implementation file (in this 
                                 example, hello mbean.cxx).
Example MBean declaration The header file for the instrumented plugin application is hello mbean.h.
                                 It includes the following Hello MBean declaration: 
                                 Example 1: Hello MBean Declaration
                                  #ifndef _HELLO_MBEAN_H_
                                  #define _HELLO_MBEAN_H_
                                  #include <omg/orb.hh>
                                  #include <orbix_pdk/instrumentation.hh>
                                  #include <orbix/corba.hh>
                                  #include <it_dsa/string.h>
                                  #include <it_dsa/list.h>
                                  #include <it_ts/mutex.h>
                                  class HelloWorldImpl;
                                  class HelloMBean :
                              1 public virtual IT Mgmt::ManagedEntity,
                                     public virtual IT CORBA::RefCountedLocalObject {
                                    public:
                                       HelloMBean ( 
                                        HelloWorldImpl * orb info,
                                           const char * name
                                       );
                                       virtual ~HelloMBean(); 
                              2 IT_Mgmt::ManagedEntityIdentifier managed_entity_id() 
                                          IT_THROW_DECL((CORBA::SystemException));
                              3 char* entity type() IT THROW DECL((CORBA::SystemException));
```
### **Example 1:** *Hello MBean Declaration*

```
4 CORBA:: Any* get mgmt attribute (const char* key)
            IT_THROW_DECL((CORBA::SystemException,
           IT_Mgmt::AttributeUnknown));
        void set_mgmt_attribute(
          const char* key, const CORBA:: Any & new value)
           IT_THROW_DECL((CORBA::SystemException,
           IT_Mgmt::AttributeUnknown, IT_Mgmt::AttributeReadOnly,
           IT Mgmt::AttributeValueInvalid));
       CORBA:: Any* invoke method (const char* method name,
         const IT Mgmt::ArgumentSeq& in parameters,
           IT Mgmt::ArgumentSeq out out parameters)
           IT_THROW_DECL((CORBA::SystemException,
           IT Mgmt::MethodUnknown, IT Mgmt::InvocationFailed ));
5 IT Mgmt::ManagedEntityDescription get description()
         IT_THROW_DECL((CORBA::SystemException));
       struct HelloParam
        {
            const char *name;
            const char *type;
            const char *description;
        };
      typedef IT List<HelloParam> HelloParamList;
    .
   .
    .
```
This hello mbean.h code example is described as follows:

- <span id="page-83-0"></span>1. The HelloMBean class implements the IT Mgmt::ManagedEntity IDL interface. All entities that need to be managed must derive from this interface. The  $C++$  implementation of the  $IT$  Mgmt:: ManagedEntity IDL interface is equivalent to a Java MBean.
- <span id="page-83-1"></span>2. The IT Mgmt::ManagedEntityIdentifier managed entity id() operation is used to uniquely identify the managed entity.
- <span id="page-83-2"></span>3. The entity type() operation returns a string indicating the type. This demo uses  $H$ elloMBean, which is the  $C++$  classname. The naming service, for example, uses NamingMBean.

<span id="page-84-2"></span><span id="page-84-1"></span><span id="page-84-0"></span>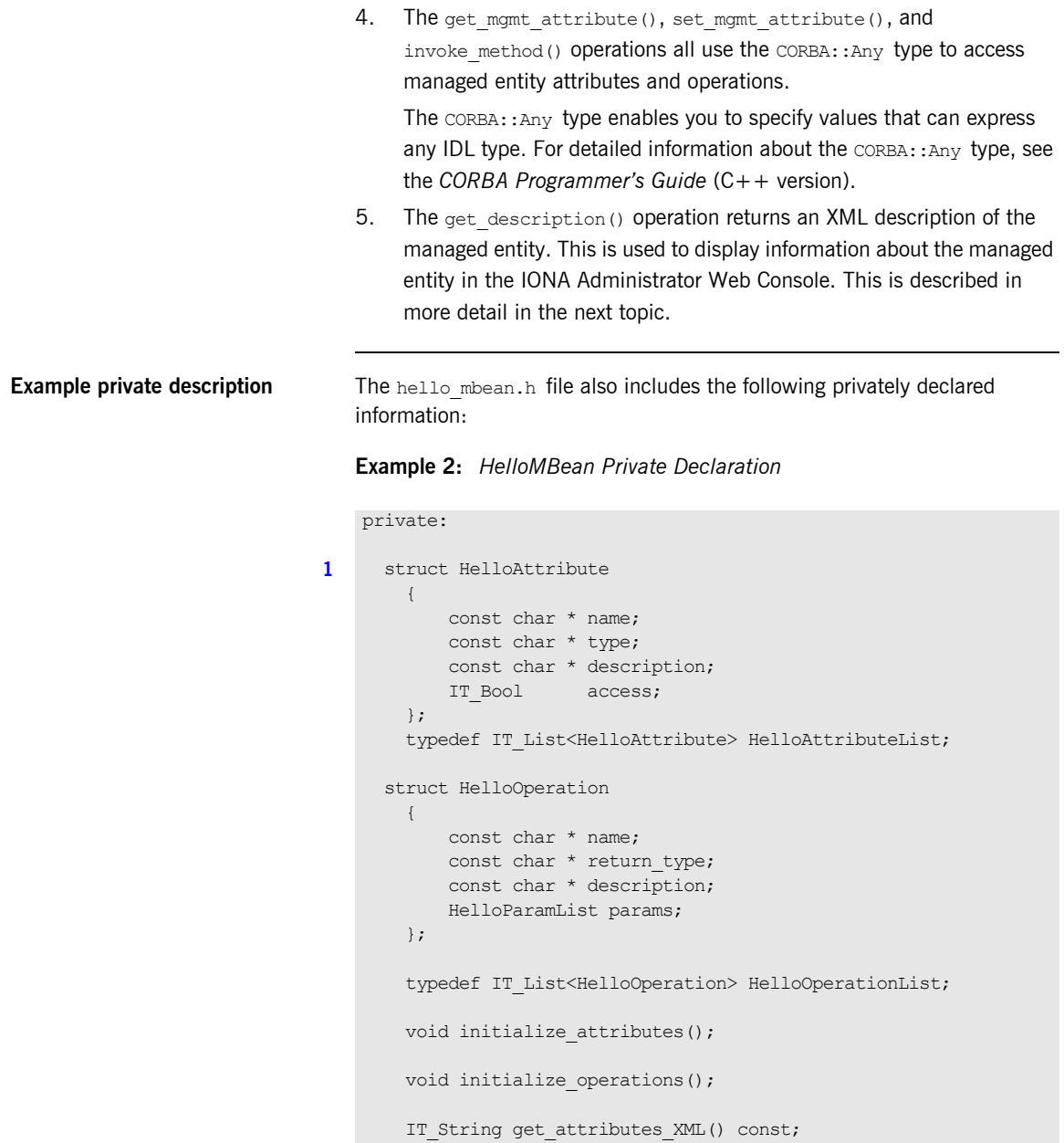

### **Example 2:** *HelloMBean Private Declaration*

```
IT String get attribute XML(HelloAttribute att) const;
      IT String get operations XML() const;
      IT String get operation XML(HelloOperation op) const;
      IT String get param XML(HelloParam param) const;
2 IT Bool validate create forecast parameters(
         const IT Mgmt::ArgumentSeq& in parameters)
         throw (IT Mgmt::InvocationFailed);
      void throw wrong num parameters()
          throw (IT Mgmt::InvocationFailed);
      void throw invalid parameter(const char *param_name)
          throw (IT Mgmt::InvocationFailed);
      void throw bad temp range ( const char *paramName,
          CORBA::Short minVal, CORBA::Short maxVal) 
          throw (IT Mgmt::InvocationFailed);
      void throw max must be greater than min()
           throw (IT Mgmt::InvocationFailed);
   HelloAttributeList mattribute list;
   HelloOperationList m operation list;
   IT String m identity;
      IT String m domain;
      IT_String m_class_name;
      IT String m type;
      IT String manne;
      IT_Mutex m_mutex;
       // Attribute names
      const char* m_hit_count_name;
      const char* m_children name;
      const char* m message name;
       // Operation names
      const char* moreate forecast name;
      HelloWorldImpl* m hello;
   };
```
<span id="page-86-1"></span><span id="page-86-0"></span>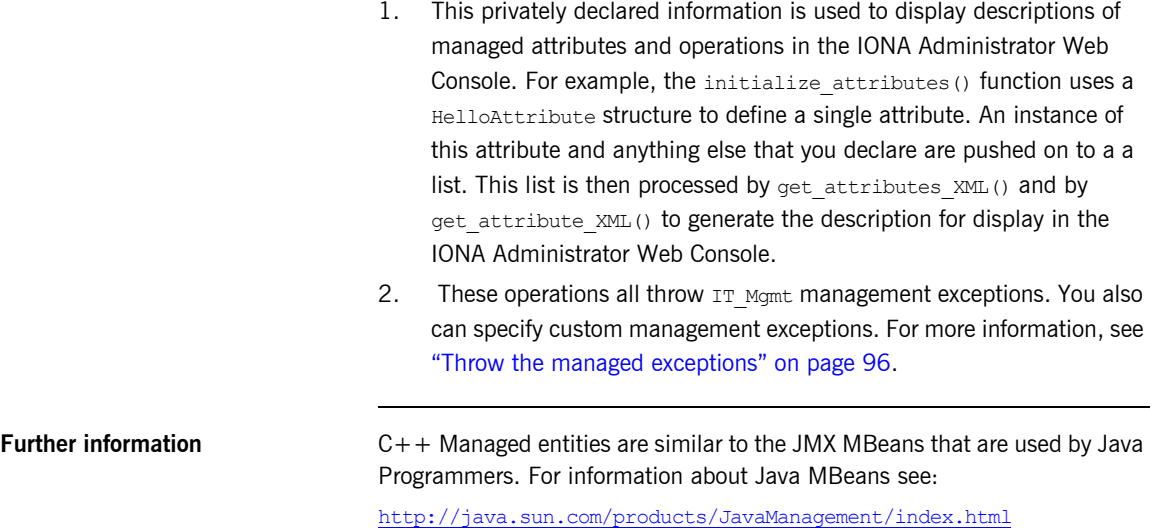

## <span id="page-87-0"></span>**Step 3—Implementing your MBeans**

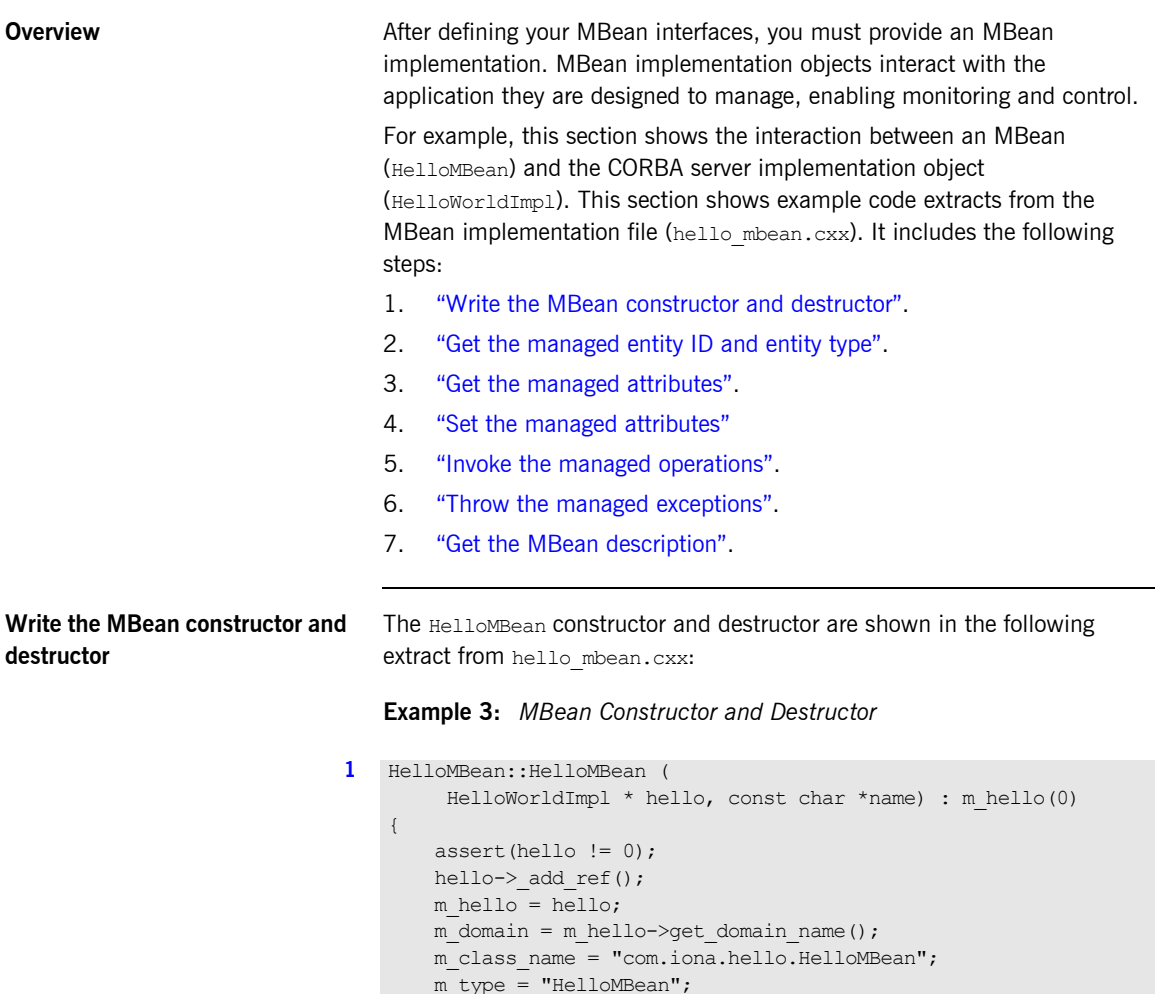

<span id="page-87-1"></span>m\_name = "HelloService";

## **Example 3:** *MBean Constructor and Destructor*

```
 m_identity = "DefaultDomain";
    //m identity = m domain.c str();
    m_identity += ":type=HelloMBean,name=";
       m identity += name;
       initialize attributes();
        initialize_operations();
   }
2 HelloMBean::~HelloMBean() 
   {
        m_hello->_remove_ref();
    }
```
<span id="page-88-2"></span><span id="page-88-1"></span>This code extract is explained as follows:

<span id="page-88-0"></span>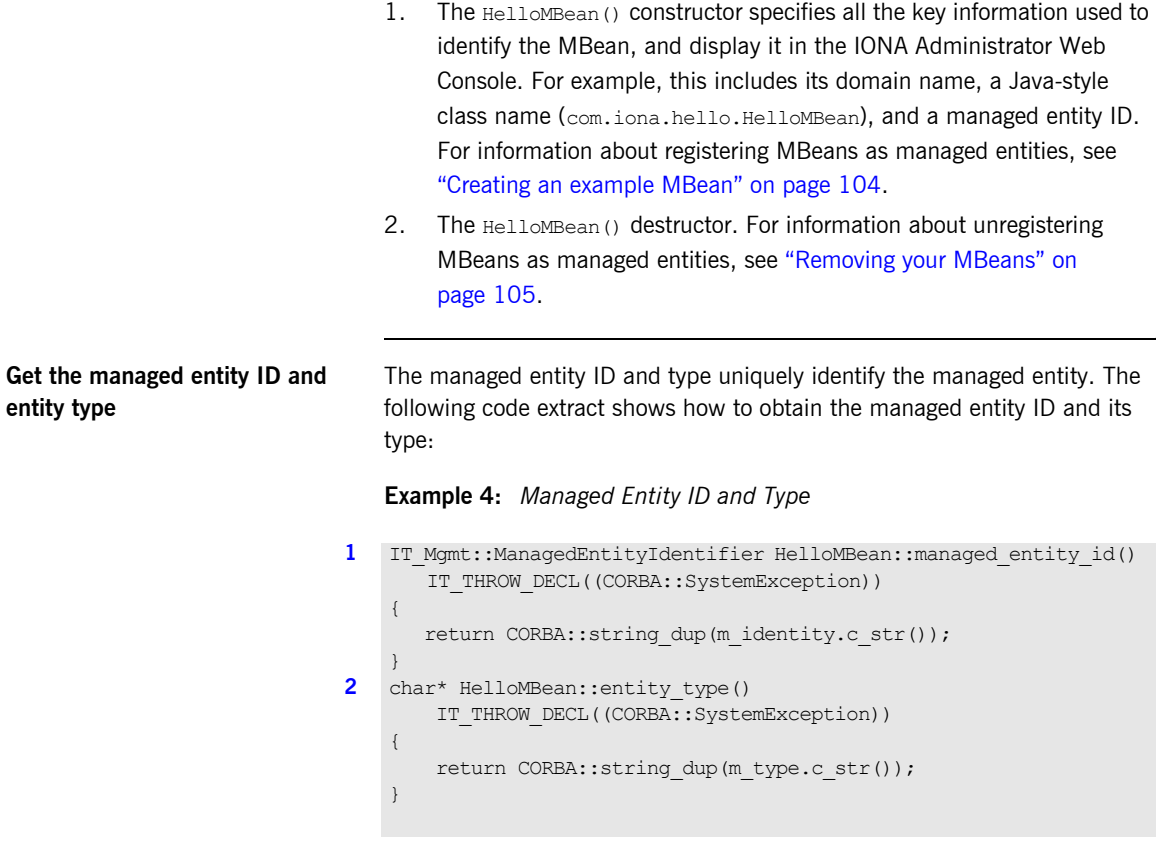

<span id="page-89-2"></span><span id="page-89-1"></span>This code extract is explained as follows:

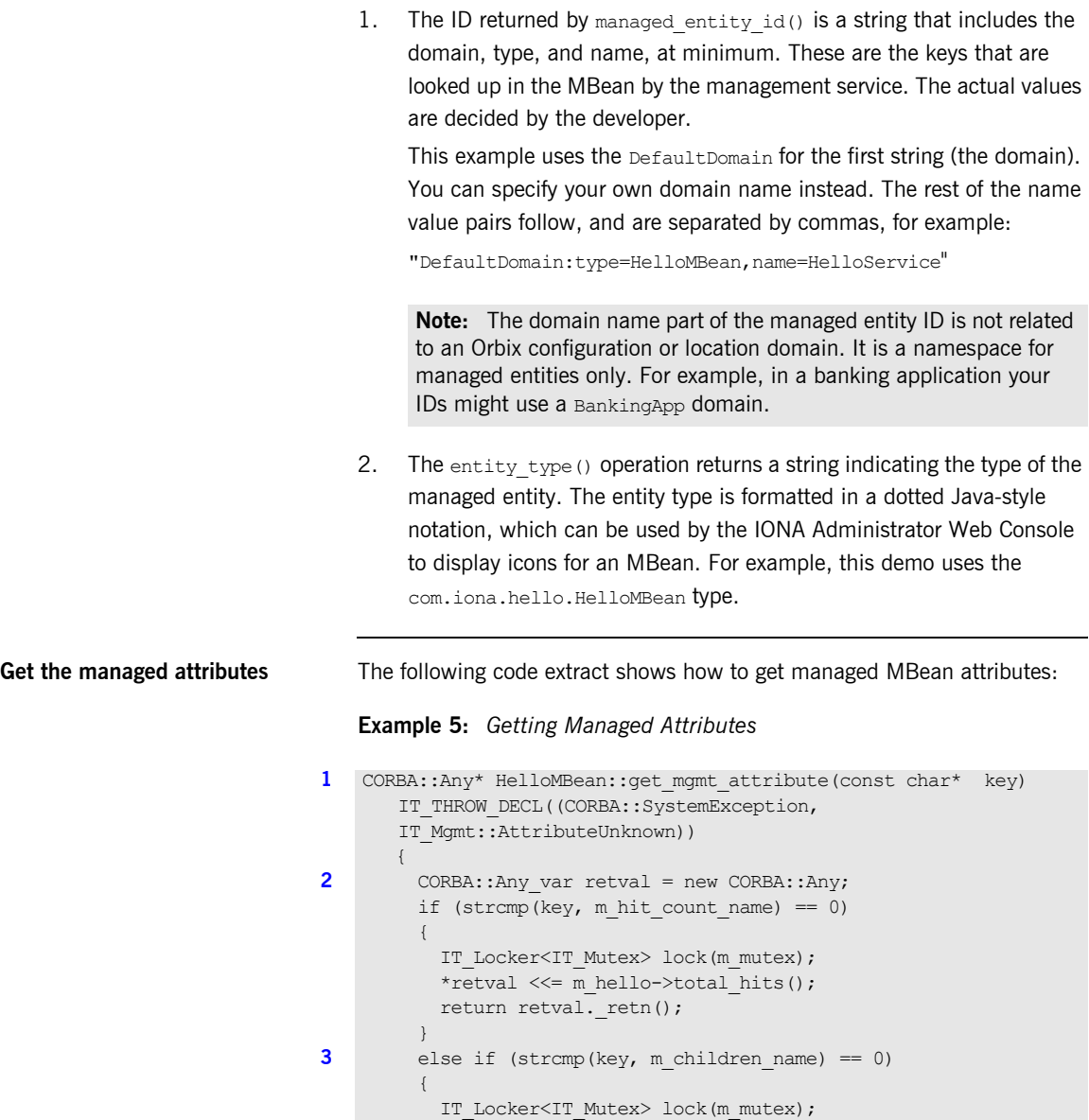

<span id="page-89-0"></span>HelloWorldImpl::HelloWorldList children =

m\_hello->get\_children();

### **Example 5:** *Getting Managed Attributes*

```
 CORBA::AnySeq children_seq(children.size());
       children seq.length(children.size());
        HelloWorldImpl::HelloWorldList::iterator iter =
        children.begin();
       for (int i = 0; i < children.size(); i++, iter++)
        {
         IT Mgmt::ManagedEntity var mbean = (*iter)->get mbean();
         children seq[i] \ll= mbean.in();
        }
      *retval <<= children seq;
     return retval. retn();
\qquad \qquad \}else if (strcmp(key, m message name) == 0)
     {
       IT_Locker<IT_Mutex> lock(m_mutex);
       CORBA::String var message = m hello->get message();
       *retval \leq message.in();
       return retval. retn();
     }
    else
     { 
   throw new IT Mgmt::AttributeUnknown();
\qquad \qquad \}
```
<span id="page-90-1"></span>This code extract is explained as follows:

}

- <span id="page-90-0"></span>1. The get mgmt attribute() operation is the only operation used for getting all MBean attributes. The name of the attribute is passed in and the operation determines whether to get the attribute.
- <span id="page-90-2"></span>2. The CORBA:: Any type enables you to specify values that can express any IDL type. For details of managed attribute types, see "Permitted types" on page  $92$ . For detailed information about the  $CORBA$ : : Any type, see the *CORBA Programmerís Guide, C++*.
- <span id="page-90-3"></span>3. This get mgmt attribute() implementation supports complex attribute types by also getting the attributes of child MBeans. In the instrumented plugin example, the children attribute of the Hello MBean gets a list of references to child MBeans.

For example, in [Figure 17 on page 79,](#page-78-0) the **Children** attribute and its child MBeans (**hello3** and **hello2**) are displayed in the IONA Administrator Web Console.

<span id="page-91-1"></span>**Permitted types** The following basic types are permitted for managed attributes:

CORBA::Short CORBA::Long CORBA::LongLong CORBA::Float CORBA::Double CORBA::Boolean CORBA::Octet CORBA::String, CORBA::WString.

In addition, you can use ManagedEntity references to connect one Managed Entity and another. These will be displayed as hyperlinks on the web console. Finally, you can use CORBA::AnySeq to create lists of any of the permitted types already listed.

<span id="page-91-0"></span>**Set the managed attributes** The following code extract shows how to set managed MBean attributes:

## **Example 6:** *Setting Managed Attributes*

```
1 void HelloMBean::set mgmt attribute(const char* key,
      const CORBA:: Any & new value
      IT_THROW_DECL((CORBA::SystemException,
       IT Mgmt::AttributeUnknown, IT Mgmt::AttributeReadOnly,
      IT Mgmt::AttributeValueInvalid ))
       {
       if (strcmp(key, m message name) == 0)
        {
           CORBA::TypeCode var tc(new value.type());
           CORBA::TCKind kind = tc-> kind();
            if (kind != CORBA::tk_string)
            {
            throw new IT Mgmt::AttributeValueInvalid();
            }
           const char *new message;
           new value >>= new message;
```
**Example 6:** *Setting Managed Attributes*

```
2 m hello->set message(new message);
          }
         else if (strcmp(key, m hit count name) == 0) {
              throw new IT Mgmt::AttributeReadOnly();
     \qquad \qquad \}else if (strcmp(key, m children name) == 0)
     \left\{\begin{array}{ccc} \end{array}\right.throw new IT Mgmt::AttributeReadOnly();
          }
          else
           {
              throw new IT Mgmt::AttributeUnknown();
     \qquad \qquad \}}
```
This code extract is explained as follows:

<span id="page-92-0"></span>1. The set mgmt attribute() operation is the only operation used for setting all MBean attributes. The name of the attribute is passed in and the operation determines whether to set the attribute.

The CORBA:: Any type enables you to specify values that can express any IDL type. For detailed information about the CORBA:: Any type, see the *CORBA Programmerís Guide, C++*.

<span id="page-92-1"></span>2. The set message() function enables you to set the text message for the hello greeting that is returned by the Hello object. For example, [Figure 17 on page 79,](#page-78-0) shows an example text greeting for the **Message**  attribute in the IONA Administrator Web Console.

```
Invoke the managed operations The following code extract shows how to invoke MBean operations: 
                                         Example 7: Invoke Operations
                                     1 CORBA::Any* HelloMBean::invoke_method(const char* method_name,
                                              const IT Mgmt::ArgumentSeq& in parameters,
                                              IT Mgmt::ArgumentSeq out out parameters)
                                              IT_THROW_DECL((CORBA::SystemException, IT_Mgmt::MethodUnknown
                                              IT Mgmt::InvocationFailed))
                                              {
                                              CORBA:: Any var retval = new CORBA:: Any;
                                              if (strcmp(method name, m create forecast name) == 0)
                                               {
                                                    IT_Locker<IT_Mutex> lock(m_mutex);
                                                   out parameters = new IT Mgmt::ArgumentSeq(0);
                                                   out parameters->length(0);
                                                   CORBA:: String var forecast;
                                                   CORBA:: Short min temp, max temp;
                                                    const char *prospect;
                                                    if (in parameters.length() != 3)
                                                     {
                                                         throw wrong num parameters();
                                           }
                                     2 validate create forecast parameters(in parameters);
                                                    in parameters[0].value >>= min temp;
                                                     if (min_temp < COLDEST_MIN_TEMP || min_temp >
                                                     HOTTEST_MAX_TEMP)
                                          \left\{ \begin{array}{cc} 0 & 0 & 0 \\ 0 & 0 & 0 \\ 0 & 0 & 0 \\ 0 & 0 & 0 \\ 0 & 0 & 0 \\ 0 & 0 & 0 \\ 0 & 0 & 0 \\ 0 & 0 & 0 \\ 0 & 0 & 0 \\ 0 & 0 & 0 \\ 0 & 0 & 0 \\ 0 & 0 & 0 & 0 \\ 0 & 0 & 0 & 0 \\ 0 & 0 & 0 & 0 \\ 0 & 0 & 0 & 0 & 0 \\ 0 & 0 & 0 & 0 & 0 \\ 0 & 0 & 0 & 0 & 0 \\ 0 & 0 & 0 & 0 & 0 \\ 0 & 0 & 0 & 0 & 0throw bad temp range("minimumTemperature",
                                                      COLDEST_MIN_TEMP, HOTTEST_MAX_TEMP);
                                           }
                                                    in parameters[1].value >>= max temp;
                                                     if (max_temp < COLDEST_MIN_TEMP || max_temp >
                                                     HOTTEST_MAX_TEMP)
                                                      {
                                                     throw bad temp range("maxmimumTemperature",
                                                     COLDEST_MIN_TEMP, HOTTEST_MAX_TEMP);
                                                      }
```
## **Example 7:** *Invoke Operations*

```
in parameters[2].value >>= prospect;
             if (max_temp < min_temp)
             {
               throw max must be greater than min();
     }
3 m hello->set forecast parameters(
              min temp,
               max_temp,
                 prospect
            );
           forecast = m hello->qet forecast();
           *retval \leq forecast.in():
           return retval. retn();
         }
        else
         {
           throw new IT Mgmt::MethodUnknown();
    \qquad \qquad \}}
```
This code extract is explained as follows:

<span id="page-94-0"></span>1. The invoke method() operation is the only operation used for invoking all MBean operations. The name of the operation is passed in and the invoke method() operation determines whether to invoke the operation.

The CORBA::Any type enables you to specify values that can express any IDL type. For detailed information about the CORBA:: Any type, see the *CORBA Programmerís Guide, C++*.

<span id="page-94-1"></span>2. In this example, the validate create forecast parameters() function checks that the weather forecast values entered are of the correct type (short or string). The rest of the code checks that the temperature values entered do not fall outside the range of the predeclared const values:

```
static const CORBA::Short COLDEST MIN TEMP = -100;
static const CORBA:: Short HOTTEST MAX TEMP = 150;
```
- <span id="page-95-1"></span>3. The set forecast parameters() and get forecast() functions enable you to create and invoke your own weather forecast. [Figure 17](#page-78-0)  [on page 79](#page-78-0), shows example parameter values for the **CreateForecast**  operation in the IONA Administrator Web Console. This operation takes the following parameters:
	- $\bullet$  min temp (short)
	- $\bullet$  max temp (short)
	- ♦ prospect (string)

<span id="page-95-0"></span>**Throw the managed exceptions** Before throwing management exceptions, you must first declare them in your MBean implementation file, for example:

```
static const char *BAD_TEMP_RANGE_EX =
  "com.iona.demo.pdk.instrumentedplugin.BadTempRange";
static const char *MAX MUST BE GREATER THAN MIN EX =
 "com.iona.demo.pdk.instrumentedplugin.MaxMustBeGreaterThanMin";
static const char *INVALID PARAM EX PARAM_NAME = "paramName";
static const char *BAD_TEMP_RANGE_EX_PARAM_NAME = "paramName";
static const char *BAD_TEMP_RANGE_EX_MIN_VAL = "minVal";
static const char *BAD_TEMP_RANGE_EX_MAX_VAL = "maxVal";
```
The following code shows two example functions that are used to throw management exceptions:

### **Example 8:** *Throwing Management Exceptions*

```
void HelloMBean::throw_bad_temp_range(
    const char *paramName,
    CORBA::Short minVal,
    CORBA::Short maxVal) throw (IT_Mgmt::InvocationFailed)
{
   IT Mgmt::InvocationFailed ex;
   IT Mgmt::InvocationError err;
   IT Mgmt::PropertySeq var properties = new
       IT Mgmt::PropertySeq(3);
     properties->length(3);
    properties[0].name = BAD_TEMP_RANGE_EX_PARAM_NAME;
     properties[0].value <<= paramName; 
     properties[1].name = BAD_TEMP_RANGE_EX_MIN_VAL;
     properties[1].value <<= minVal; 
     properties[2].name = BAD_TEMP_RANGE_EX_MAX_VAL;
     properties[2].value <<= maxVal;
```
## **Example 8:** *Throwing Management Exceptions*

```
err.id = (const char *) BAD TEMP RANGE EX;
    err.error params = properties;
    ex.error details = err;
    throw IT Mgmt::InvocationFailed(ex);
}
void HelloMBean::throw max must be greater than min()
   throw (IT Mgmt::InvocationFailed)
{
    IT Mgmt::InvocationFailed ex;
    IT Mgmt::InvocationError err;
    err.id = (const char *) MAX MUST BE GREATER THAN MIN EX;
    ex.error details = err;
    throw IT Mgmt::InvocationFailed(ex);
}
```
**Custom exception messages** You can specify custom messages using the exception-ia.properties file, which is located in the following off-host directory:

*install-dir*/conf/domains/default-domain/resources

For example, the entry in this file for the throw bad temp range() operation is as follows:

com.iona.demo.pdk.instrumentedplugin.BadTempRange=Bad temperature range entered for parameter %paramName%. The temperature must be between %minVal% and %maxVal%.

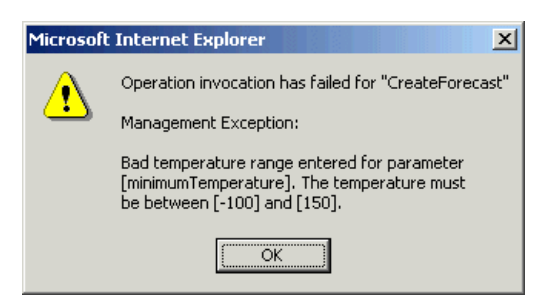

**Figure 19:** *Instrumented Plugin Custom Exception*

<span id="page-97-0"></span>**Get the MBean description** The following code shows how the MBean descriptions are obtained for display in the IONA Administrator Web Console:

### **Example 9:** *Getting the MBean Description*

```
1 IT Mgmt::ManagedEntityDescription HelloMBean::get description()
       IT_THROW_DECL((CORBA::SystemException))
    {
        IT String xml str =
         "<?xml version=\"1.0\"?>"
        "<?rum_dtd_version=\"1.0\" ?>"
         "<mbean>"
             "<class_name>";
                xml str += m class name;
                 xml_str +=
            "</class_name>"
             "<domain>";
                xml str += m domain; xml_str +=
             "</domain>"
            "<type>";
                xml str += m type; xml_str +=
            "</type>"
            "<identity>";
                xml str += m identity; xml_str +=
            "</identity>"
             "<description>";
                 xml_str += "Hello Service";
                xml str += "</description>";
            xml str += get attributes XML();
            xml str += get operations XML();
             xml_str += "</mbean>";
        return CORBA::string dup(xml str.c str());
    }
2 void HelloMBean::initialize_attributes()
    {
        m hit count name = "TotalHelloCalls";
        HelloAttribute total hits =
    \left\{\begin{array}{ccc} \end{array}\right.
```
**Example 9:** *Getting the MBean Description*

```
m_hit_count_name, "long",
             "The total number of successful calls to
            HelloWorld::request number() "
              "since the Hello Service started",
             IT_FALSE
         };
        m attribute list.push back(total hits);
        m children name = "Children";
         HelloAttribute children =
         {
            m_children_name, "list",
             "The list of children of this MBean",
             IT_FALSE
         };
        m attribute list.push back(children);
        m message name = "Message";
         HelloAttribute message =
         {
            m message name, "string",
             "Message that this object emits",
             IT_TRUE
         };
        m_attribute_list.push_back(message);
    }
3 IT_String HelloMBean::get_attributes_XML() const
    {
        IT String xml str("");
        HelloAttributeList::const_iterator_iter =
             m attribute list.begin();
        while (iter != m attribute list.end())
         {
            xml str += get attribute XML(*iter); iter++;
         }
         return xml_str;
    }
```
**Example 9:** *Getting the MBean Description*

```
IT String HelloMBean::get attribute XML
    (HelloAttribute att) const
{
   IT String xml str =
     "<managed_attribute>"
         "<name>";
             xml_str += att.name;
            xml str += "</name>"
         "<type>";
             xml_str += att.type;
             xml_str +=
        "</type>"
         "<description>";
             xml_str += att.description;
             xml_str += 
         "</description>"
        "<property>"
             "<name>Access</name>"
             "<value>";
                 xml_str += att.access ? "ReadWrite" : "Read";
                 xml_str += 
            "</value>"
         "</property>"
     "</managed_attribute>";
   return xml_str;
}
.
.
.
```
This code extract is explained as follows:

- <span id="page-99-0"></span>1. The get description() operation returns an XML string description of the managed entity, which is displayed by IONA Administrator. This description normally includes the managed entity's attributes and operations (with parameters and return types). This string must be exact in order to parse correctly. This code example includes the class name, domain and type attributes in the description.
- <span id="page-99-1"></span>2. The rest of the functions are local to this particular implementation, and are not defined in IDL. The initialize attributes() function uses a locally-defined structure (HelloAttribute) to define a single

attribute. HelloAttribute is declared in hello mbean.h. An instance of this attribute and anything else that you declare are pushed on to a list, including child MBeans.

<span id="page-100-0"></span>3. The HelloAttributeList is then processed by get attributes XML() and by get attribute XML() to generate the description for display in the IONA Administrator Web Console.

There are similar functions for displaying the operations and their parameters in the console (get operation  $XML()$ , get operations  $XML()$  and get param  $XML()$ ).

For full details of the mbean.dtd file used to display the XML string description, see [Appendix A on page 111.](#page-110-0)

## <span id="page-101-0"></span>**Step 4-Initializing the Management Plugin**

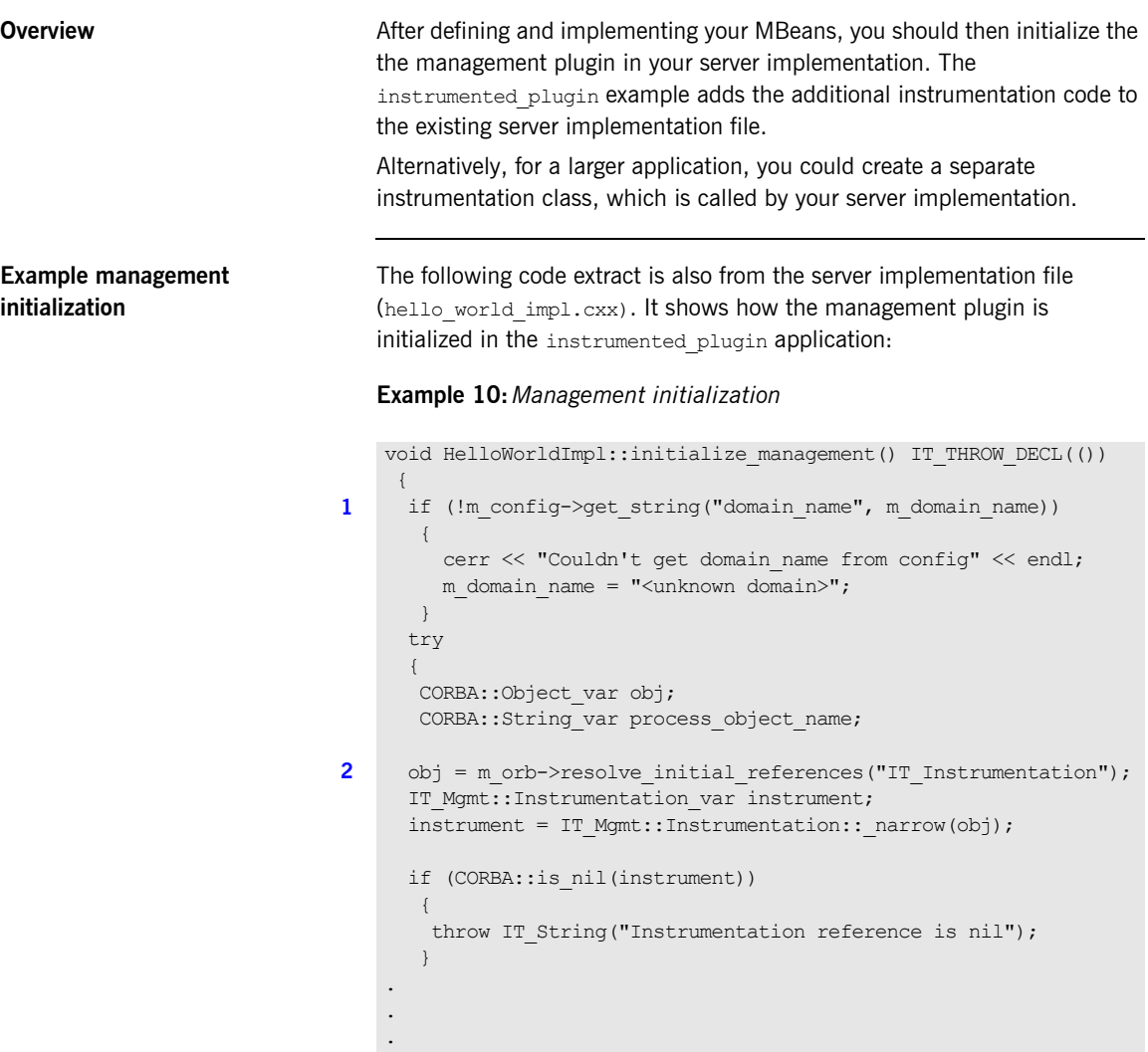

This hello world impl.cxx code extract is described as follows:

- <span id="page-102-1"></span>1. The get string() operation obtains the managed entity domain name. For more information, see "Get the managed entity ID and entity type" on page 89.
- <span id="page-102-0"></span>2. Like any other Orbix service, the management service must be initialized by your server implementation. The resolve\_initial\_references() operation obtains a reference to the management instrumentation interface, IT Instrumentation. This is then narrowed to the IT Mgmt:: Instrumentation type.

A managed entity must be registered with the instrumentation interface to be displayed in the IONA Administrator Web Console.

## <span id="page-103-0"></span>**Step 5-Creating your MBeans**

**Overview After initializing the management service plugin, you can then create your** MBeans in your server implementation. This section includes the following:

- **•** "Creating an example MBean".
- **"Removing your MBeans"**.

<span id="page-103-1"></span>**Creating an example MBean** The following is a continuation of the example in the last section, taken from the server implementation file. It shows how the MBean is created for the instrumented\_plugin application:

### **Example 11:***Creating an MBean*

```
void HelloWorldImpl::initialize_management() 
     IT_THROW_DECL(())
    {
     .
     .
     . 
        // Create and register the Hello MBean
       IT Mgmt::ManagedEntity var hello mbean ref;
1 hello mbean ref = m hello mbean servant =
                                  new HelloMBean(this, m_name.in());
       instrument->new entity(hello mbean ref);
        if (m_is_parent)
        {
2 //Get the Process ObjectName
        process object name = instrument->get process object name();
3 // Add the MBean as a child of the Process MBean.
         instrument->create_parent_child_relationship(
           process_object_name,
           hello mbean ref->managed entity id()
        );
     }
    .
    .
    }
```
<span id="page-104-4"></span><span id="page-104-3"></span><span id="page-104-2"></span><span id="page-104-1"></span><span id="page-104-0"></span>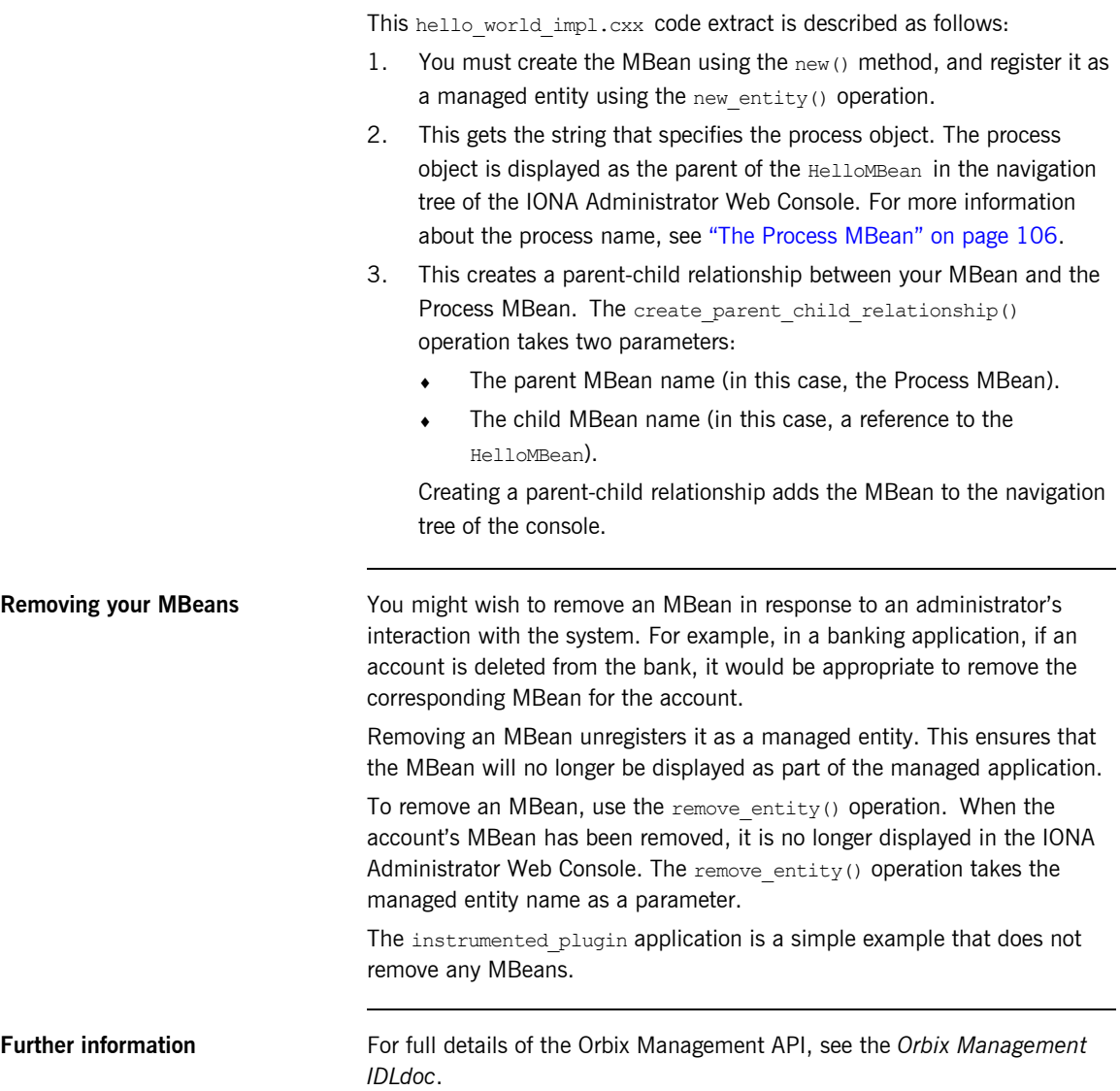

## <span id="page-105-0"></span>**Step 6-Connecting MBeans Together**

**Overview Applications are displayed in the IONA Administrator Web Console as a** series of related or connected MBeans, which can be monitored by administrators. This section explains how to connect your application MBeans together.

<span id="page-105-1"></span>**The Process MBean** The management service plugin creates a *Process MBean* when it is first loaded. A Process MBean is the default starting point in the console for navigation within a managed process. In the instrumented plugin application, the HelloMBean is a child of the Process MBean.

> [Figure 20](#page-105-2) shows the Process MBean for the instrumented plugin application. The Process MBean has associated default attributes, displayed in the details pane (for example, process type, time running, hostname, and so on).

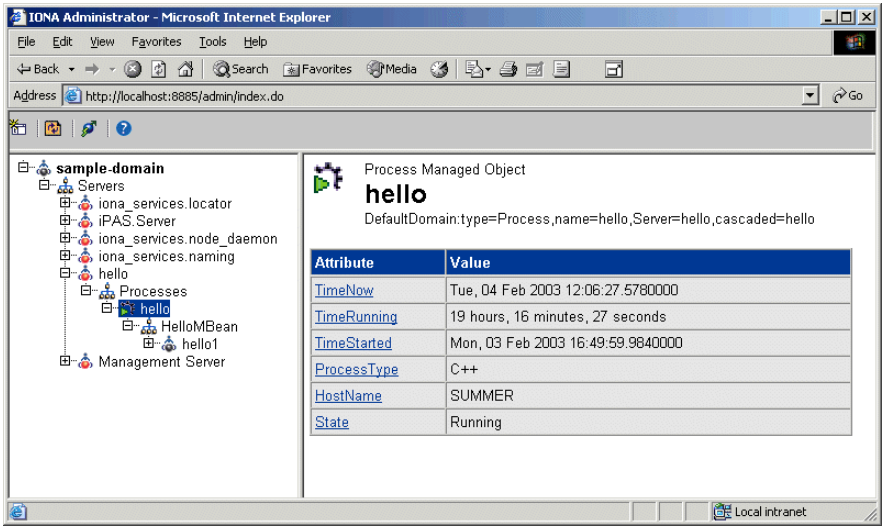

<span id="page-105-2"></span>**Figure 20:** *Instrumented Plugin Process MBean*

## <span id="page-106-0"></span>**Creating parent-child relationships**

Use the create parent child relationship() operation to connect two MBeans together. This enables MBeans to appear as children of others in the navigation tree on the left of the console.

[ìCreating an example MBeanî on page 104](#page-103-1) shows how to use this operation to add your application MBean as a child of the Process MBean. In [Example 12](#page-106-0), the add child() function shows how to add further child MBeans created by your application to the navigation tree.

**Example 12:***Creating Child MBeans*

```
void HelloWorldImpl::add_child(HelloWorldImpl *child)
       IT_THROW_DECL(())
    {
      // Lock mutex
     try 
     { 
1 CORBA:: Object var obj;
     obj = m orb->resolve initial references("IT Instrumentation");
     IT Mgmt::Instrumentation var instrument;
     instrument = IT Mgmt::Instrumentation:: narrow(obj);
     if (CORBA::is nil(instrument))
        {
        throw IT String("Instrumentation reference is nil");
     }
     CORBA:: String_var my_name, child_name;
2 my_name = m_hello_mbean_servant->managed_entity_id();
     IT Mgmt::ManagedEntity var childMBean = child->get mbean();
     child name = childMBean->managed entity id();
3 instrument->create_parent_child_relationship(
       my name.in(),
       child name.in()
      );
```
### **Example 12:***Creating Child MBeans*

```
4 m children.push front(child);
     }
    catch(IT_Mgmt::ManagementBindFailed& ex)
       {
      cerr << "Management bind failed: " << ex << endl;
     m_is_managed = IT FALSE;
      }
     .
     .
     .
    }
```
This hello world impl.cxx code extract is described as follows:

- <span id="page-107-2"></span>1. The resolve initial references() operation obtains a reference to the management instrumentation interface, IT\_Instrumentation. This is then narrowed to the IT Mgmt::Instrumentation type. All managed entities must be registered with the instrumentation interface to be displayed in the IONA Administrator Web Console.
- <span id="page-107-0"></span>2. The managed entity  $id()$  operation is used to uniquely identify the managed entity.
- <span id="page-107-1"></span>3. The create parent child relationship() operation takes the parent MBean and the child MBean as parameters.
- <span id="page-107-3"></span>4. This adds the child MBean to the list of MBeans. These steps add the child MBean to the tree for display in console. For example, [Figure 21](#page-108-0) shows a child MBean for the instrumented plugin application (in this example, **hello3**).
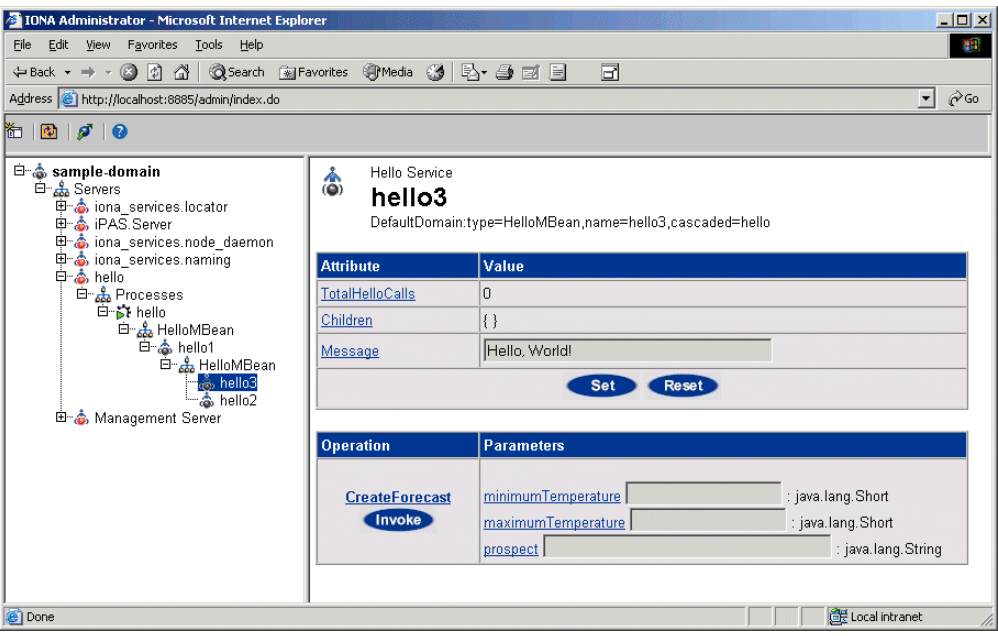

**Figure 21:** *Instrumented Plugin Child MBean*

CHAPTER 5 | **Instrumenting CORBA C++ Applications**

## APPENDIX A

# MBean Document Type Definition

*This appendix lists the contents of the mbean.dtd file used to generate the display of the IONA Administrator Web Console.*

**In this appendix** This appendix contains the following section:

The MBean Document Type Definition File **page 112** 

## <span id="page-111-0"></span>**The MBean Document Type Definition File**

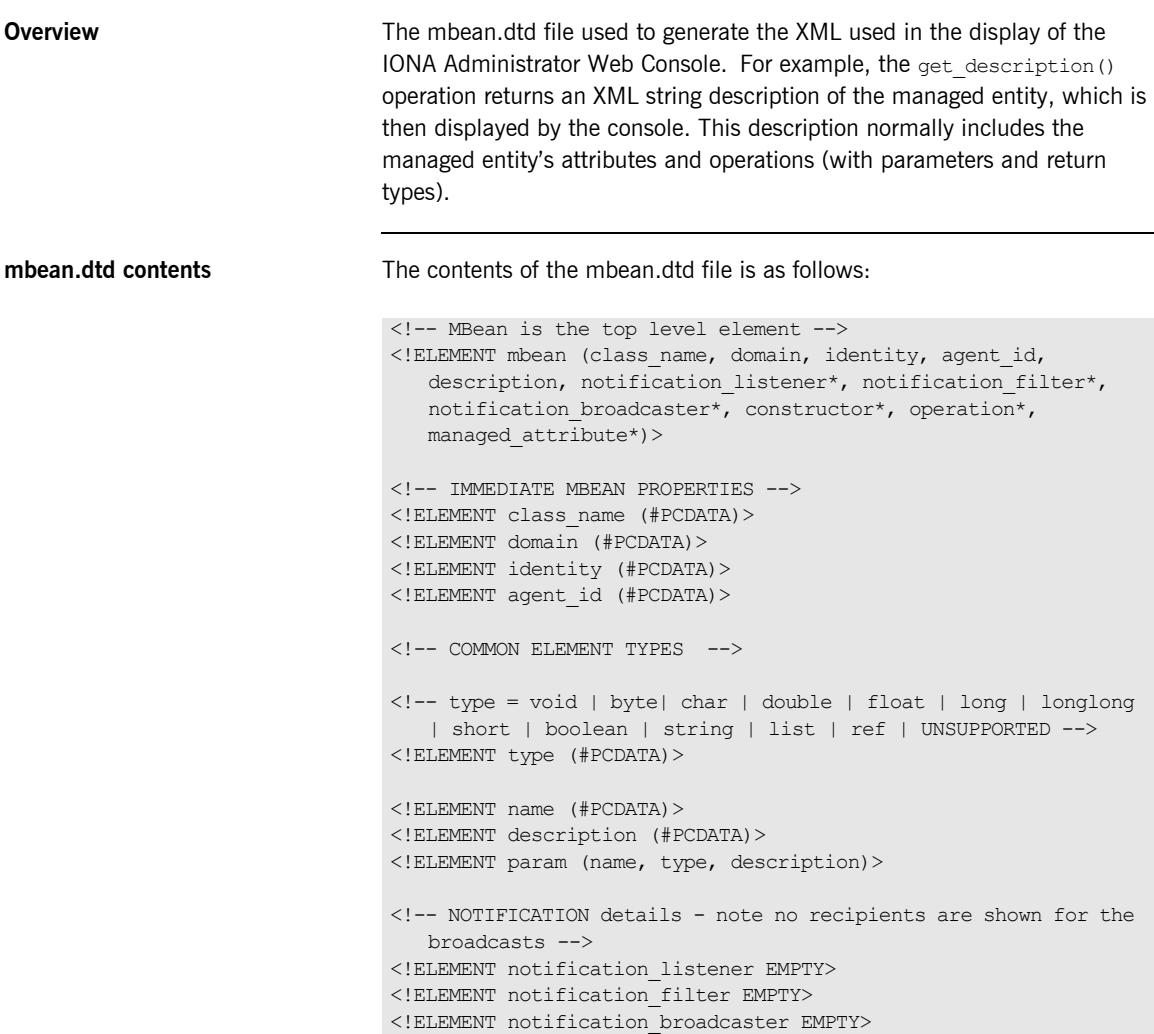

```
<!-- CONSTRUCTORS -->
<!ELEMENT constructor (name, description, param*)>
<!-- OPERATIONS -->
<!ELEMENT operation (name, type, description, param*)>
\langle!-- MANAGED ATTRIBUTES -->
<!ELEMENT managed_attribute (name, type, description, 
  property*)>
<!-- PROPERTIES -->
\langle!-- name = Access -->
<!ELEMENT property (name, value)>
<!-- value = ReadWrite | ReadOnly | INACCESSIBLE -->
<!ELEMENT value (#PCDATA)>
```
CHAPTER A | **MBean Document Type Definition**

## **Glossary**

#### **Administration**

All aspects of installing, configuring, deploying, monitoring, and managing a system.

## **Application Server**

A software platform that provides the services and infrastructure required to develop and deploy middle-tier applications. Middle-tier applications perform the business logic necessary to provide web clients with access to enterprise information systems. In a multi-tier architecture, an application server sits beside a web server or between a web server and enterprise information systems. Application servers provide the middleware for enterprise systems.

## <span id="page-114-0"></span>**CORBA**

Common Object Request Broker Architecture. An open standard that enables objects to communicate with one another regardless of what programming language they are written in, or what operating system they run on.

## **Configuration**

A specific arrangement of system elements and settings.

## **Controlling**

The process of modifying the behavior of running software components, without stopping them.

## **Details Pane**

The display pane on the right hand side of the IONA Administrator Web Console user interface.

## **Deployment**

The process of distributing a configuration or system element into an environment.

#### <span id="page-114-1"></span>**Domain**

An abstract grouping of managed server processes and hosts within a physical location. Processes within a domain share the same configuration and distributed application infrastructure. A domain is equivalent to an Orbix configuration domain.

#### <span id="page-115-0"></span>**EJB**

Enterprise Java Beans. Sun Microsystems' architecture for the development and deployment of reusable, object-oriented, middle-tier components. EJBs can be either session beans or entity beans. EJB enables the implementation of a multi-tier, distributed object architecture. See

<http://java.sun.com/products/ejb/>

#### **Event**

An occurrence of interest, which is emitted from a managed entity.

#### **Host**

Generic term used to describe a computer, which runs parts of a distributed application.

#### **Installation**

The placement of software on a computer. Installation does not include Configuration unless a default configuration is supplied.

#### <span id="page-115-1"></span>**Instrumentation**

Code instructions that monitor specific components in a system (for example, instructions that output logging information on screen.) When an application contains instrumentation code, it can be managed using a management tool such as IONA Administrator.

#### **Invocation**

A request issued on an already active software component.

#### **JRE**

Java Runtime Environment. A subset of the Java Development Kit required to run Java programs. The JRE consists of the Java Virtual Machine, the Java platform core classes and supporting files. It does not include the compiler or debugger.

#### <span id="page-115-2"></span>**JMX**

Java Management Extensions. Sun's standard for distributed management solutions. JMX provides tools for building distributed, Web-based solutions for managing devices, applications and service-driven networks.

#### **Managed Application**

An abstract description of a distributed application, which does not rely on the physical layout of its components.

#### **Managed Entity**

A generic manageable component  $(C++$  or Java). Managed entities include managed domains, servers, containers, modules, and beans.

A managed entity acts as a handle to your application object, and enables the object to be managed. The terms managed entity and MBean are used interchangeably in this document.

#### **Managed Server**

A set of replicated managed processes. A managed process is a physical process which contains an ORB and which has loaded the management plugin. The managed server can be an EJB application server, CORBA server, or any other instrumented server that can be managed by IONA Administrator.

#### **Managed Process.**

A physical process which contains an ORB and which has loaded the management plugin.

#### **Management**

To direct or control the use of a system or component. Sometimes used in a more general way meaning the same as Administration.

#### <span id="page-116-0"></span>**MBean**

A JMX term used to describe a generic manageable object.

An MBean acts as a handle to your application object, and enables the object to be managed. The terms managed entity and MBean are used interchangeably in this document.

#### **Monitoring**

Observing characteristics of running instances of software components. Monitoring does not change a system.

#### **Navigation Tree**

The tree on the left hand side of the IONA Administrator Web Console.

#### **Node**

A node represents a host machine on which the product is installed. The management service and managed servers are deployed on nodes.

#### <span id="page-117-1"></span>**ORB**

CORBA Object Request Broker. This is the key component in the CORBA architecture model. It acts as the middleware between clients and servers.

#### **Process**

This is the operating system execution environment in which system and application programs execute. A Java Virtual Machine (JVM) is a special type of process that runs Java programs. A process that is not running Java programs is referred to as a standard or  $C++$  process.

#### **Process MBean**

<span id="page-117-0"></span>The is the first-level MBean that is exposed for management of an application. It is the starting point for navigation through an application in the IONA Administrator Web Console

#### **Resource**

This represents shared data or services provided by a server. Examples of J2EE resources include JDBC, JNDI, JMS, JCA, and so on. Examples of CORBA resources include naming service, implementation repository, trading service, notification service, etc.

#### **Server**

This is a collection of one or more processes on the same or different nodes that execute the same programs. The processes in a server are tightly coupled, and provide equivalent service. This means that the calling client does not care which process ends up servicing the request.

#### **Runtime Administration, Runtime Management**

Encompasses the running, monitoring, controlling and stopping of software components.

#### <span id="page-118-0"></span>**SNMP**

Simple Network Management Protocol. The Internet standard protocol developed to manage nodes on an IP network. It can be used to manage and monitor all sorts of devices (for example, computers, routers, and hubs)

#### **Starting**

The process of activating an instance of a deployed software component.

#### **Stopping**

The process of deactivating a running instance of a software component.

#### <span id="page-118-1"></span>**Web Services**

Web services are XML-based information exchange systems that use the Internet for direct application-to-application interaction. These systems can include programs, objects, messages, or documents.

#### **Web Services Container**

A Web services container provides an environment for deploying and running Web services. A Web services container is typically deployed and runs in an application server.

#### <span id="page-118-2"></span>**XML**

Extensible Markup Language. XML is a simpler but restricted form of Standard General Markup Language (SGML). The markup describes the meaning of the text. XML enables the separation of content from data. XML was created so that richly structured documents could be used over the web. See

<http://www.w3.org/XML/>

CHAPTER B |

## Index

## **A**

architecture [IONA Administrator Web Console 21](#page-20-0)

## **B**

binding: server\_binding\_list\_60

## **C**

 $C++$  configuration 47 [CFR 66](#page-65-0) [client-id 48](#page-47-0) [collector 55](#page-54-0) [CORBA, definition 115](#page-114-0) create parent child relationship() operation 105 [custom exception messages 97](#page-96-0)

## **D**

domains [definition 17,](#page-16-0) [115](#page-114-1) [introduction 66](#page-65-1) [dynamic MBeans 70](#page-69-0)

## **E**

[EJB, definition 116](#page-115-0) [EMS, definition 44](#page-43-0) [Enterprise Management Systems 44](#page-43-1) entity type() operation 84

## **G**

get attributes XML() function 87 [get\\_description\(\) operation 85](#page-84-0) [get\\_forecast\(\) function 96](#page-95-0) [get\\_mgmt\\_attribute\(\) operation 82](#page-81-0) [get\\_string\(\) operation 103](#page-102-0)

## **H**

[HelloAttributeList 101](#page-100-0) [HelloMBean\(\) constructor 89](#page-88-0) [HelloMBean\(\) destructor 89](#page-88-1) [HelloMBean class 84](#page-83-1) [HelloWorldImpl object 88](#page-87-0)

## **I**

[iBank example 80](#page-79-0) [IIOP 17,](#page-16-1) [66](#page-65-2) initialize attributes() function 87 [instrumentation, definition 19,](#page-18-0) [116](#page-115-1) [instrumented\\_plugin example 78](#page-77-0) [Interoperable Object Reference 59](#page-58-0) [invoke\\_method\(\) operation 83](#page-82-0) IONA Administrator [Management Service 66](#page-65-3) [overview 66](#page-65-4) [Web Console 66](#page-65-5) IONA Administrator Web Console [components 17](#page-16-2) [overview 20](#page-19-0) [IONA Configuration Explorer 66](#page-65-6) iona services.management process 66 [IOR 59](#page-58-1) IT Mgmt::Instrumentation type 103 [it\\_response\\_time\\_logger 46,](#page-45-0) [47,](#page-46-1) [49,](#page-48-0) [60](#page-59-1)

## **J**

JMX [definition 116](#page-115-2) [introduction 68](#page-67-0)

## **L**

[life cycle message formats 54](#page-53-0) [logging collector 55](#page-54-1) [logging message formats 51](#page-50-0)

## **M**

[Managed Entity 72](#page-71-0) managed entity id() operation 84 management instrumentation [programming steps 69](#page-68-0) management service [overview 17](#page-16-3) [management service, overview 66](#page-65-8) [mbean.dtd file 101](#page-100-1) [MBean monitor 45](#page-44-0) **MBeans** 

[dynamic 70](#page-69-0) [implementing 88](#page-87-1) [introduction 68](#page-67-1) [Process MBean 106,](#page-105-0) [118](#page-117-0) [standard 70](#page-69-1) [unregistering 74](#page-73-0) [MBeans, definition 117](#page-116-0) MBean server [introduction 68](#page-67-2)

## **N**

new entity() operation 105

## **O**

[ORB, definition 118](#page-117-1) [Orbix Configuration Authority 67](#page-66-0) [orb\\_plugins 46](#page-45-1)

## **P**

[performance logging 44](#page-43-2) [performance logging collector 55](#page-54-2) permitted attribute types,  $C++92$ [plugins:it\\_response\\_time\\_collector:client-id 48](#page-47-1) plugins: it response time collector: filename 47 plugins: it response time collector: period 47 [plugins:it\\_response\\_time\\_collector:server-id 48](#page-47-2) plugins: it response time collector: syslog appID 47 plugins: it response time collector: system\_logging\_e nabled 47 plugins:remote\_log\_receiver:iiop addr list 59 plugins: remote\_log\_receiver: ior\_filename 59 plugins: remote\_log\_receiver: log\_filename 59 [plugins:remote\\_log\\_receiver:prerequisite\\_plugins 59](#page-58-5) [Process MBean 106,](#page-105-0) [118](#page-117-0) programming steps [for management instrumentation 69](#page-68-0)

## **R**

[remote logger daemon 55](#page-54-3) [remote logging 55](#page-54-4) remote log receiver 59 remove entity() operation 105 [Request counter 45](#page-44-1) resolve initial references() operation 103 [Response time collector 45](#page-44-2) [Response time logger 45](#page-44-3)

[running 54](#page-53-1)

## **S**

server binding list 46 [server-id 48](#page-47-3) [server ID, configuring 48](#page-47-4) servlet binding list 46 set forecast parameters() function 96 [set\\_message\(\) function 93](#page-92-0) set mgmt attribute() operation 82 shutting down 54 [SNMP, definition 119](#page-118-0) [standard MBeans 70](#page-69-1) starting up 54

## **V**

validate create forecast parameters() function 95

## **W**

[Web Services, definition 119](#page-118-1)

## **X**

[XML, definition 119](#page-118-2)

## **Z**

[z/OS 55](#page-54-5)